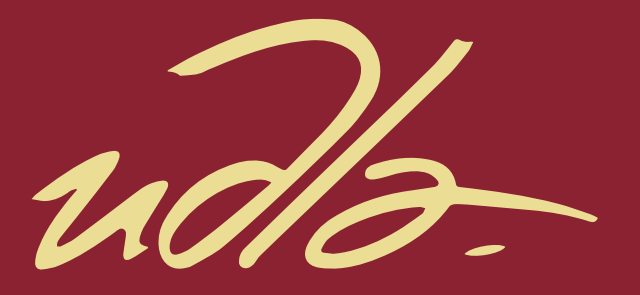

### FACULTAD DE INGENIERÍA Y CIENCIAS APLICADAS

### IMPLEMENTACION DE UN SISTEMA DE HEAD-TRACKING PARA EL CONTROL DE UNA CÁMARA EN MOVIMIENTOS DE PAN Y TILT UTILIZANDO UN FPV

AUTORES

David Polo Cerón De la Vega

Mateo Córdova Yépez

AÑO

2018

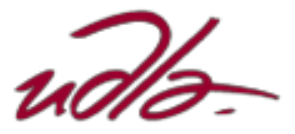

### FACULTAD DE INGENIERÍA Y CIENCIAS APLICADAS

# IMPLEMENTACIÓN DE UN SISTEMA DE HEAD-TRACKING PARA EL CONTROL DE UNA CÁMARA EN MOVIMIENTOS DE PAN Y TILT UTILIZANDO FPV

Trabajo de Titulación presentado en conformidad con los requisitos establecidos para optar por el título de Ingenieros en Electrónica y Redes de Información

> Profesor Guía Msc. David Fernando Pozo Espín

Autores David Polo Cerón De la Vega Mateo Córdova Yépez

> Año 2018

# DECLARACIÓN DEL PROFESOR GUÍA

"Declaro haber dirigido el trabajo, IMPLEMENTACIÓN DE UN SISTEMA DE HEAD-TRACKING PARA EL CONTROL DE UNA CÁMARA EN MOVIMIENTOS DE PAN Y TILT UTILIZANDO FPV, a través de reuniones periódicas con los estudiantes, David Polo Cerón De la Vega y Mateo Córdova Yépez, en el semestre 2018-2 orientando sus conocimientos y competencias para un eficiente desarrollo del tema escogido y dando cumplimiento a todas las disposiciones vigentes que regulan los Trabajos de Titulación".

> David Fernando Pozo Espín Máster en Automática y Robótica C.I. 171734014-3

# DECLARACIÓN DEL PROFESOR CORRECTOR

"Declaro haber revisado este trabajo, IMPLEMENTACIÓN DE UN SISTEMA DE HEAD-TRACKING PARA EL CONTROL DE UNA CÁMARA EN MOVIMIENTOS DE PAN Y TILT UTILIZANDO FPV, de los estudiantes, David Polo Cerón De la Vega y Mateo Córdova Yépez, en el semestre 2018-2 dando cumplimiento a todas las disposiciones vigentes que regulan los Trabajos de Titulación".

> Jorge Luis Rosero Beltrán Máster en Ciencias con Especialidad en Automatización C.I. 180361018-5

# DECLARACIÓN DE AUTORÍA DEL ESTUDIANTE

"Declaramos que este trabajo es original, de nuestra autoría, que se han citado las fuentes correspondientes y que en su ejecución se respetaron las disposiciones legales que protegen los derechos de autor vigente".

David Polo Cerón De la Vega C.I. 040130751-7

Mateo Córdova Yépez C.I. 171382676-4

# AGRADECIMIENTOS

Agradezco a Dios por el regalo de la vida, por permitirme culminar un logro más en mi vida. A mi familia, por ser la fuente de apoyo incondicional en todo momento.

A mis maestros y compañeros quienes me brindaron su ayuda para el desarrollo de este trabajo de titulación. David C

# **DEDICATORIA**

Dedico este trabajo a mi padres y hermanos quienes gracias a su apoyo y bendiciones fueron guía durante mi vida universitaria.

A mi hija y esposa que son razón y fuerza para crecer en el ámbito profesional y personal. David C

# AGRADECIMIENTOS

A Dios por brindarme perseverancia y fortaleza, a mis padres y hermana, los pilares fundamentales de mi vida, por estar presentes siempre y brindarme su amor y apoyo incondicional cada momento de mi vida, así como celebrar los éxitos que he podido cosechar a lo largo de la carrera. A mi familia y amigos en general por sus ánimos y buenos deseos durante el desarrollo de este proyecto.

Mateo C

## **DEDICATORIA**

Esta tesis la dedico en especial a mis padres y hermana de quienes me enorgullezco cada día de llamar mi familia, por todo su amor, apoyo y enseñanzas. Por inculcar en mí los hábitos, valores necesarios para ser una persona de bien, y sobre todo enseñarme la perseverancia necesaria para que no rendirse ante nada y aprender de cada experiencia vivida. A mis abuelos, familia y amigos por colmarme de cariño y apoyo no solo a lo largo de la carrera sino a lo largo de mi vida.

Mateo C

## RESUMEN

Debido al vertiginoso avance en el desarrollo de las tecnologías en el campo de vehículos aéreos no tripulados (UAVs), se busca acoplar el prototipo Head Tracking con el fin de disminuir la sobrecarga de mandos manuales que requieren los UAVs al ser pilotados, permitiendo así lograr una mejor interacción humano-máquina y juntamente con la tecnología First Person View (FPV), contar con una visión en tiempo real del entorno en el que está pilotando.

Este estudio, trata la implementación del prototipo antes mencionado integrado a un FPV Eachine VR006 Mini con el fin de controlar los movimientos horizontales y verticales PAN y TILT respectivamente de una cámara GoPro Hero3 ubicada en un Dron o vehículo aéreo no tripulados Arris M680 proporcionado por parte de la Universidad de Las Américas (UDLA) mediante el uso de sensores inerciales presentes en la IMU (Unidad de Medición Inercial modelo BNO055). Para lo cual se realiza el análisis y estudio de elementos electromecánicos, sistemas de transmisión y recepción de información, utilizando herramientas tecnológicas existentes en la actualidad.

Por lo mencionado anteriormente, para el desarrollo del prototipo se realiza el diseño de un algoritmo en Arduino capaz de entregar valores de ángulos de posicionamiento obtenidos desde el sensor BNO055, los cuales son procesados mediante el microcontrolador ATmega328P parte del Arduino Nano V3.0 en unidades entendibles para el controlador/transmisor Radiolink AT9, que por medio de la funcionalidad Trainer sobrescribe la data de cualquier canal determinado para ser enviada hacia el RD9S localizado en el Dron. Por consiguiente, la data se refleja en movimientos PAN y TILT de los servos del Gimbal.

Finalmente, los resultados obtenidos son satisfactorios ya que demuestran la funcionalidad completa del sistema Head Tracking durante las pruebas realizadas en tierra.

# ABSTRACT

Due to the vertiginous advance in the development of technologies in the field of unmanned aerial vehicles (UAVs), the aim is to attach the Head Tracking prototype in order to reduce the overload of manual controls required by UAVs when piloted, thus enabling a better human-machine interaction and together with the First Person View (FPV) technology, to have a real-time vision of the environment in which you are piloting.

This study deals with the implementation of the aforementioned prototype integrated to an FPV Eachine VR006 Mini in order to control the horizontal and vertical movements PAN and TILT respectively of a GoPro Hero3 camera located in a drone or unmanned aerial vehicle Arris M680 provided by part from the University of the Americas (UDLA) through the use of inertial sensors present in the IMU (Inertial Measurement Unit model BNO055). For which the analysis and study of electromechanical elements, systems of transmission and reception of information is made, using existing technological tools.

For the aforementioned, for the development of the prototype, the design of an Arduino algorithm capable of delivering values of positioning angles obtained from the BNO055 sensor is made, which are processed by the ATmega328P microcontroller part of the Arduino Nano V3.0 in units understandable for the Radiolink AT9 controller / transmitter, which by means of the Trainer functionality overwrites the data of any given channel to be sent to the RD9S located in the Drone. Therefore, the data is reflected in PAN and TILT movements of the Gimbal servos.

Finally, the results obtained are satisfactory since they demonstrate the full functionality of the Head Tracking system during the tests performed on the ground.

# ÍNDICE

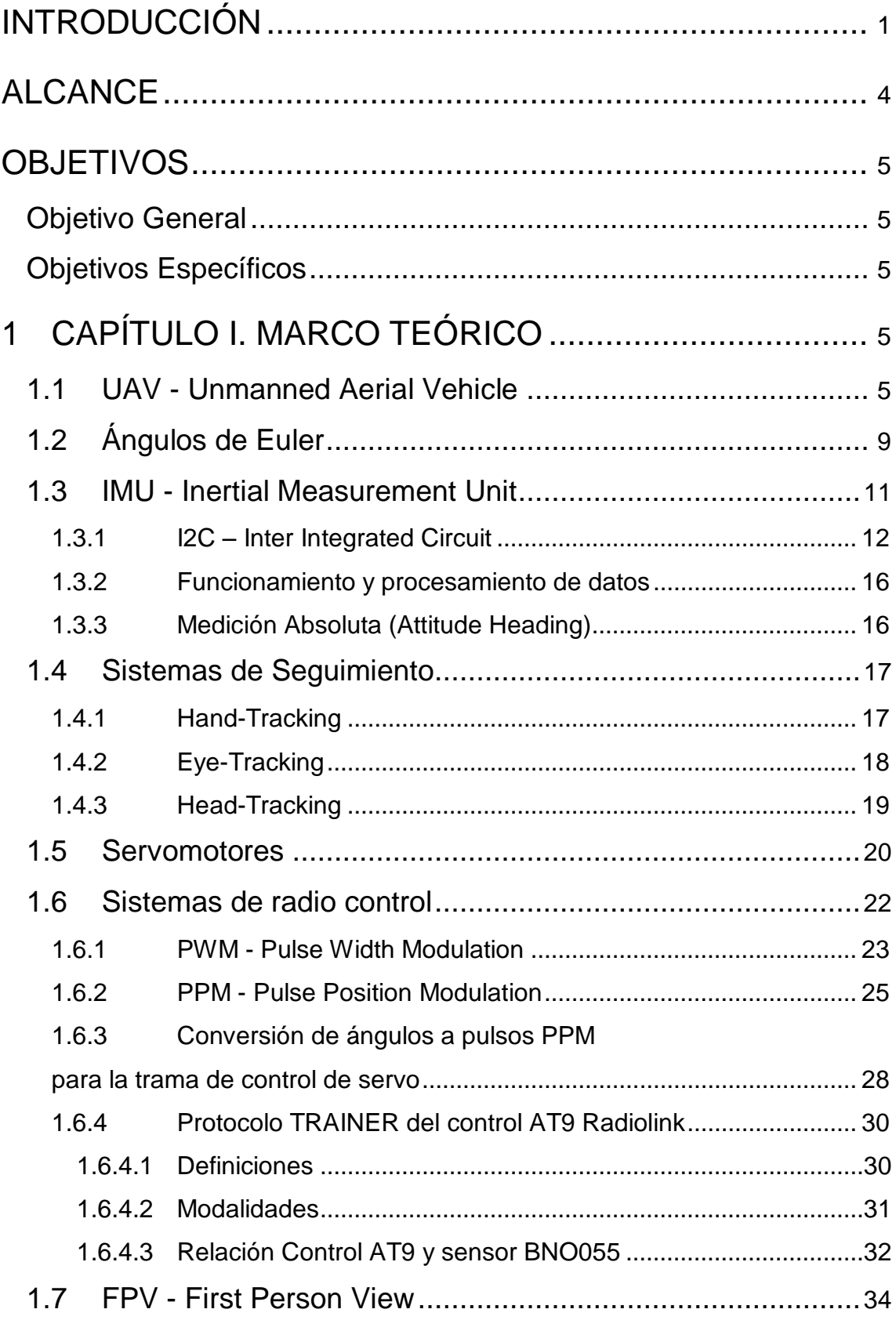

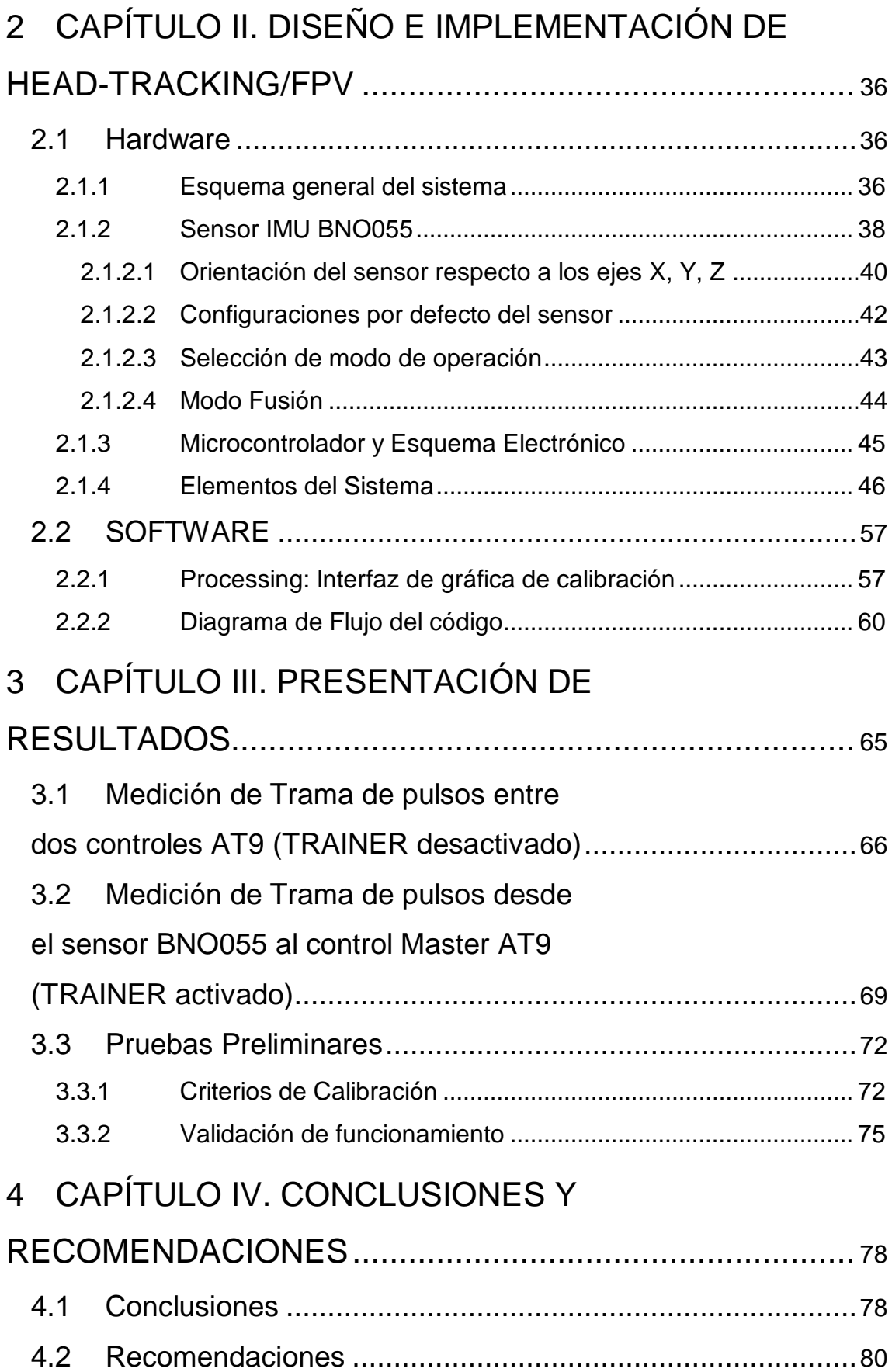

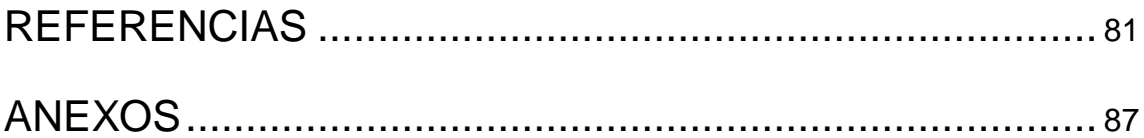

#### INTRODUCCIÓN

<span id="page-14-0"></span>Hoy en día es común que las personas estén familiarizadas con el concepto de los drones; dispositivos que pertenecen al grupo de los vehículos aéreos no tripulados (UAV). Esto se atribuye al impacto obtenido por las tecnologías que permiten el manejo inalámbrico de dispositivos años atrás, lo que a futuro permitió el desarrollo de nuevas y mejores tecnologías para el control de dispositivos a distancia, en especial los UAVs. Como lo menciona: (Gretchen West, 2013) vicepresidente ejecutivo de la Asociación Internacional de Sistemas de Vehículos No Tripulados (AUVSI) (como se cita en BBC News Mundo: Drones para uso civil ", 2018)

"La tecnología ha sido perfeccionada a un punto tal que su uso se puede ampliar al área civil y al mercado privado con muchas aplicaciones",

Un claro ejemplo del desarrollo antes mencionado se dio en el ámbito militar, en el uso exclusivo para guerras comenzando desde la creación y uso de misiles teledirigidos, hasta el desarrollo y uso de vehículos aéreos no tripulados para combate (UCAV). En el gobierno de Barack Obama, la estrategia de defensa de los Estados Unidos de América redujo tropas en escenarios de conflicto y sustituyó por UAV, lo que permitió obviar la necesidad de un operador o piloto in situ, permitiendo llevar a cabo de manera eficiente operaciones militares, debido a que éstos resultan ideales en zonas de alto peligro y de difícil acceso salvaguardando las vidas de los soldados, que ahora solo teledirigen los dispositivos desde una distancia segura y pueden conseguir mejores resultados durante misiones militares. ("Noticias - BBC News Mundo: Drones para uso civil ", 2018)

Es importante mencionar que, el desarrollo de los UAVs estuvo inicialmente centrado en el ámbito militar y era casi nulo en el ámbito civil. Sin embargo, años más tarde quien ganó presencia dentro de la industria debido a su potencial y a las adaptaciones hechas de los avances previamente desarrollados para el

ámbito militar fue el ámbito civil. Lo que representó un punto de partida la creación de un sinnúmero de nuevas empresas dedicadas al desarrollo y comercialización de UAV en el ámbito civil. Como lo menciona la ejecutiva de AUVSI (Gretchen West, 2013) citado en: ("Noticias - BBC News Mundo, 2018)

"Es una industria creciente con más de 2.400 empresas en todo el mundo se encuentran dedicadas a la producción de drones, invirtiendo en el desarrollo de los mismos sin incluir aquellos que están trabajando en sistemas afines"

Basándose en la diversidad de aplicaciones y tomando en cuenta que la principal ventaja de los drones radica en la capacidad de sustituir al ser humano al realizar tareas riesgosas, a continuación, se mencionan algunos ámbitos en la que es posible aplicarlos, como: la obtención de información en zonas riesgosas o de difícil acceso, entrega de paquetes u provisiones, sistemas de vigilancia, agricultura, etc. Por tal razón, algunas empresas han desarrollado innovaciones a estas tecnologías, así como accesorios que acoplándose al UAV proporcionen mayor experiencia a los operadores desarrollando dispositivos más pequeños, silenciosos, ágiles, con mayor autonomía de vuelo e integración con cámaras muy potentes. Como lo menciona (John Villasenor, profesor de Ingeniería Eléctrica de la Universidad de California, Los Ángeles) citado en: ("Noticias - BBC News Mundo, 2018).

"Ahora se están diseñando drones del tamaño de insectos. La innovación se está viendo en muy pequeñas naves, tanto en tamaño como peso y en términos de su capacidad de vuelo y registro visual",

Las innovaciones a estas tecnologías incluyen Kits Do It Yourself (DIY), aplicativos móviles, sistemas de seguimiento para drones, sistemas de navegación de drones, sistemas de realidad aumentada, transmisión de video en tiempo real, sistemas First Person View (FPV) etc. Como lo menciona la ejecutiva de la Unión Americana de Libertades Civiles (ACLU) (Catherine Crump, 2013) citado en: ("Noticias - BBC News Mundo, 2018).

"Las cámaras localizadas en los Drones pueden alcanzar objetivos y niveles de detalle nunca antes conocidos, y todo esto es real"

En lo que respecta a los sistemas de navegación para el manejo de los UAVs, caben mencionar a los INS o sistemas de navegación inercial, los que por medio de un conjunto de sensores conocidos como unidades de navegación inercial o IMU, (conjunto de sensores: acelerómetro, giroscopio, magnetómetro, etc.) localizados en el UAV, permiten al piloto o controlador, conocer su posición inercial relativa (orientación, dirección e inclinación), para poder manejarlo de manera remota. Al conocer este antecedente surge la siguiente problemática que busca resolver el presente trabajo de titulación:

Dado que, el manejo de la mayoría de las funcionalidades de los UAVs se realiza por medio de mandos manuales desde su controlador, el prototipo propuesto en el proyecto busca conseguir la reducción de la carga de trabajo manual del piloto por medio de la aplicación de tecnologías auxiliares para suplir dicho control manual como, por ejemplo: El head tracking aplicado a un FPV para facilita el control de la visibilidad del UAV durante el vuelo.

Por medio de esta tecnología (Head Tracking) es posible registrar la posición y movimiento de la cabeza en su eje por medio del uso de sensores IMU, además de definir una serie de movimientos que pueden existir en un espacio tridimensional, conocidos como Degree Of Freedom o DOF; con los que es posible determinar tanto posiciones como movimientos en determinados ejes como lo son: pitch, roll y yaw. Y si esto se apoya en otras tecnologías auxiliares como FPV, (Pérez-Sánchez, Castillo-Toledo, Loukianov, Luque-Vega & Saad, 2015) menciona que:

"Brindar las capacidades FPV a los UAV representa un sin número de ventajas, siendo la primera la capacidad de operación fuera de la línea de vista del piloto y por consiguiente incrementar el rango en el que estos pueden operar, otorgar

la capacidad al piloto de visualizar el entorno desde la perspectiva del dron, entre otros."

Finalmente conociendo estos antecedentes, el presente proyecto busca poder disminuir el trabajo del operador del UAV por medio de la aplicación de un sistema head tracking en conjunto con un FPV. De manera que el control para la visualización durante el vuelo del UAV sea realizado por medio de movimientos de la cabeza, los que se traducirán a señales a ser recibidas por el dron, que moverá la cámara instalada acorde al movimiento realizado por el operador. Por lo tanto, se consigue una reducción de la carga de trabajo manual por parte del piloto.

#### ALCANCE

<span id="page-17-0"></span>Este proyecto de titulación comprende el desarrollo e implementación del sistema de Head-Tracking con el fin de controlar una cámara ubicada en un Dron proporcionado por la Universidad de Las Américas en movimientos de PAN y TILT y su integración con un sistema FPV, mediante la aplicación de las herramientas tecnológicas existentes en la actualidad. Para lo cual, se ha definido la construcción de un prototipo, bajo el siguiente proceso:

- 1. Analizar y seleccionar los elementos electromecánicos y de transmisión de datos necesarios para el sistema, en función de los parámetros tecnológicos acordes para el diseño de prototipo.
- 2. Implementar y colocar el sistema Head Tracking al piloto de modo que registre los movimientos de cabeza para transmitirlos a la cámara ubicada en el Dron, en función de la información recibida.
- 3. Visualizar por medio del FPV que forma parte del prototipo la imagen entregada por la cámara en tiempo real.
- 4. Finalmente, realizar las pruebas del funcionamiento del prototipo en campo abierto, donde la distancia máxima depende de los elementos seleccionados para el prototipo.

#### **OBJETIVOS**

#### <span id="page-18-1"></span><span id="page-18-0"></span>Objetivo General

Implementar un sistema de Head Tracking acoplado con un sistema First Person Viewer FPV para el manejo de una cámara de un dron por medio de sensores inerciales.

#### <span id="page-18-2"></span>Objetivos Específicos

- Análisis y estudiar de los elementos electromecánicos y de transmisión de datos que serán utilizados en el sistema.
- Seleccionar los elementos que conforman el sistema de head tracking.
- Diseñar e implementar el sistema Head Tracking, utilizado para el control de una cámara por medio de movimientos de la cabeza implementada en sistemas de FPV.
- <span id="page-18-3"></span>• Realizar pruebas del sistema.

### 1 CAPÍTULO I. MARCO TEÓRICO

A continuación, se procede con el detalle de toda la teoría necesaria para la elaboración del prototipo. Iniciando con la descripción general de los UAVs en el cual se describen los distintos tipos y características pasando por la teoría matemática que define al grupo de coordenadas que permiten determinar su posición durante el vuelo, hasta la descripción del funcionamiento y características de los elementos que conforman el prototipo; entre los cuales se menciona los siguientes elementos de hardware y software: sensores IMU, FPV, los sistemas de seguimiento existentes, los protocolos utilizados, etc.

<span id="page-18-4"></span>1.1 UAV - Unmanned Aerial Vehicle

Los UAVs o vehículos aéreos no tripulados (por sus siglas en inglés), son una tecnología que ha ganado popularidad en las últimas décadas, ya que integran una variedad de campos como: la robótica, aeronáutica, electrónica, etc. Se considera relevante definir en su concepción más amplia el concepto de UAVs, para luego proceder en detalle con algunas de las tecnologías desarrolladas con el transcurso del tiempo.

#### Como lo definen (Castro Villa & Rodríguez Alvarez, 2011)

"Los UAVs son vehículos aéreos, que cuentan con la capacidad de volar sin tener a un piloto a bordo, ya sea de forma autónoma o por medio de un control remoto. Y pueden llevar a cabo un sin número de actividades como: (obtención de información, combate, apoyo en operaciones de rescate, etc.)."

Cabe recalcar que para que estos dispositivos puedan conseguir un vuelo de manera autónoma se requiere de un conjunto de ejes propios al UAV (ejes de traslación y rotación ortogonales), con los cuales se puedan realizar las estimaciones necesarias para determinar tanto la orientación y velocidad que este tiene, generando así un sistema de referencia en el cual se definen: Yaw, Pitch y Roll como se puede ver en la Figura 1.

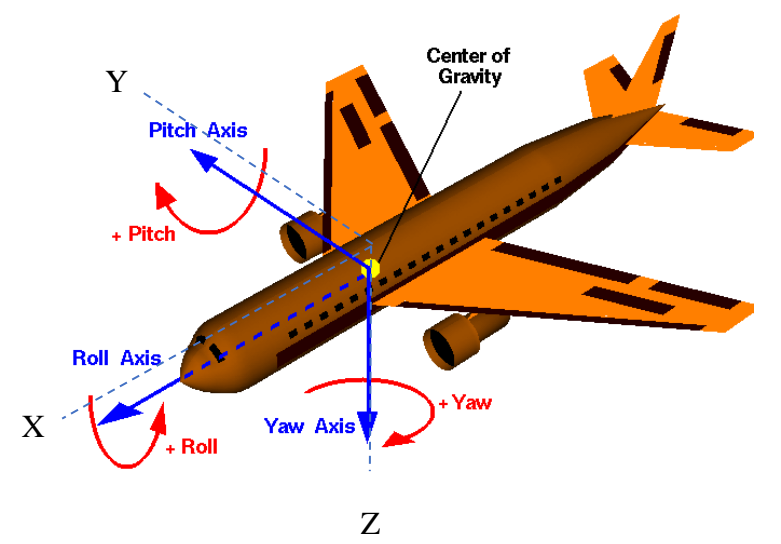

*Figura 1.* Ejes de traslación y rotación ortogonales propios del UAV. Adaptado de NASA, 2015.

**YAW**: El eje Z, también conocido como eje Yaw corresponde al plano de la línea central del avión, perpendicular al ala. A este eje se le relaciona el movimiento de yaw, que se traduce en la rotación que el avión realiza sobre este eje, el cual se visualiza como un movimiento de la nariz del avión hacia los lados.

**PITCH**: El eje Y, también conocido como eje Pitch corresponde al plano de las alas. A este eje se le relaciona con el movimiento de pitch, que se traduce en el cambio de posición de ambos alerones sobre este eje, el cual se visualiza como el movimiento de arriba hacia abajo.

**ROLL**: El eje X, también conocido como eje Roll se lo relaciona con el movimiento de roll, que se traduce en el cambio de posición de los alerones del avión causando un ascenso o descenso de las alas del avión.

Finalmente, visto desde un ámbito un poco más táctico se puede considerar que los UAVs representan a una plataforma aérea que es dirigida desde tierra, con la cual se puede obtener y transmitir información para cumplir misiones determinadas, las cuales pueden ser muy riesgosas para que los humanos las realicen en persona. En la Tabla 1 se detalla las diferentes características de los UAVs, tales como: función que van a cumplir, autonomía, límite de vuelo, estructura del dron, y cabe mencionar también que según el método de propulsión de los UAVs de acuerdo a (Rodríguez Martin, 2015), pueden ser de ala fija, que se asemejan más a un avión desprovisto de una cabina (mayormente utilizados en la industria militar) y los multimotor que se asemejan a helicópteros teniendo al menos de tres a cuatro hélices.

Tabla 1*.* 

*Características de los UAVs.*

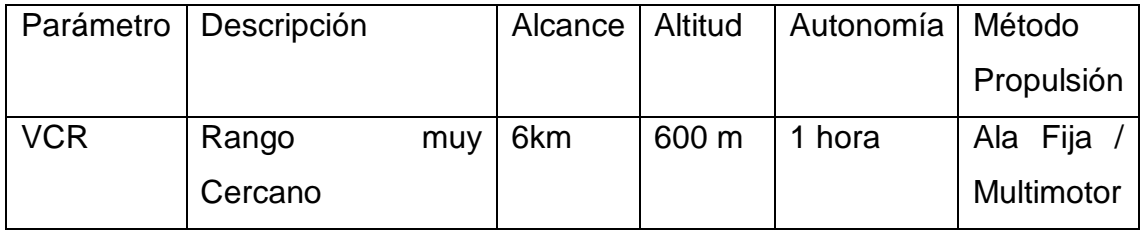

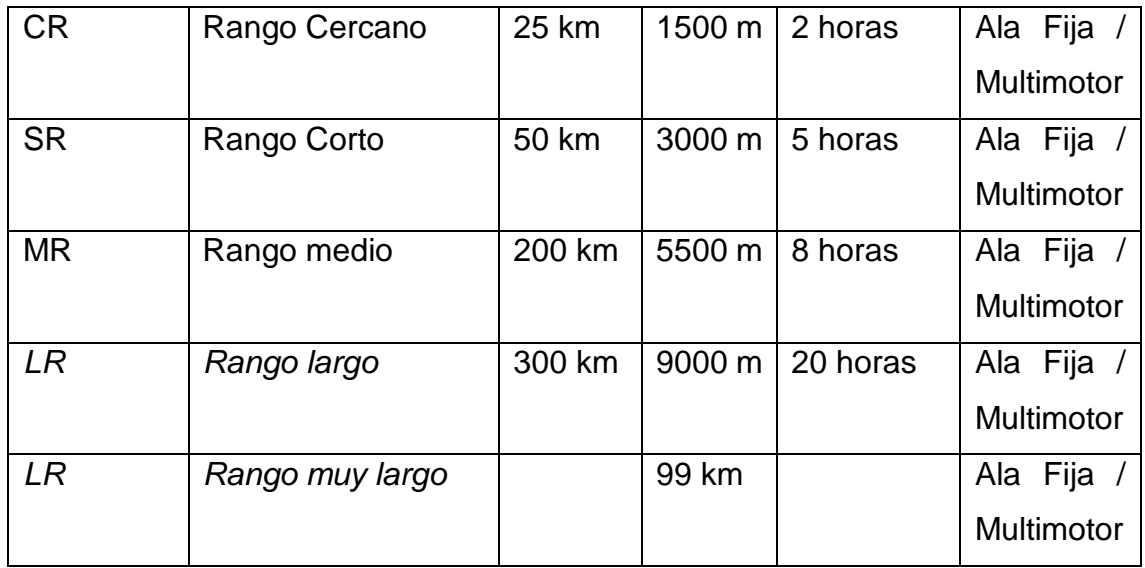

Dicho esto, cabe mencionar que según (Lerner, 2004)

"Una de las primeras naciones que utilizo drones de reconocimiento durante operaciones de combate fue Israel en El Líbano en el año 1982. Años después en la época de 1990 las fuerzas de Estados Unidos de América también iniciaron con el despliegue y uso de UAVs y las tecnologías relacionadas, como por ejemplo los Predator y los Black Hawk. Los que fueron utilizados por las fuerzas estadounidenses en operaciones tanto en Afganistán como en Iraq.".

### **Drones comerciales – Unmanned Aerial Vehicles (UAV)**

En esta categoría se agrupan todos los tipos de UAVs que se usan fuera del ámbito militar, cabe resaltar que este ámbito no era tan extendido, sin embargo, gracias a hechos como: el abaratamiento de costos, los kits DIY (Do It Yourself), comunidades de usuarios aficionados, etc.; se ha popularizado entre la gente, permitiendo definir las siguientes categorías en las cuales se utilizan los UAVs.

• **Logística**: Se agrupan todos los drones utilizados para el transporte de bienes y elementos.

- **Investigación y Desarrollo**: Se los utiliza en pruebas para el desarrollo de nuevos sistemas.
- **Seguridad**: Se utilizan en actividades de vigilancia y monitoreo.
- **Ocio**: Esta es una de las categorías más extensas, esto se debe a que cualquier persona lo puede utilizar, por ejemplo: desde filmar escenas de películas a menor costo, uso por hobby, hasta utilizarlo como juguete.

### **Drones Militares – Unmanned Combat Aerial Vehicles (UCAVs)**

Esta categoría agrupa a todos los tipos de UAVs que son utilizados para operaciones dentro del ámbito militar (reconocimiento, ataque, etc.), cabe resaltar que este ámbito ha sido un gran impulsor para el desarrollo de nuevas y mejores tecnologías en el campo de los UAVs. Los que de acuerdo con (Rodríguez Martin, 2015) se pueden dividir en las siguientes categorías:

- **Blancos "Targets":** Son UAVs generalmente utilizados como blancos al realizar pruebas o simulaciones para sistemas de defensa tierra o de aire.
- **Reconocimiento**: Se los utiliza en operaciones de reconocimiento militar, donde se envía información ya sea del terreno o del espacio aéreo que sobrevuela el UAV, por ejemplo: en reconocimientos en zonas de catástrofe, accidentes, zonas militares, etc.
- **Combate**: Generalmente utilizados para misiones de alto riesgo y combate, los UAVs de esta categoría cuentan con armamento instalado. Y es importante no confundirlos con los misiles de crucero, ya que estos no recaen en la categoría de UCAV al no ser reutilizables a pesar ser guiados remotamente y no tripulados.

#### <span id="page-22-0"></span>1.2 Ángulos de Euler

Como se ha detallado hasta el momento, al tener un UAV, que va a ser maniobrado a distancia, es necesario contar con un grupo de coordenadas que permitan determinar su posición, así como entender cualquier movimiento que realice. Para esto hay que basarse en la teoría matemática de rotaciones que se describe en lo postulado por el teorema de los ángulos de Euler. Esta teoría describe un grupo de 3 coordenadas angulares (que forman 3 ángulos) con las cuales se busca determinar la orientación que tiene un sistema de referencia móvil de ejes ortogonales respecto de un sistema de ejes ortogonales fijo como se puede observar en la Figura 2.

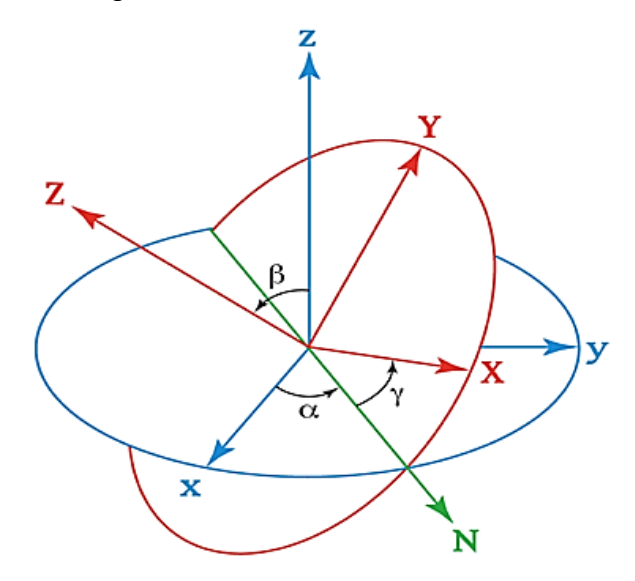

*Figura 2.* Sistema de Coordenadas que se obtiene según los ángulos de Euler Tomado de Wikiwand, 2018.

Los ángulos propuestos por este teorema demostraron ser eficientes al momento de representar orientaciones. Para esto, se infiere un espacio de orientaciones que puede parametrizarse bajo los ángulos de Euler describiéndolas como rotaciones alrededor de tres ejes (x, y, z) mutuamente ortogonales con un ángulo para cada rotación. Y realizando un producto entre las tres rotaciones pueden ser representadas en forma de matrices conocidas como x-roll, y-roll y z-roll como lo menciona (Reséndiz Martínez, 2009).

Tal como se puede ver en las ecuaciones: Ec1, Ec2 y Ec3 respectivamente.

$$
X_{roll} = \begin{bmatrix} 1 & 0 & 0 \\ 0 & \cos \theta_x & -\sin \theta_x \\ 0 & \sin \theta_x & \sin \theta_x \end{bmatrix}
$$
 Ec1

$$
Y_{roll} = \begin{bmatrix} \cos \theta_y & 0 & \sin \theta_y \\ 0 & 1 & 0 \\ -\sin \theta_y & 0 & \cos \theta_y \end{bmatrix}
$$
 Ec2  

$$
Z_{roll} = \begin{bmatrix} \cos \theta_z & -\sin \theta_z & 0 \\ \sin \theta_z & \cos \theta_z & 0 \\ 0 & 0 & 1 \end{bmatrix}
$$
 Ec3

#### <span id="page-24-0"></span>1.3 IMU - Inertial Measurement Unit

La unidad de medición inercial IMU, o inertial measurement unit, por su nombre en inglés es un dispositivo electrónico que permite obtener datos mediante mediciones de velocidad, orientación rotacional, fuerzas gravitacionales, sin la necesidad de realizar mediciones directas o referencias externas. (BNO055 Adafruit, 2017). Y son generalmente utilizadas en: el control de aviones, sistemas de navegación de barcos, satélites, transbordadores, helicópteros, etc.

Es importante recalcar que para obtener los datos mencionados anteriormente las IMU primero combinan la data obtenida de los siguientes sensores:

- **Acelerómetro**: El acelerómetro es un dispositivo que permite adquirir la aceleración de un objeto mediante la detección de fuerzas de inercia que empujan al sensor descomponiéndose en 3 direcciones de referencia, como se menciona en (Starlino Electronics, 2010).
- **Giroscopio**: El giroscopio es un sensor que permite determinar la posición de un objeto, por medio de la detección de la rotación a la que este se somete. Midiendo la velocidad angular, en grados por segundo (º/seg) o revoluciones por segundo (RPS).
- **Magnetómetro**: Este tipo de sensores se encargan de realizar la medición de la intensidad del campo magnético alrededor de un dispositivo en 3 ejes de referencia (x, y, z). Y con estas medidas se posibilita obtener un vector de campo, el cual indica la información del ángulo de azimut del dispositivo.

De modo que con toda la información entregada por los sensores que conforman el sensor IMU BNO055 utilizado para el proyecto la dirección de sus ejes se presenta de acuerdo a la Figura 3.

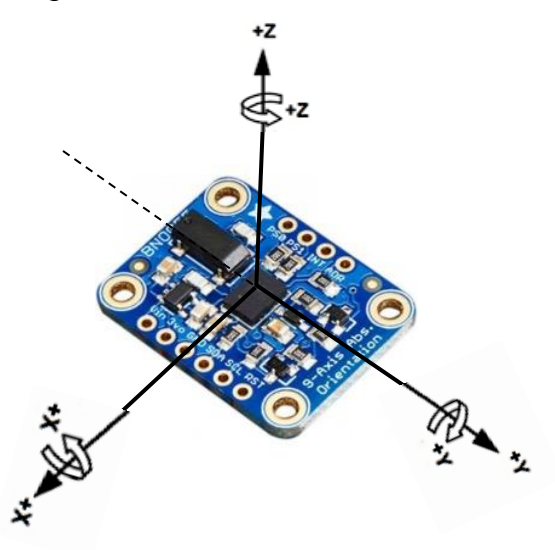

*Figura 3.* Ejes del sensor BNO055. Adaptado de Adafruit, 2017.

Estos datos son transmitidos por medio del protocolo conocido como I2C (Inter Integrated Circuit), el cual combina características de otros protocolos existentes como SPI y UART, para permitir la comunicación de varios microcontroladores, memorias u otros elementos en disposición de Master/esclavo por medio de 2 señales conocidas como SCL (System Clock), SDA (System Data) y una masa conocida como GND (Ground). Los términos mencionados se los revisará a profundidad en el Capítulo 2.

<span id="page-25-0"></span>1.3.1 I2C – Inter Integrated Circuit

El protocolo de comunicación serial síncrono conocido como I2C, fue creado por la compañía Phillips Semiconductor en el año de 1982. El cual al combinar características de otros protocolos existentes como SPI y UART, permite la comunicación de varios microcontroladores, memorias u otros elementos en disposición de Master/esclavo por medio de 2 señales (SCL, SDA) y una masa (GND).

La información se envía de manera ordenada bit a bit por una sola vía de manera síncrona, gracias a una señal de reloj que es compartida tanto por los dispositivos Master y esclavo. No hay que olvidar que SDA y SCL son de tipo drenador abierto asociadas a un transistor FET. Éstas deben polarizarse en estado alto conectándose a alimentación o a resistores pull-up para hacer posible la estructura de BUS que permite conectar varias entradas y salidas como se observa en la Figura 4.

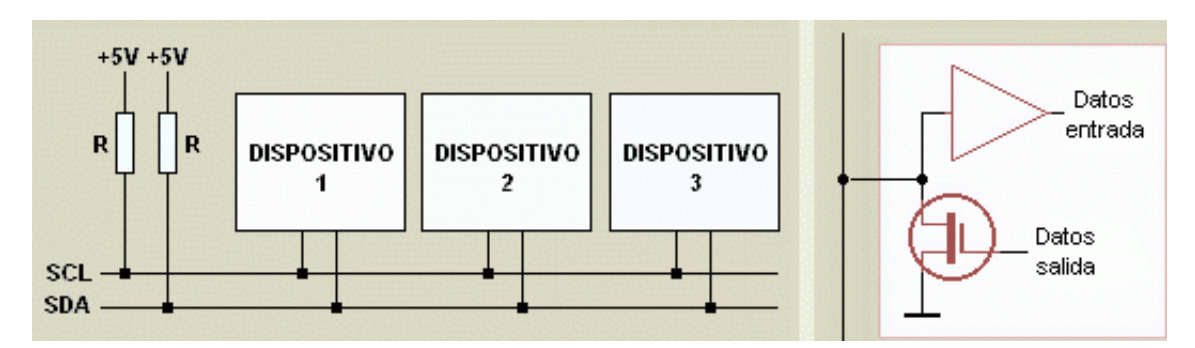

*Figura 4.* Diagrama de operación utilizando el protocolo I2C Tomado de Carletti, 2008.

Como lo menciona: (Carletti, 2016) la comunicación por medio de este protocolo es de tipo serial y síncrona, en la cual una de las señales se encargará de dar los pulsos de reloj (SCL) y por medio de la otra se intercambiará la información (SDA).

Cabe recalcar que el modo de operación de este protocolo maneja la información transmitida por medio de mensajes, que son divididos en tramas de datos.

Cada mensaje transportará una trama con una dirección, que a su vez transportará la dirección binaria del esclavo al que está siendo enviado el mensaje, así como otras tramas que llevan una gran variedad de información como se muestra en la Figura 5.

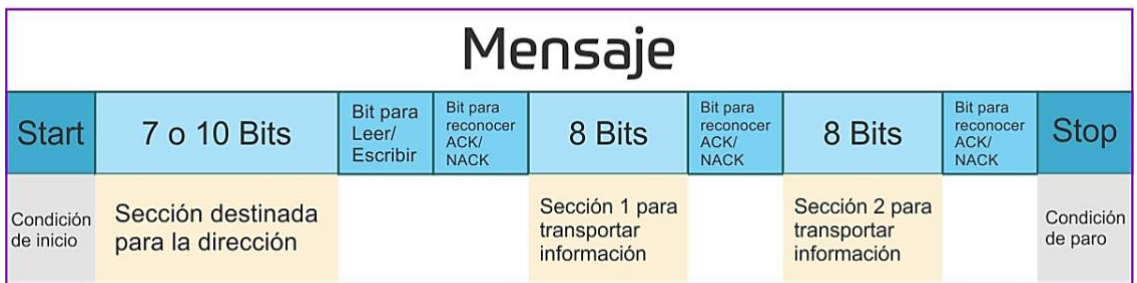

*Figura 5.* Trama de un mensaje enviado por I2C Tomado de Morales, 2017.

Una vez visualizadas a las tramas que componen a un mensaje enviado por medio de este protocolo, se detallan a continuación las funciones de cada trama:

- **Start**: Este estado se produce cuando la trama de señal SDA cambia de un nivel de voltaje alto a bajo tomando en cuenta que el cambio se realice antes de que la señal SCL tenga una variación de voltaje en el mismo sentido (alto a bajo).
- **Stop**: Este estado se produce cuando la trama de señal de SDA cambia de un nivel bajo de voltaje a un nivel alto, después de que la señal SCL cambie de bajo a alto.
- **Trama de Dirección**: Esta es una trama de valores donde se envía la dirección de envío o address, la misma que nos sirve como una forma de notificar a los dispositivos esclavos de que el dispositivo Master va a realizar alguna acción, ya que a diferencia del protocolo SPI no se cuenta con una línea de selección de esclavos. Entonces mediante esta trama que tiene un tamaño de 7 o 10 bits se va a identificar a que esclavo el Master se quiere comunicar, y así proceder con la lectura o escritura de la información. Y es por esta razón que la trama se ubica enseguida del bit de inicio.
- **Trama de Información**: En esta trama es donde se envía el mensaje con la información de la acción que se realiza ya sea el Master o el esclavo, esta trama es siempre de 8 bits y seguido de esta se envía siempre un bit ACK/NACK para asegurar el envío y recepción de la información.
- **Bits Lectura/Escritura**: Corresponde a un bit de información enviado a los dispositivos esclavos, con el cual se puede indicar 2 opciones:
- ➢ **Escritura**: Se da cuando hay un nivel bajo de voltaje que significa que el Master está indicando al esclavo que va a realizar un envío de información.
- ➢ **Lectura**: Se da cuando hay un nivel alto de voltaje que significa que el Master está indicando al esclavo que requiere solicitarle información.
- **Bits ACK/NACK:** Se envía un bit de ACK/NACK después de que una trama es enviada dentro de un mensaje para identificar si su envío fue correcto. Si el envío de la trama fue correcto se retorna al remitente un bit ACK, caso contrario se retorna un bit NACK.

Finalmente, al conocer la funcionalidad de las tramas que componen el mensaje se procederá a ver la secuencia a seguir para el direccionamiento de un dispositivo esclavo.

- El dispositivo Master envía la señal de start y envía también la trama de address con la dirección del dispositivo esclavo con el que quiere comunicarse, a todos los dispositivos esclavos que estén conectados.
- Cada uno de los esclavos conectados recibe la trama de address enviada por el Master y la comparan con su dirección.
- Si la dirección del dispositivo esclavo coincide, este envía un bit ACK con nivel de voltaje bajo al Master, indicando que este es el dispositivo con la dirección que el Master envío.
- Si la dirección del dispositivo esclavo no coincide, no ocurre nada y el SDA permanece con un nivel de voltaje alto.

La Figura 6 muestra la trama de lectura y escritura de información en dispositivos esclavos:

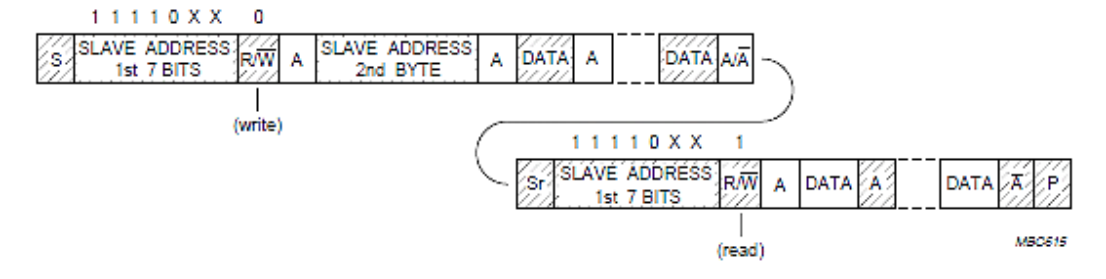

*Figura 6.* Lectura y Escritura de datos dispositivo esclavo en I2C.

Tomado de Hispavila, s. f.

#### <span id="page-29-0"></span>1.3.2 Funcionamiento y procesamiento de datos

Por medio de los sensores que conforman la IMU (acelerómetro, giroscopio y magnetómetro) esta puede obtener datos sensoriales de ejes ortogonales, los cuales al ser controlados por el microcontrolador permiten registrar los movimientos del sensor en Yaw, Pitch y Roll que el usuario realice, tal como se visualiza en la Figura 7.

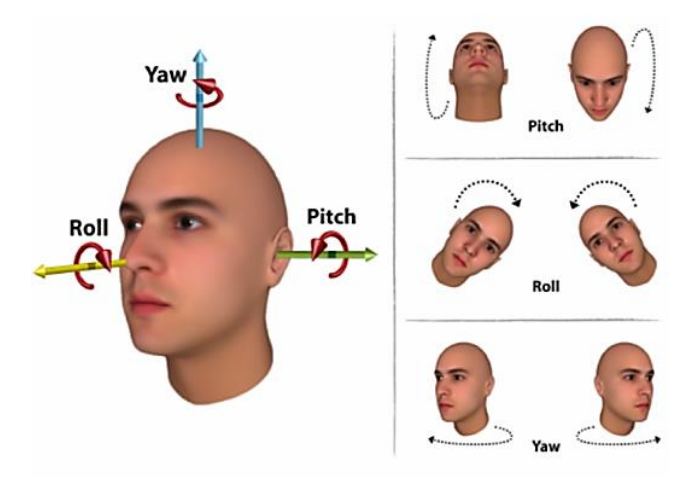

*Figura 7.* Orientación de la cabeza en función de Yaw Pitch y Roll. Tomado de Arcoverde E, 2014.

Para un mejor funcionamiento del prototipo se utilizará el sensor Adafruit BNO055 que posee algoritmos de fusión sensorial, que procesan datos y los envían a una salida en orientación de tres ejes en tiempo real, consiguiendo calcular la actitud y rumbo del dispositivo para representarlos en datos comprensibles como: ángulos de Euler o vectores.

<span id="page-29-1"></span>1.3.3 Medición Absoluta (Attitude Heading)

AHRS (Attitude & Heading Reference System), también conocido como attitude heading, se define como el conjunto de sensores inerciales MEMS con los cuales se obtiene la orientación, posición y velocidad de un dispositivo proporcionando orientación en tres dimensiones. La fusión de la información obtenida de los sensores se procesa con algoritmos de estimación, convirtiendo la data en valores comprensibles (heading y dirección en grados, altitud en metros o pies),

respectivamente; lo que conlleva a obtener la actitud y el rumbo del dispositivo evitando errores como las derivas "drifts" en la orientación (giroscopios), y el gimbal lock.

Cabe recalcar que los AHRS fueron diseñados para reemplazar a los antiguos sistemas de medición giroscópica mecánica debido a que entregan datos mucho más fiables a los pilotos de la orientación del dispositivo gracias al uso de algoritmos que fusionan la información obtenida por los sensores y la procesan para obtener datos más exactos.

#### <span id="page-30-0"></span>1.4 Sistemas de Seguimiento

Un sistema de seguimiento tiene como objetivo fundamental generar, monitorear, controlar y registrar movimientos en un sistema de telemetría, considerando que la tecnología de Telemetría permite tomar datos de forma remota en lugares con limitaciones de acceso, los sistemas de seguimiento sistemas pueden ser realizados mediante diversos medios; tales como el movimiento de las manos conocido también como Hand Tracking, el movimiento de los ojos o Eye Tracking y el movimiento de la cabeza Head Tracking. En lo que refiere al proyecto de titulación se implementará un sistema de seguimiento mediante la cabeza, el cual permitirá generar movimientos en las direcciones de PAN y TILT. Con el fin de conocer a detalle los términos mencionados, a continuación, se analizará cada uno de ellos.

#### <span id="page-30-1"></span>1.4.1 Hand-Tracking

El seguimiento en tres dimensiones mediante el uso de las manos hoy en día es un campo muy investigado juntamente con las tecnologías FPV, HCI, visión por computador y realidad aumentada. Debido a los sensores de profundidad existen varios inconvenientes al momento de realizar la toma de datos y mediciones de una mano humana. La estructura es muy compleja, posee varios músculos y articulaciones que proporcionan variedad de movimientos, lo que genera gran cantidad de gestos y poses en diferentes posiciones.

Un sistema debe estar en la capacidad de identificar gestos únicos en secuencia. (Song, 2015), por lo cual se la logrado utilizar nuevos métodos de algoritmos predictivos inteligentes como se muestra en la Figura 8.

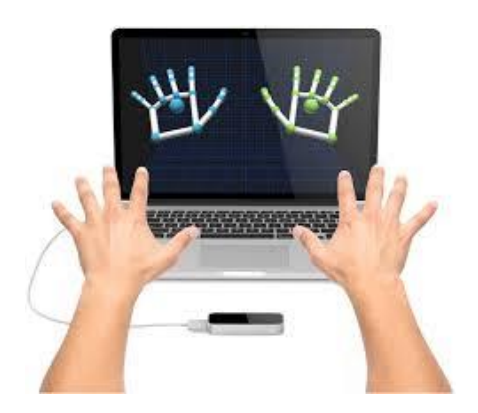

*Figura 8.* Esquema Hand Tracking. Tomado de Isaac, 2017.

<span id="page-31-0"></span>1.4.2 Eye-Tracking

Los sistemas de seguimiento de ojos suelen funcionar bastante parecidos a los sistemas de seguimiento de cabeza. El seguimiento de ojos corresponde al proceso de sensar hacia donde apunta la mirada, el movimiento de los ojos del usuario, así como en conjunto el movimiento de los ojos respecto del de la cabeza. Esto se lo hace por medio de una o más cámaras localizadas en unas gafas o casco colocados en la cabeza del usuario como se visualiza en la Figura 9. Uno de los principales enfoques de esta tecnología es facilitar ciertas tareas a personas con discapacidades.

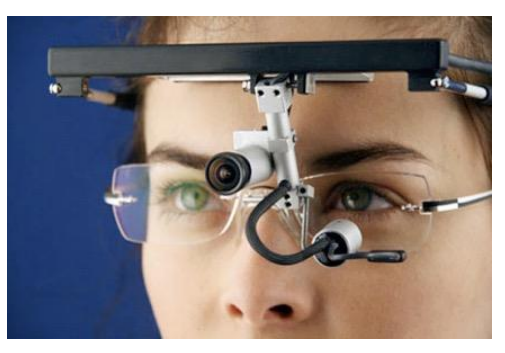

*Figura 9.* Esquema sistema Eye-tracking Tomado de Eyegaze, I. 2017.

#### <span id="page-32-0"></span>1.4.3 Head-Tracking

En lo que respecta a los sistemas de seguimiento de cabeza, pueden existir 2 variantes: La primera consiste en la lectura y control de movimientos de la cabeza hacia un programa con ayuda de un sensor. Esta variante de seguimiento de cabeza consiste en un dispositivo que, montado en una pantalla, el cual se encarga de monitorear las señales transmitidas por un sensor que se localiza en la cabeza o por medio de lentes especiales. Lo que posibilita su uso ya sea como un cursor/mouse para el control remoto de un dispositivo por medio de la cabeza o mapear la cabeza para otorgar mayor funcionalidad al control remoto de cualquier dispositivo conectado.

La segunda variante corresponde al control remoto de un dispositivo físico manipulándolo con los movimientos de la cabeza. Este por medio de sistemas de medición inercial colocados en la cabeza del usuario o en gafas especiales permiten mapear los movimientos de la cabeza y transmitirlos por cualquier medio de transmisión hacia un dispositivo que repetirá los movimientos realizados por el usuario, tal como se muestra en la Figura 10.

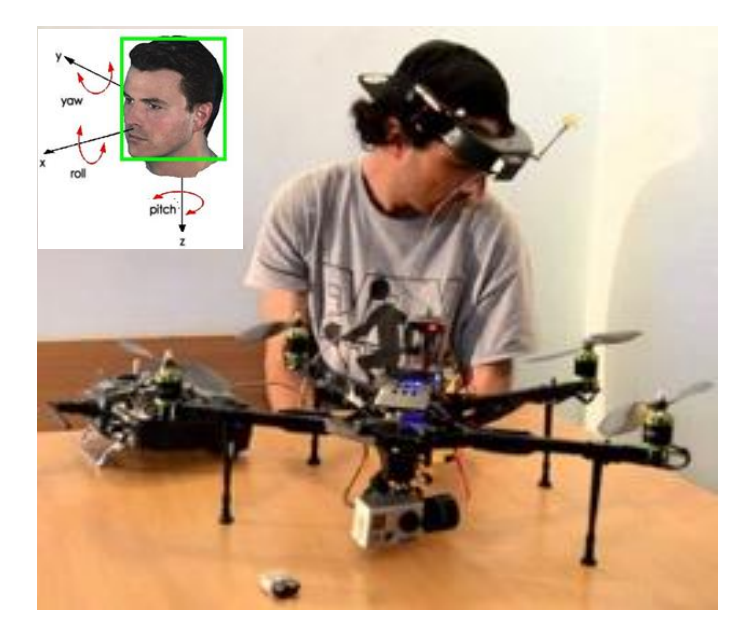

*Figura 10*. Esquema de un sistema head-tracker más ejes. Adaptado de Gustev K, 2015.

#### <span id="page-33-0"></span>1.5 Servomotores

Los servomotores son dispositivos compuestos por componentes electromecánicos y electrónicos entre los cuales se pueden mencionar: un motor de corriente continua, un sistema reductor (ruedas dentadas) y un circuito electrónico de alimentación. Son utilizados para proporcionar de forma inmediata movimiento o posiciones angulares específicas al recibir una señal codificada entro de un intervalo de tiempo, como se menciona en: ("Servomotores: composición y funcionamiento", 2003. Víctor R. González).

Si la señal codificada es constante en la línea de entrada, el servomotor mantendrá la posición angular correspondiente del engrane; pero si la señal de entrada cambia, la posición angular de los piñones también tomará otra posición. Generalmente un servomotor es alimentado con 4.8 voltios, puede alcanzar un torque de 3kg/cm sin consumir gran cantidad de energía, aunque la corriente requerida va a depender de las especificaciones técnicas del servo.

Como lo menciona (2003, Víctor R. González), actualmente los usos de los servomotores se reflejan en la automatización de elementos de control, palancas de juegos electrónicos, timones, sistemas de radio control, robots, juguetes, ascensores, entre otras aplicaciones.

Composición

La Figura 11 muestra que un servomotor está compuesto por: un motor, engranes, un circuito electrónico (controlador), y la caja. El motor interno de un servomotor corresponde a un motor DC. El eje del motor se encaja con los engranes con el fin de potenciar el torque del motor y mantener una posición fija, (a menor mayor velocidad, menor torque). Finalmente, el circuito electrónico se encarga de controlar el movimiento y posición del motor, como se menciona en: (Antony G. González, 2017).

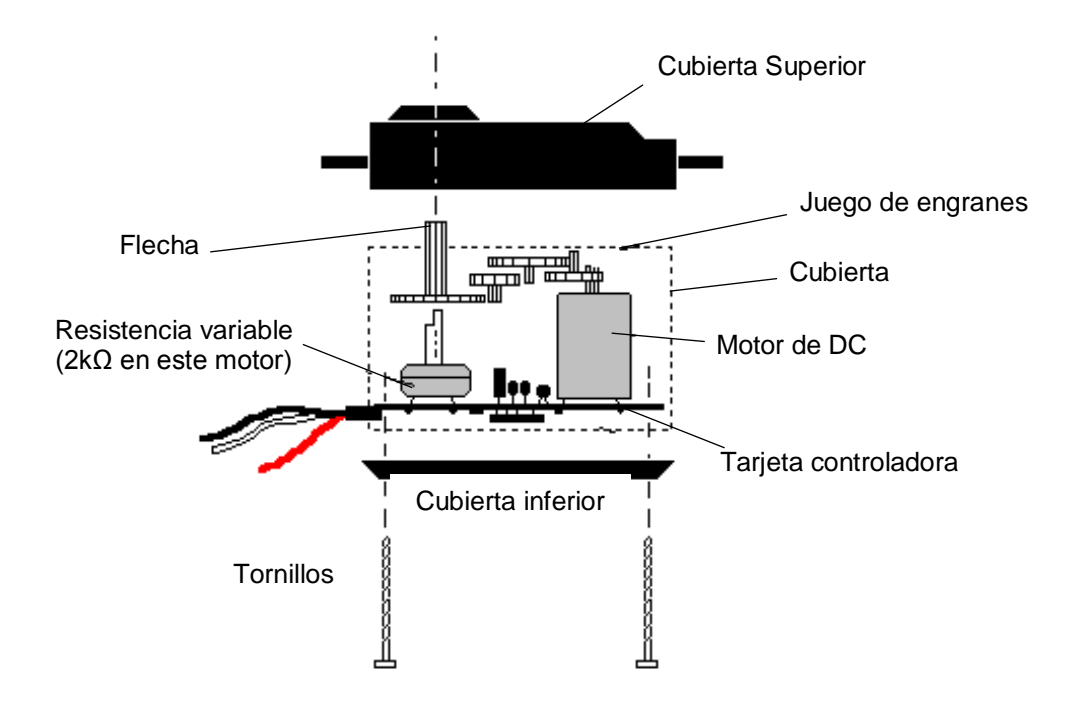

Figura 11. Diagrama de componentes internos de un servomotor.

Tomado de Antony G. González, 2017.

servomotores. Es imposible utilizarlos sin una señal adecuada, por lo cual es de importancia utilizar una señal modula y es por esto que se utiliza la modulación por ancho de pulsos, PWM en inglés (Pulse Width Modulation). Esta señal tiene la forma de una onda cuadrada que, dependiendo del ancho del pulso, el motor adoptará una posición fija, como lo menciona (Antony G.González, 2017) en la Figura 12.

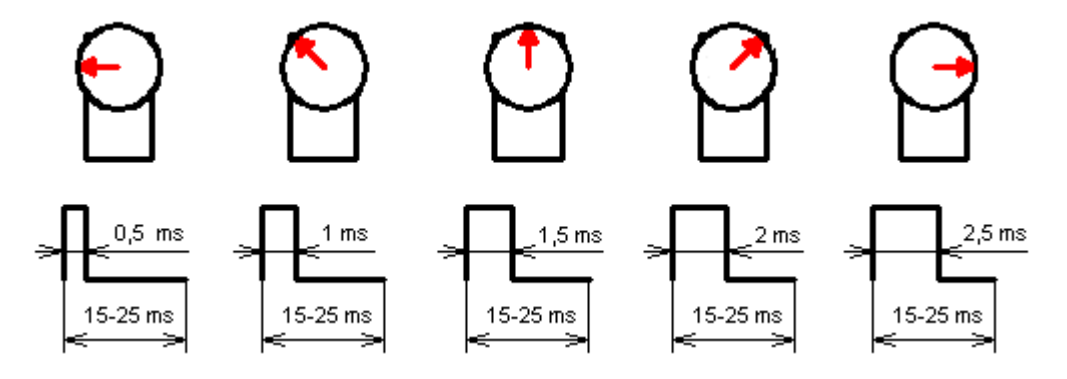

*Figura 12.* Ancho de pulsos para lograr diferentes posiciones en un servomotor (180º, 135º, 90º, 45º y 0º).

Tomado de Antony G. González, 2017.

El tiempo de duración correspondiente a un ciclo varía entre los 15 y 25 milisegundos, pero la mayor parte de los servomotores utilizan un ciclo de duración de 20 milisegundos. Las ondas mostradas anteriormente representan diferentes trenes de pulsos con los que es posible mover un servomotor desde su posición mínima con un ancho de pulso 2.5ms hasta su posición máxima con un ancho de pulso 0.5ms como lo menciona: (Antony G. González, 2017).

A continuación, se procederá a explicar toda la teoría acerca de los métodos de radiocontrol que hay en la actualidad, así como su respectiva aplicación al presente proyecto de titulación. Donde se profundizarán conceptos acerca de PWM que fue mencionado anteriormente.

<span id="page-35-0"></span>1.6 Sistemas de radio control

Se entiende por radiocontrol a la técnica que permite el control de un objeto a distancia por medio de ondas de radio, este método ha sido ampliamente usado en todos los sistemas de transmisión y comunicación. De igual manera, se define como sistema de comunicación al proceso mediante el cual se transfiere información desde un punto denominado fuente o transmisor (Tx) hacia otro llamado destino o receptor (Rx) como se menciona en ("Radio Control, 2018) Para cualquier tipo de comunicación al menos es necesario tres elementos básicos: transmisor, medio de transmisión y receptor como se observa en la Figura 13. Los principales elementos son:

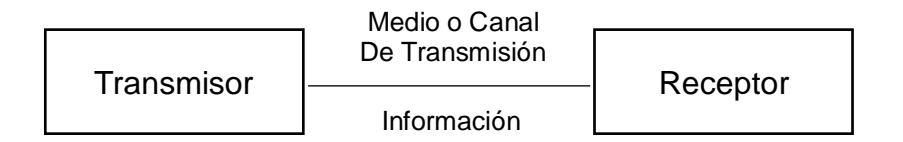

*Figura 13*. Elementos básicos de un sistema de transmisión.

Tomado de Eveliux, 2007.

• *Transmisor***:** Realiza el envío de la trama de manera eficiente y efectiva mediante el desarrollo del procesamiento de señales.
- *Receptor*: Realiza la recepción de la información deseada y luego la entrega al transductor de salida. Por lo general la señal presenta atenuación, por lo cual es necesario integrar un amplificador.
- **Medio de Transmisión:** El medio o canal de transmisión es el enlace entre el transmisor y receptor. El envío de información puede ser de forma guiada y no guiada mediante las ondas electromagnéticas. La transmisión guiada se realiza mediante un camino físico como: cable coaxial, fibra óptica y par trenzado, y su velocidad depende del ancho de banda, el medio de transmisión y también importante mencionar la distancia entre repetidores. La transmisión no guiada proporciona soporte en la transmisión, pero no es posible guiarlas; por ejemplo, el aire y el vacío. ("Medios de Transmisión", 2017).

#### **Radiofrecuencia**

El medio de transmisión mayormente utilizado en radio control es la radiofrecuencia, también conocida como el espectro de radiofrecuencia RF. Se caracteriza operar entre 3 kHz y 300 GHz con la capacidad de crear una trayectoria conductora mediante el aire por su facilidad de ionización, como lo menciona (Rubén Carga. (2017). Cabe resaltar que la mayor parte de dispositivos a radio control con mayor disponibilidad para el público en general, operan en las bandas libres de frecuencias de 2.4 Ghz y 5.8Ghz las cuales no requieren ningún licenciamiento según la Unión Internacional de Telecomunicaciones (ITU) y de acuerdo con el plan nacional de frecuencias del ARCOTEL en Ecuador.

Por tal razón, para el proyecto de titulación utiliza un Control AT9 Radiolink que opera en la frecuencia de 2.4 Ghz en la banda libre del espectro radioeléctrico entre 2400Mhz a 2485Mhz.

#### 1.6.1 PWM - Pulse Width Modulation

PWM o modulación por ancho de pulso es un tipo de señal cuadrada, que es utilizada tanto para el envío de información, como también para modificar la cantidad de energía que es enviada hacia una carga como se visualiza en la Figura 14. Este tipo de modulación se aplica por lo general en circuitos digitales con el fin de poder emular una señal análoga, como lo menciona: ("Modulación por ancho de pulso (PWM)", 2014).

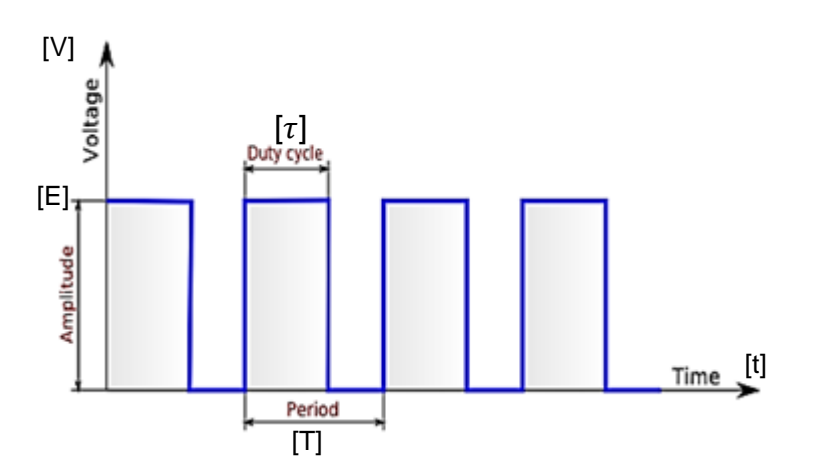

*Figura 14.* Cálculo del Duty cycle en una señal PWM.

Adaptado de Pcbheaven, 2009.

La demostración matemática para la obtención del ciclo de trabajo se determina de la siguiente manera:

$$
V_{DC} = \frac{1}{T} \int_0^{\tau} E \ dt
$$
  

$$
V_{DC} = \frac{E}{T} \int_0^{\tau} dt
$$
  

$$
V_{DC} = \frac{E}{T} t \Big|_0^{\tau}
$$
  

$$
V_{DC} = \frac{E}{T} \tau
$$
  

$$
V_{DC} = \frac{\tau}{T} E
$$
 Ec4

Donde:

 $D =$ τ  $\overline{T}$  D: ciclo de trabajo τ: tiempo en que la señal es positiva T: Período.

Una aplicación común de modulación PWM es el Control de Voltaje y Potencia hacia una carga, en la cual se controla el voltaje que es enviado hacia una carga para conseguir diversos fines, como por ejemplo un regulador de luminosidad en un foco LED, o como un motor de DC puede volverse un motor DC cuya velocidad puede controlarse.

#### **Transmisión de señales digital**

Otra aplicación de PWM corresponde a la transmisión de información digital, ya que la generación de este tipo de señales y su posterior implementación son sencillas y populares en electrónica digital.

En la Figura 15 se observa una manera fácil de transmitir información utilizando PWM puede realizarse al alterar el ciclo de trabajo de la señal de modo que se puedan identificar diferentes estados lógicos (0 y 1). Por lo tanto, se puede interpretar que el 10% y el 90% del ciclo de trabajo corresponden a los bits 0 y 1 respectivamente, como se menciona en: ("Pcbheaven", 2009).

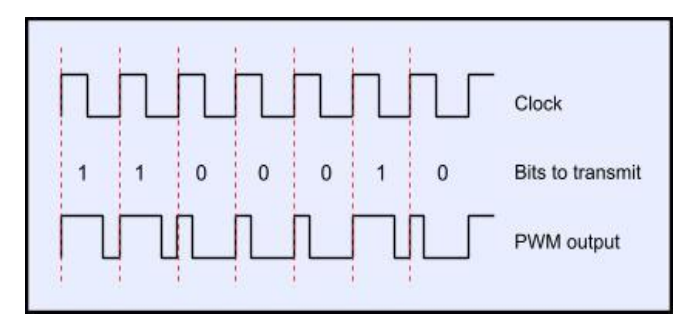

*Figura 15.* Ejemplo de transmisión utilizando PWM Tomado de Lazardis, 2009.

1.6.2 PPM - Pulse Position Modulation

PPM o modulación por posición de pulso es un tipo de modulación de señales digitales que es mayormente utilizado en sistemas de comunicación para transmitir información entre transmisores (Tx) y receptores (Rx). En la modulación PPM la posición de los pulsos con referencia a un punto dado, varía proporcionalmente de acuerdo con los valores de muestra de la señal mensaje, como lo menciona (Briceño, 2005).

Cabe mencionar que la señal PPM se constituye por una serie de pulsos cuyo ciclo de trabajo (duty cicle es el mismo) y amplitud son constantes y el parámetro que varía son las pausas que existen entre los pulsos para pulsos PPM positivos y pulsos PPM invertidos. En otras palabras, la señal puede estar formada por tamaño del pulso (1 lógico) y pausas entre pulsos (0 lógico) o viceversa. Esto es posible gracias a que la información transmitida en esta señal es codificada y enviada en las pausas que existen entre los pulsos. En la Figura 16 se menciona un ejemplo de modulación de una señal digital a PPM como lo menciona (Lazardis,2013).

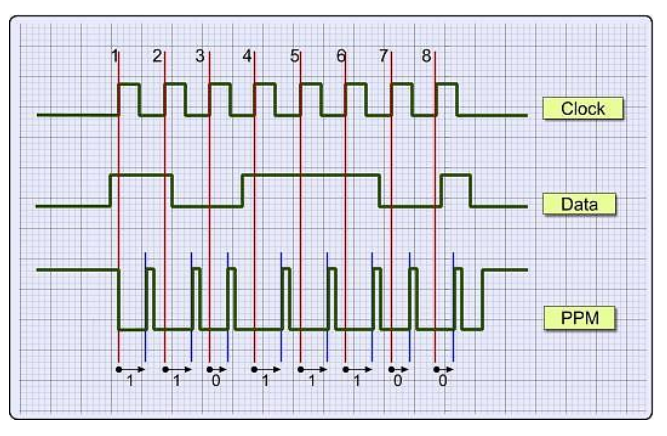

*Figura 16.* Ejemplo de transmisión una señal PPM digital Tomado de Lazardis, 2011.

La duración entre los pulsos representa un 1 o un 0 lógico, donde una pequeña duración representa un 0 lógico y una larga duración representa un 1 lógico y la duración entre los pulsos varía según la información transmitida. Para el presente ejemplo se utilizará el protocolo infrarrojo de Sony que utiliza PPM, donde una pausa entre pulsos de 1,2 mSec representa un 0 lógico y una pausa de 1,8 mSec representa un 1 lógico.

En este caso el byte '11011100' se codifica para transmitirse en ppm utilizando el protocolo infrarrojo de Sony. Para el primer bit (1), el Tx enviará un pulso de 1,8 mSec después del borde ascendente de la señal de reloj. Para el segundo bit (1), el Tx enviará un pulso de 1.8 mSec después del segundo borde ascendente de la señal de reloj. Pero para el tercer bit (0), el Tx enviará un pulso después de 1.2 mSec desde el tercer borde ascendente de la señal reloj y así se sigue aplicando el mismo algoritmo aplica para todos los demás bits.

#### **Orden de los canales PPM**

Una vez que los conceptos generales de PPM son comprendidos se procede a explicar el orden de los canales en una señal de pulso PPM. Estos se colocan unos a continuación de los otros en orden cronológico de la señal que se envía. Dicho de otro modo, el primer pulso corresponde al primer canal y el ultimo pulso corresponde al canal N que se transmita en la señal.

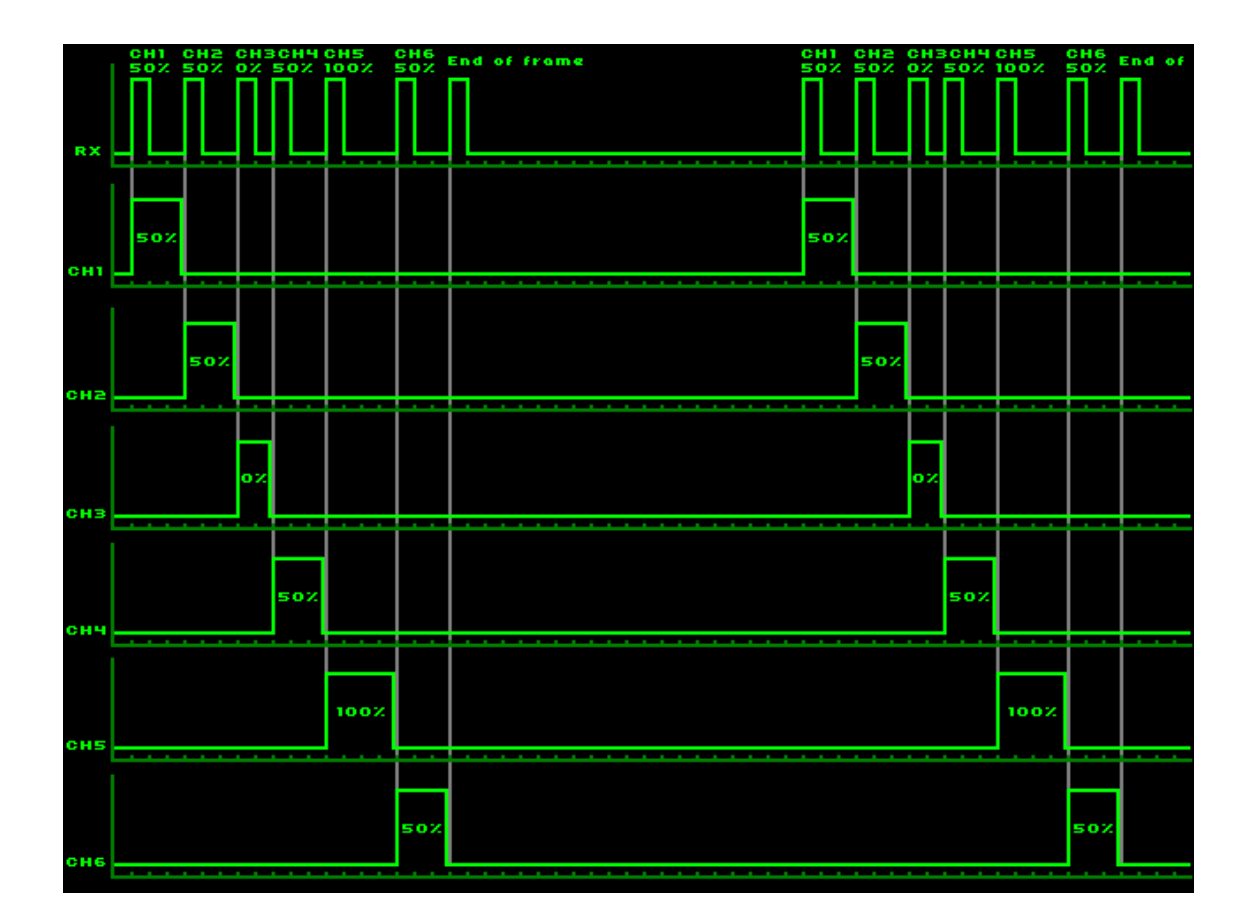

# *Figura 17.* Esquema trama completa PPM Tomado de ArduinoRCLib, 2017

En lo que respecta al presente proyecto de titulación la pausa entre los pulsos será utilizada para generar una señal de servo para el servo motor; estos pulsos generalmente son de alrededor de 500 microsegundos de longitud, mientras que el tiempo de las pausas entre los pulsos varían entre los 500 y 1500 microsegundos. Por lo tanto, si se agrega los valores mencionados se obtiene un valor del canal entre los 1000 y 2000 microsegundos, tiempo que corresponde al rango utilizado para las señales de servomotores.

Como lo menciona ("ArduinoRCLib / Wiki / PPM Signal", s. f.) al terminar el último canal, existe una pausa entre pulsos llamada End Of Frame /Beggining Of Frame que indica ya el fin o el inicio de la siguiente trama, y tiene un valor que varía entre los 5000 o 20000 microsegundos. El receptor entonces será el que recibe ya sea el pico ascendente o descendente de la señal y cuando lo haga este enviará una señal de voltaje alta en el pin de señal correspondiente al primer canal, cuando reciba el siguiente borde colocará una señal de voltaje baja en el pin de señal correspondiente al segundo canal; esto continuará hasta que el receptor reciba la pausa End Of Frame, como se puede ver en la Figura 17.

# 1.6.3 Conversión de ángulos a pulsos PPM para la trama de control de servo

Una vez comprendidos los distintos métodos de modulación de las señales que se utilizan dentro del proyecto de titulación se procede a tratar la conversión de los ángulos que obtiene el prototipo de head-tracking en función de los movimientos que el usuario realiza a pulsos PPM que serán enviados hacia el dron para el movimiento de la cámara. Para realizar esta conversión de ángulos en grados a pulsos PPM se utiliza la ecuación de la recta, tal como se puede ver a continuación iniciando con la conversión de los ángulos en los movimientos Pitch y Yaw respectivamente.

#### **Ecuación de la pendiente de la recta**

De manera general, la ecuación de la pendiente de la recta considera las siguientes variables:

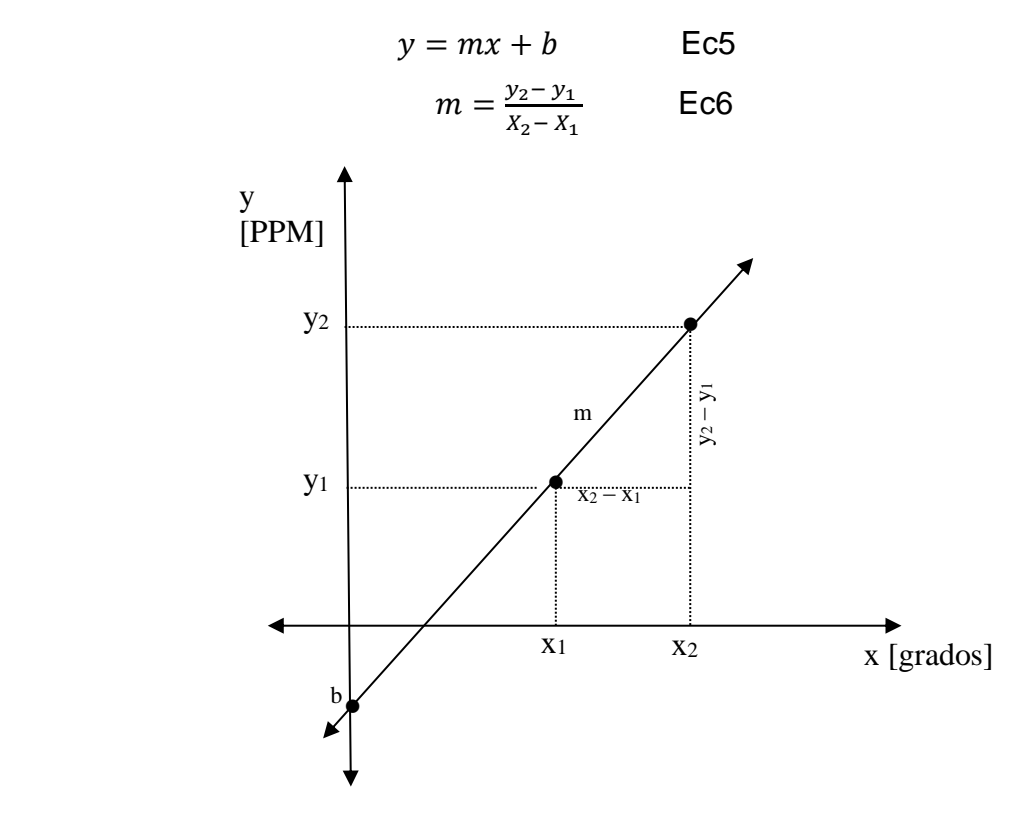

*Figura 18.* Conversión de ángulos Pitch y Yaw - Ecuación de la recta

### **Conversiones en Yaw y Pitch**

El rango de operación para los movimientos en Yaw y Pitch varían entre 0° y 180°. Con el fin de realizar la rotación del eje en el intervalo mencionado se aplica la ecuación de la recta obteniendo una constante m= 5,55 para cada uno de los movimientos.

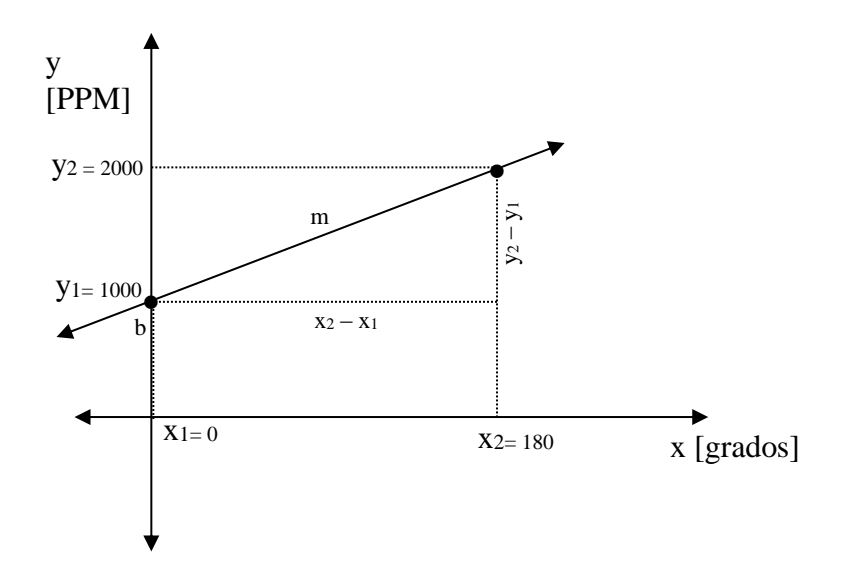

*Figura 19.* Obtención de valores de ángulos Yaw y Pitch a pulsos PPM

Si:  $x_1 = 0$  grados  $\rightarrow$  1000 PPM  $x_2$  = 180 grados  $\rightarrow$  2000 PPM.

$$
m = \frac{y_2 - y_1}{X_2 - X_1}
$$

$$
m = \frac{2000 - 1000}{180 - 0}
$$

$$
m=5{,}55
$$

La ecuación resultante es:

$$
y = mx + b
$$

$$
Y_{PPM} = 5.55(x) + 1000
$$
 *Ec7*

1.6.4 Protocolo TRAINER del control AT9 Radiolink

1.6.4.1 Definiciones

El modo TRAINER se define como el método para conectar dos controles AT9 usando un cable TRAINER, en el cual un control es Master y el otro Slave. Al activar el modo TRAINER en el control Master, éste cede todo el control y funcionalidades al control Slave.

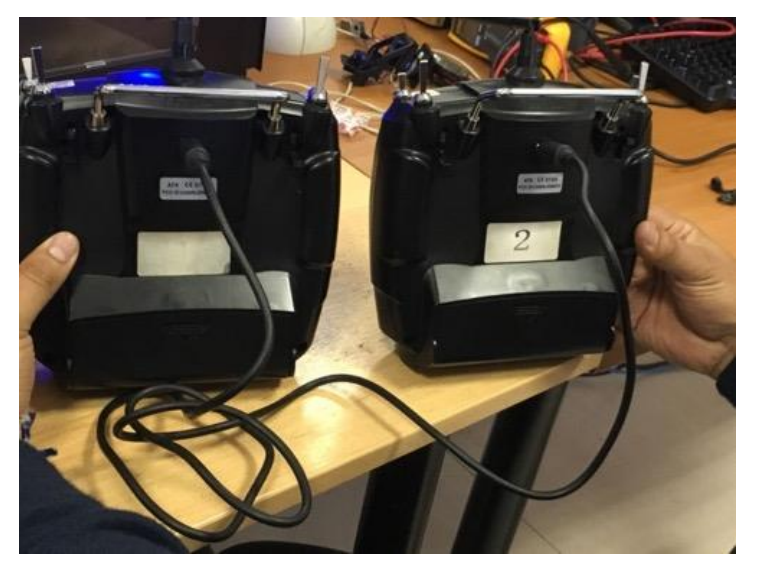

*Figura 20.* Conexión cable TRAINER entre 2 controles AT9

El modelo de controlador AT9 cuenta con una conexión en la parte posterior conocida como TRAINER/DSC como se muestra en la Figura 21.

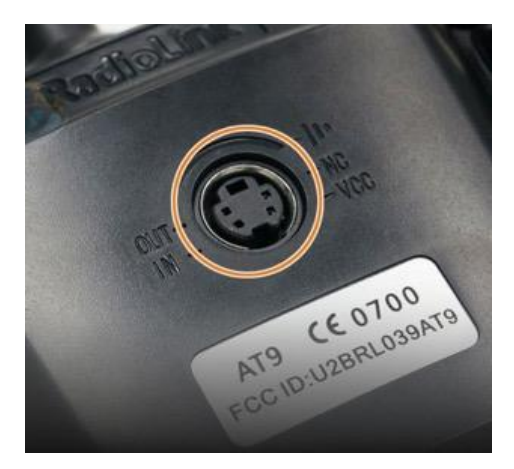

*Figura 21.* Pin Out control AT9

1.6.4.2 Modalidades

De acuerdo a los diferentes niveles de control detallados en la Tabla 2, es posible configurar en el control Slave diferentes modos y opciones al aplicar el modo TRAINER. Las modalidades disponibles para su configuración son: NORM, FUNC, MIX, OFF, SWITCH.

Tabla 2.

*Descripción de funciones del modo TRAINER*.

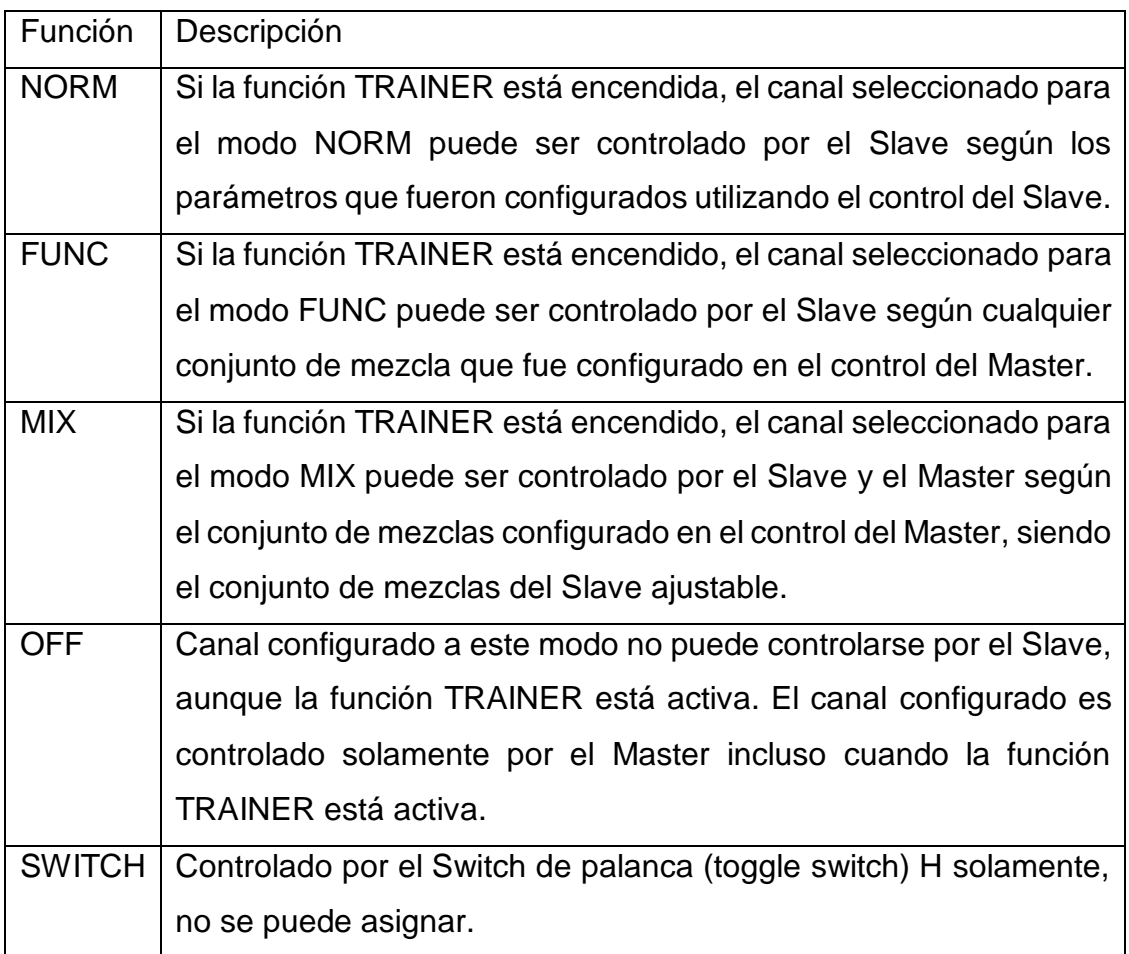

Adaptado de RadioLink Electronics Co., Ltd, (s. f).

1.6.4.3 Relación Control AT9 y sensor BNO055

El modo Trainer entre dos controles AT9 se observa en la Figura 22. El Control Master (parte izquierda) se conecta mediante el cable Trainer al Control Slave (parte derecha). Realizando la misma analogía, como se observa en la Figura 23 el Control Master (parte izquierda) corresponde al control AT9, y el Control Slave (parte derecha) corresponde al prototipo implementado. El prototipo

(Sensor BNO055 + Arduino Nano v3) se conecta con el control Master mediante el cable Trainer.

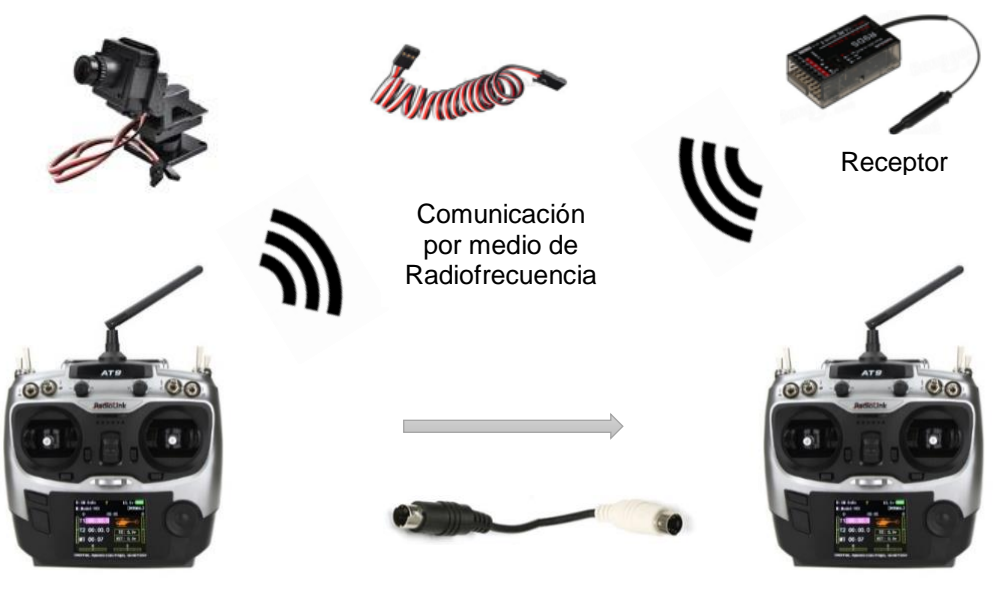

Control Master

Cable Trainer

Figura 22. Control Master (parte izquierda) y Control Slave (parte derecha).

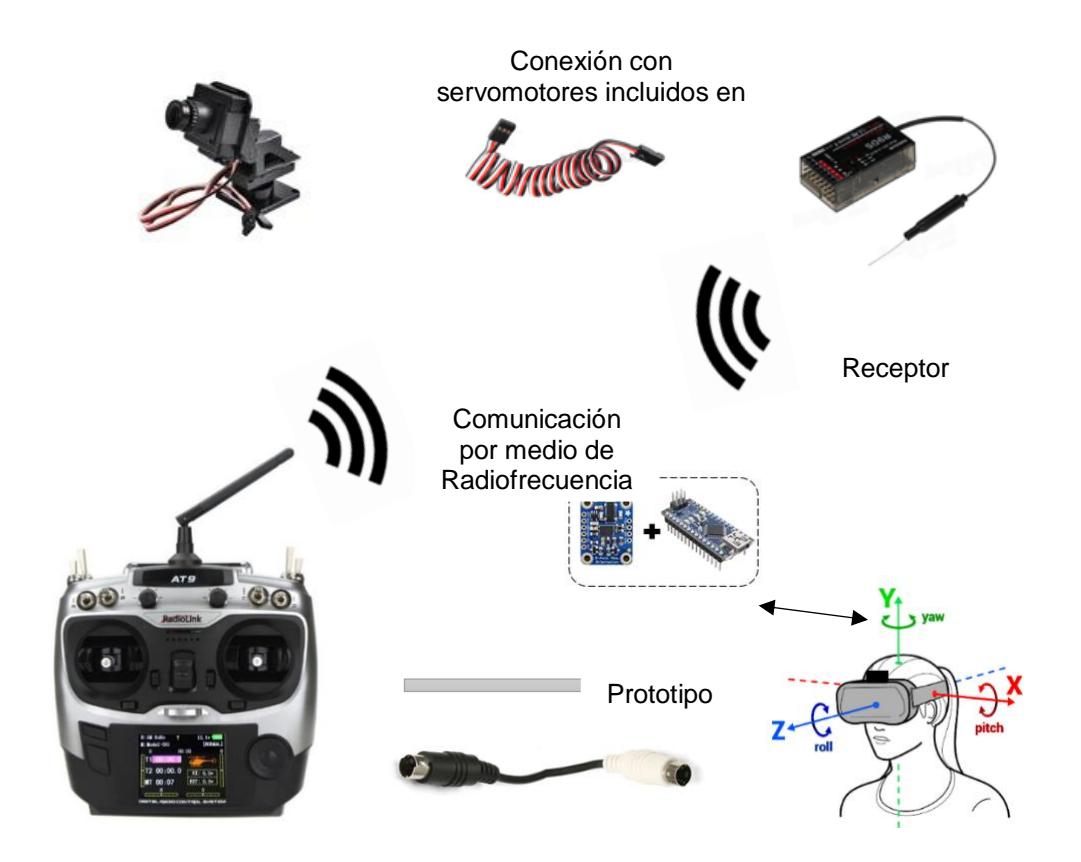

Control Master **Cable Trainer** Cable Trainer Control Slave *Figura 23.* Control Master (parte izquierda) y Prototipo o sensor BNO055 (parte derecha)

#### **Activación MODO TRAINER**

La activación del modo TRAINER, se realiza únicamente activando el switch H (SwH). El modo TRAINER permanecerá activado mientras el SwH se encuentre presionado por parte del usuario, cuando éste deje de presionarlo el modo TRAINER queda desactivado.

El modo TRAINER se activa siempre y cuando se haya conectado con otro control AT9, en este caso particular el TRAINER se activará cuando el sensor prototipo Head Tracking envíe la información al control Master mediante la conexión con el cable TRAINER, si el cable no está conectado en la parte posterior del control al momento de presionar el SwH no se activará la opción TRAINER.

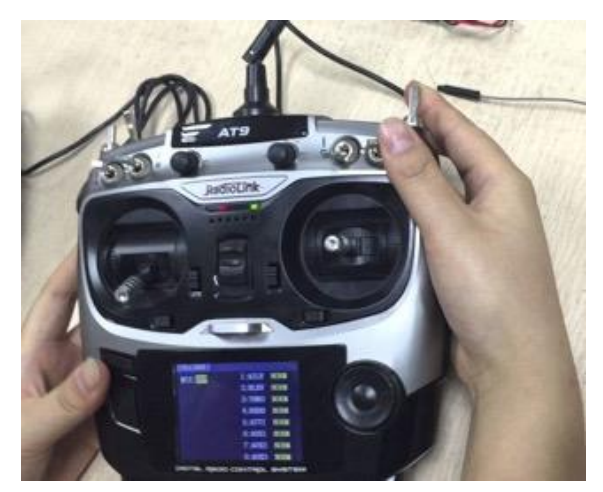

*Figura 24.* Activación Modo TRAINER con SwH

1.7 FPV - First Person View

FPV, también conocido como First Person View es un método comúnmente utilizado para el radio control de vehículos, en especial UAVs. Una de las características especiales de este método de radio control es que brinda al piloto

la capacidad de visualizar en primera persona el plano del vehículo que se está pilotando, por lo general para este método de radio control de vehículos se utiliza una cámara localizada en el vehículo a ser pilotado, y mediante una pantalla o un set de gafas FPV el usuario podrá visualizar y pilotar el vehículo viendo desde la perspectiva de la cámara.

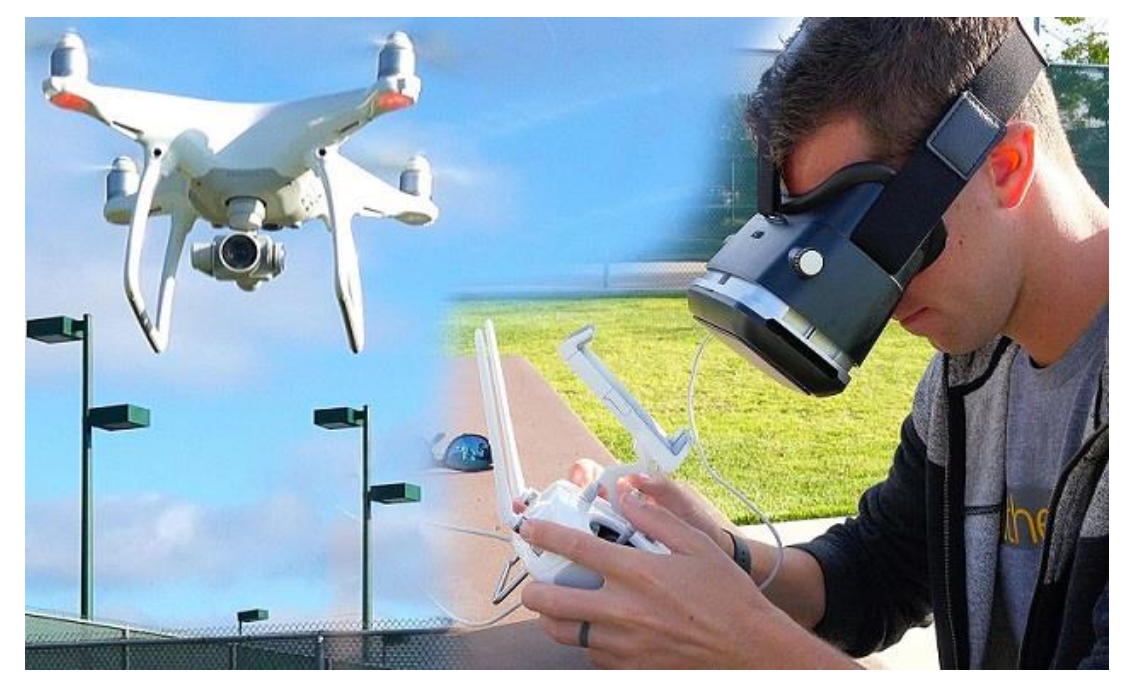

*Figura 25.* FPV - First Person View Tomado de Dronesbaratoscaseros, 2017.

La utilización de las gafas FPV también permite una visualización inmersiva ya que se asemeja a que si el piloto se encontraría in situ pilotando el vehículo. Actualmente se han ido adaptando otras tecnologías que permiten facilitar el pilotaje de dispositivos a control remoto por FPV como lo son las tecnologías de seguimiento (Ojos, cabeza) y montando un gimbal en la cámara que permita su movimiento.

Este método actualmente ha ganado mucha popularidad, ya que por su capacidad de visualización más inmersiva podría ser utilizado en la industria de seguridad, vigilancia electrónica, monitoreo, filmación y fotografía, etc. En lo que respecta al funcionamiento del FPV, se puede entender que la base del FPV se centra en la transmisión de video en tiempo real desde un transmisor, hasta un receptor, así como algunas funciones adicionales que se pueden transmitir por la misma frecuencia para facilitar la experiencia de manejo en el FPV como se mencionó anteriormente.

# 2 CAPÍTULO II. DISEÑO E IMPLEMENTACIÓN DE HEAD-TRACKING/FPV

### 2.1 Hardware

El análisis y dimensionamiento de los elementos electromecánicos y de transmisión de datos que serán utilizados en el proyecto han sido seleccionados en función de sus características técnicas, tomando en cuenta las tecnologías actuales.

# 2.1.1 Esquema general del sistema

A continuación, en la Figura 26, Figura 27 y Figura 28 se muestra funcionamiento que tendrá el sistema Head Tracking, el esquema general del mismo y finalmente el esquema del Cable Trainer.

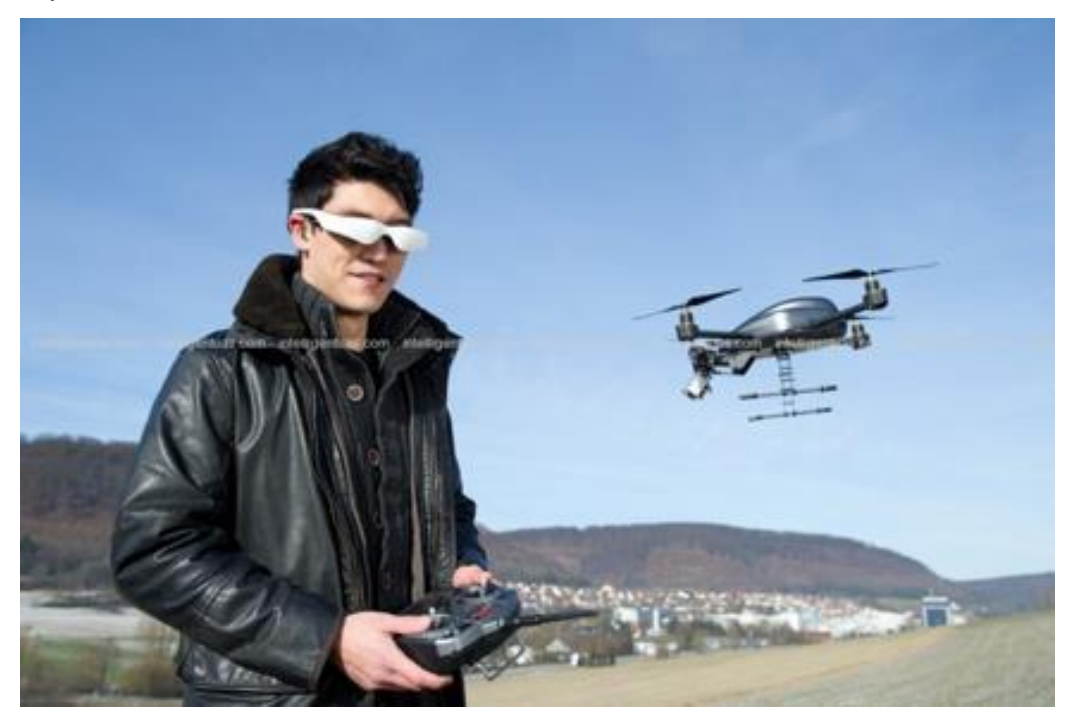

*Figura 26.* Funcionamiento del Prototipo Final Tomado de IntelligentUAS, 2018.

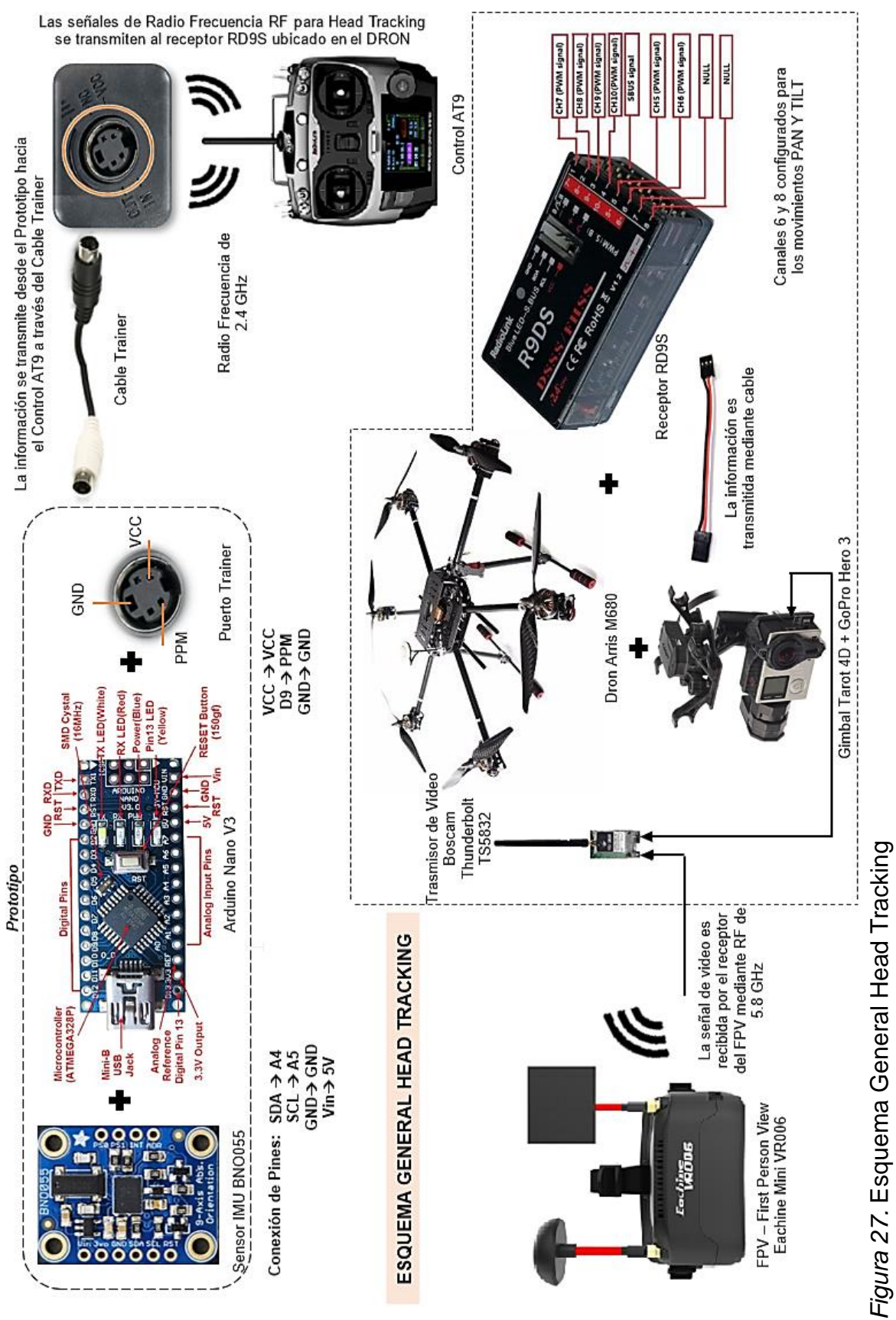

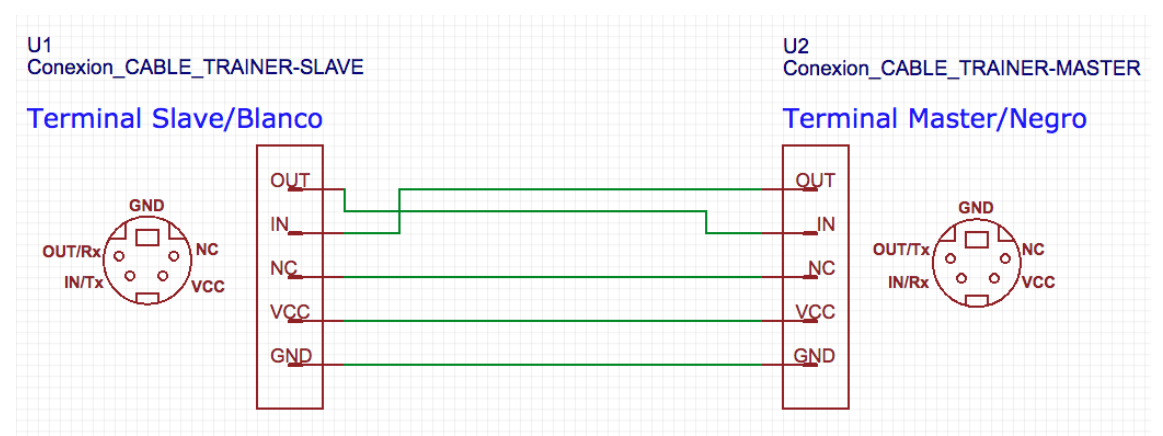

*Figura 28.* Esquema Cable Trainer

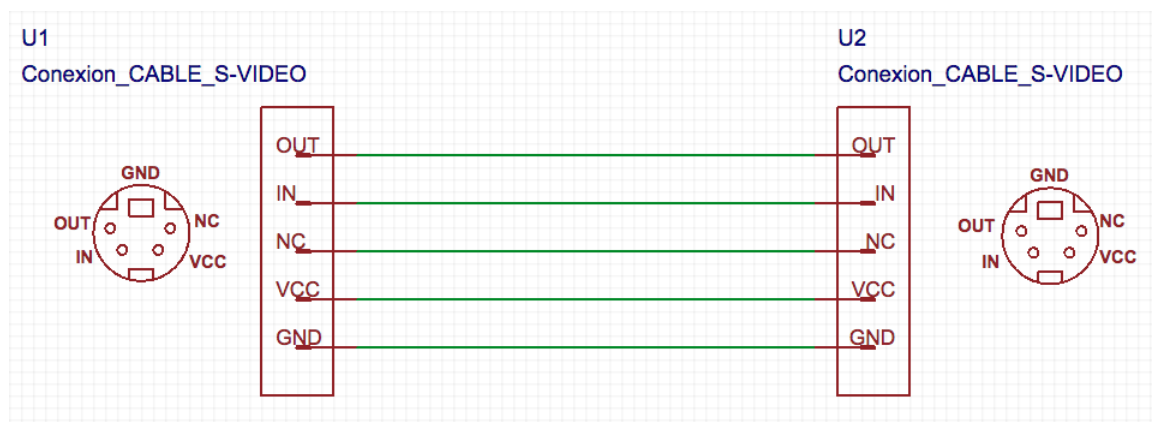

*Figura 29.* Esquema Cable Super Video

Como se ha mencionado, el cable Trainer es usado para la conexión del prototipo y el control AT9. Tomando en cuenta el esquema interno del cable, es posible usar un cable super video siempre y cuando se invierta Tx por Rx en las conexiones del esquema eléctrico de la Figura 34.

### 2.1.2 Sensor IMU BNO055

El sensor IMU BNO055 de Adafruit, se define como un sistema que integra sensores de aceleración triaxial de 14 bits, un giroscopio triaxial de 16bits con un rango de ± 2000 grados por segundo y un magnetómetro triaxial entregando datos absolutos. La integración de los elementos del sistema del sensor BNO055 se realiza mediante interfaces digitales bidireccionales I2C y UART que forman parte del mismo sensor, como lo menciona: ("BNO055 Intelligent 9-axis absolute orientation sensor", 2014)

#### **Salida de datos**

La salida de datos del sensor BNO055 (Orientación absoluta, velocidad angular, aceleración, intensidad del campo magnético, aceleración lineal, gravedad, y temperatura) que son transmitidos a través del protocolo I2C se detallan a continuación en la Tabla 3. El sensor permite la entrega de los siguientes datos:

Tabla 3.

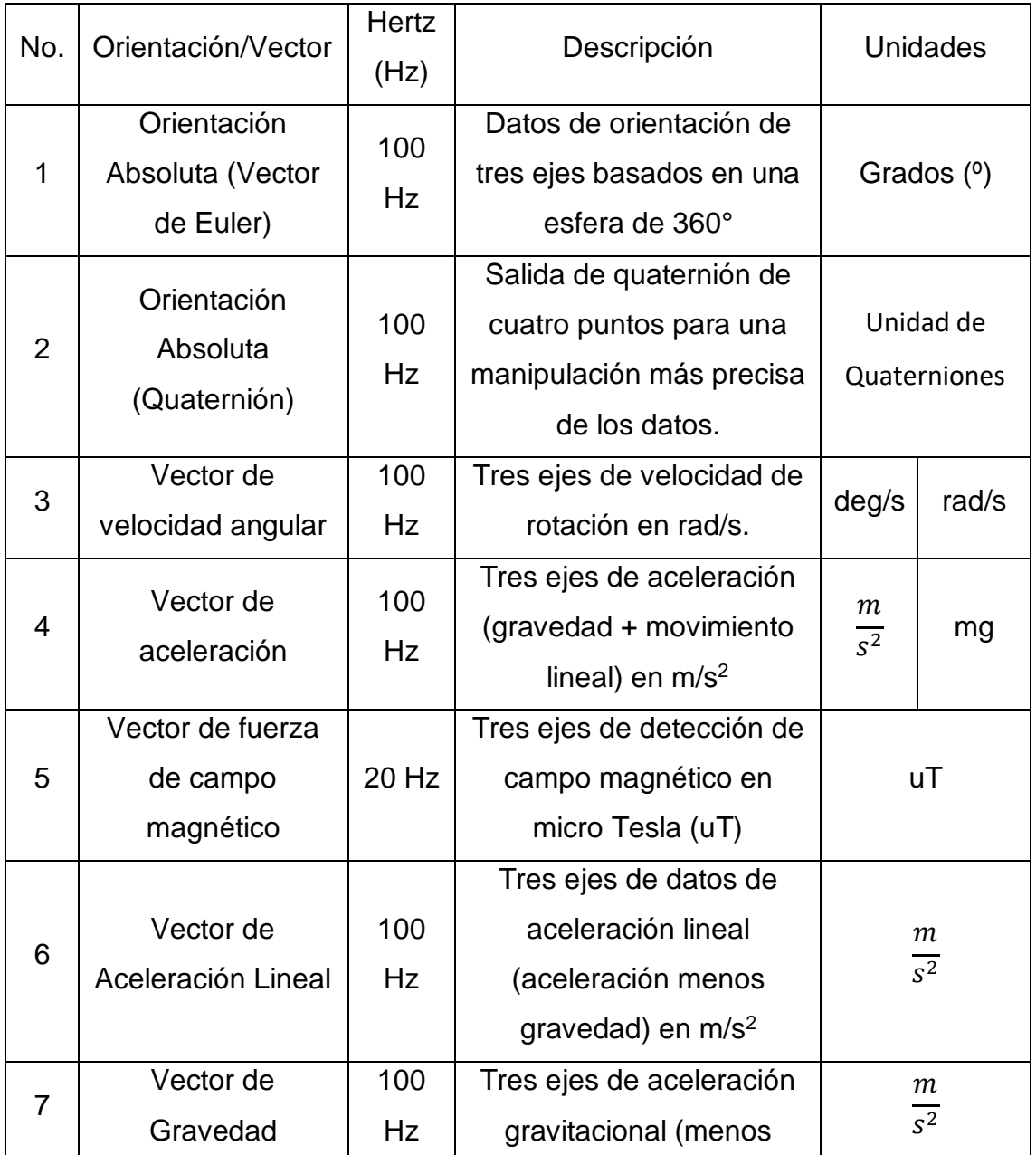

*Salida de Datos del sensor BNO055.* 

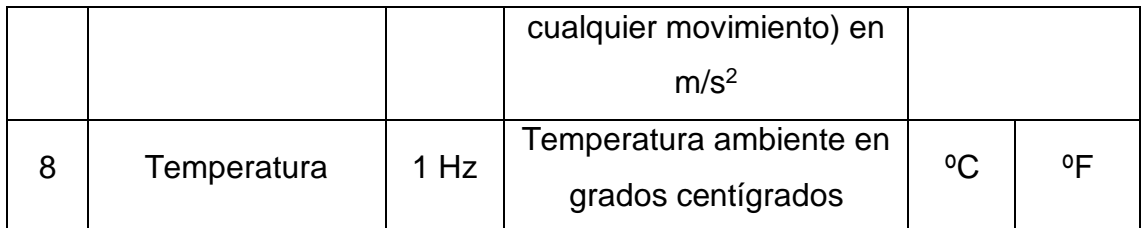

Adaptado de Adafruit, 2017.

### **Arquitectura**

El sensor BNO055 en su arquitectura integra un magnetómetro, giroscopio y acelerómetro. Estos a su vez, se conectan a la MCU (unidad de control de movimiento) en el cual se realiza la fusión de datos obtenidos, como también el manejo de la energía, como se visualiza en la Figura 30. (Adafruit, 2018)

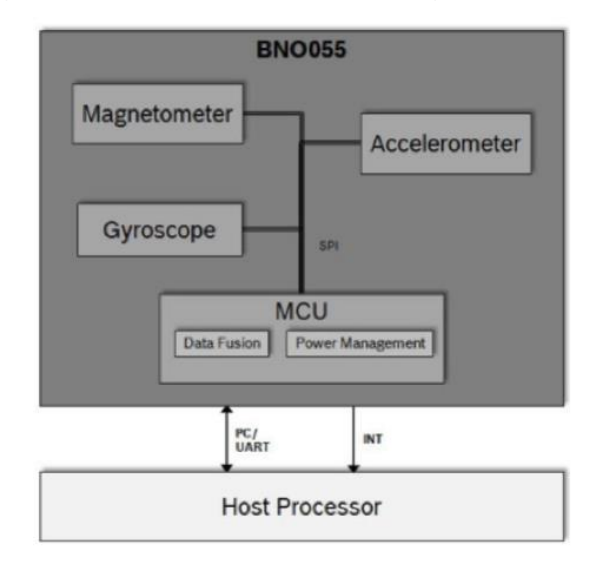

*Figura 30.* Arquitectura sensor BNO055

Tomado de Adafruit, 2018.

2.1.2.1 Orientación del sensor respecto a los ejes X, Y, Z

En la Figura 31, se presenta la orientación que tiene el sensor BO055 respecto a los ejes X, Y, Z. Para comprender esto se utiliza la regla de la mano derecha en la cual es posible determinar la orientación de un elemento en un sistema de coordenadas tridimensionales (X, Y, Z) en el espacio.

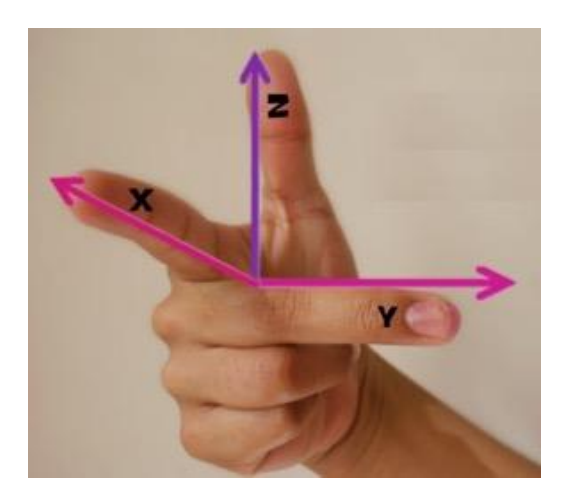

*Figura 31.* Regla de la mano derecha y sus ejes

Esta regla, como se mencionó anteriormente corresponde a un método para determinar los ejes de un objeto de forma vectorial sobre un plano cartesiano, por ejemplo: la dirección y movimiento lineal, o el movimiento y dirección de rotación de un objeto. Un claro ejemplo de esta regla es que con ella se puede determinar la dirección positiva del eje Z a partir de las direcciones de los ejes X e Y. El procedimiento se describe a continuación.

Dirección +Z: se coloca el dedo pulgar de la mano derecha en dirección a eje positivo, de forma que el dedo índice y dedo medio se ubiquen como muestra en la Figura 32.

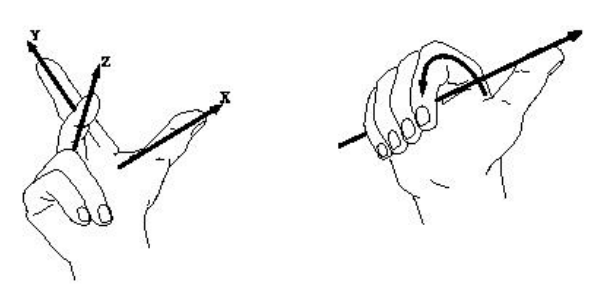

*Figura 32.* Determinar dirección de eje Z por medio de regla de la mano derecha.

Tomado de ZWCAD, 2012.

Para determinar la dirección positiva de rotación alrededor de un eje, el dedo pulgar debe apuntar en dirección positiva del eje y se dobla los dedos restantes como se muestra en la Figura 46, las direcciones de los dedos doblados indican la rotación positiva respecto al eje. Tomando en cuenta lo mencionado

anteriormente y aplicándolo al sensor BNO055 se establece los ejes que determinan la orientación del sensor y la rotación sobre el plano X, Y, Z como se muestra Figura 33.

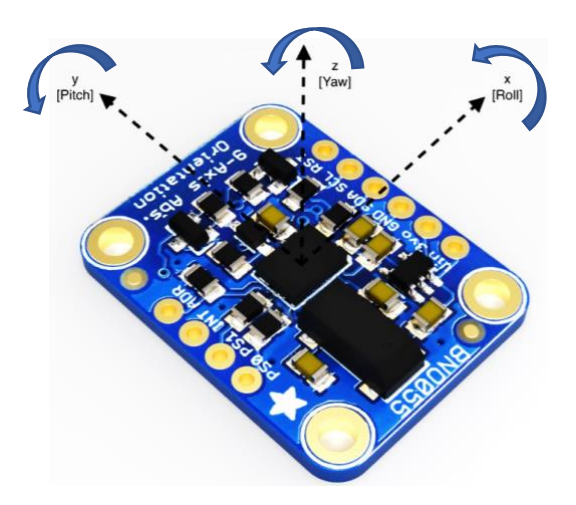

*Figura 33.* Esquema de ejes y rotaciones del sensor BNO055 Adaptado de Adafruit, 2017.

2.1.2.2 Configuraciones por defecto del sensor

Por medio de la Tabla 4 las configuraciones por defecto con las que viene el sensor BNO055, en las cuales se describen, los tipos de sensores, los rangos operacionales de cada sensor en sus respectivas unidades, g (fuerza g) para el acelerómetro, dps (degree per second) para el giroscopio y el ancho de banda en el que operan. Tal como se menciona en ("BNO055 *Intelligent 9-axis absolute orientation sensor*", 2014)

Tabla 4*.*

*Configuraciones por defecto del sensor BNO055* 

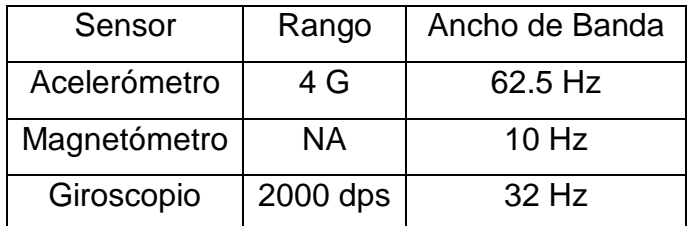

Tomado de Adafruit, 2017.

#### 2.1.2.3 Selección de modo de operación

Los diferentes modos de operación en los que el sensor BNO055 puede funcionar se dividen en 3 categorías principales: el modo de configuración (CONFIG MODE), el modo no fusión y el modo fusión

Para el presente proyecto de titulación se utilizarán los modos de operación de la categoría de Modo Fusión, de entre los que se tienen los siguientes valores disponibles como se los puede ver en la Tabla 5.

- IMU (unidad de medida inercial): La información es calculada a partir de los datos obtenidos del acelerómetro y giroscopio
- COMPASS (modo de compas): Uso de magnetómetro para el cálculo de la posición.
- M4G (modo magnetómetro por giroscopio): Similar al modo IMU, pero utiliza magnetómetro para la detección de rotaciones.
- NDOF (Number of degrees of Freedom modo fusión): Modo fusión con 9dof (grados de libertad) en el cual la orientación es calculada por medio de la información obtenida por los 3 sensores del BNO055, y al contar también con el modo FMC (calibración rápida del magnetómetro) activado se puede calibrar de manera más eficiente y rápida el magnetómetro.
- NDOF\_FMC\_OFF (modo fmc off): Opera igual al modo NDOF solo que FMC (calibración rápida de magnetómetro) está desactivado.

Tabla 5*.*

*Modo de Operación sensor BNO055.*

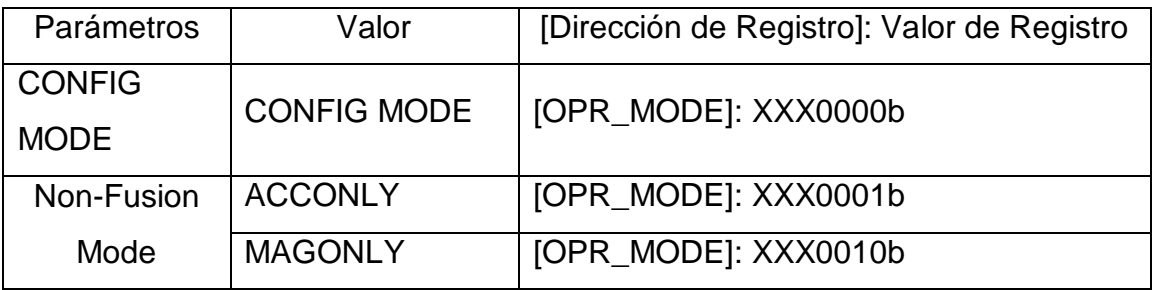

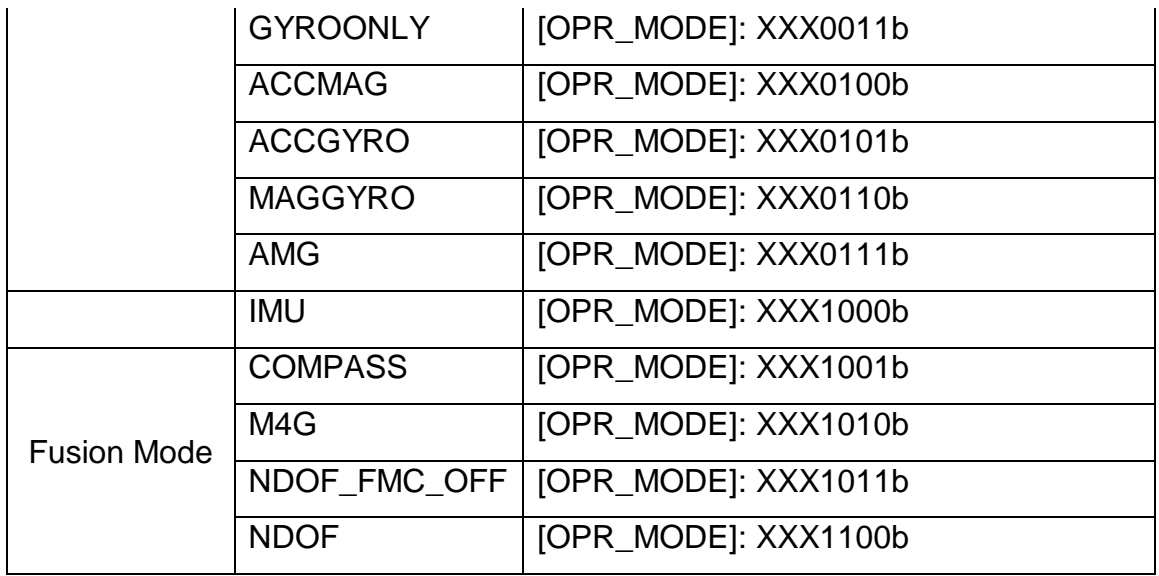

Tomado de Adafruit, 2017.

#### *2.1.2.4 Modo Fusión*

Los diferentes modos de fusión en los que el sensor puede funcionar permiten obtener, registrar y calcular la orientación de un objeto en el espacio. Cada uno de los modos de fusión poseen datos de ángulos de Euler o datos de quaternion. El tipo de orientación obtenida puede ser relativa o absoluta:

- Orientación Absoluta: Orientación respecto a la tierra y a su campo magnético. (La dirección se calcula respecto al polo norte magnético)
- Orientación Relativa: Depende o varía según cómo se coloque el sensor inicialmente.

De acuerdo con lo mencionado por ("*BNO055 Intelligent 9-axis absolute orientation sensor*", 2014), respecto a los modos de operación del sensor se optó por utilizar el valor NDOF del modo fusión para el desarrollo del prototipo Head Tracking debido a que, gracias a este valor, se utiliza la data obtenida por todos los sensores con 9 grados de libertad de modo más sencillo gracias a los algoritmos disponibles.

#### 2.1.3 Microcontrolador y Esquema Electrónico

Para el procesamiento de los datos del prototipo se utiliza una tarjeta Arduino Nano, debido a la gran ventaja que representa contar con una tarjeta compacta que incorpore elementos como: un microprocesador ATmega 328p perteneciente a la familia de microcontroladores megaAVR, 23 líneas de E/S de propósito general, 32 registros de proceso general, memoria EEPROM, pines PWM, puerto mini USB para energizar y programar el prototipo, etc. Consiguiendo así procesar la información obtenida por la IMU, y enviarla para controlar la cámara ubicada en el Dron.

El esquema electrónico del sistema Head Tracking está compuesto por: un transmisor RC (AT9 radio link), una placa electrónica IMU (BNO055) y un módulo Arduino (Arduino Nano), como se muestra en la Figura 34.

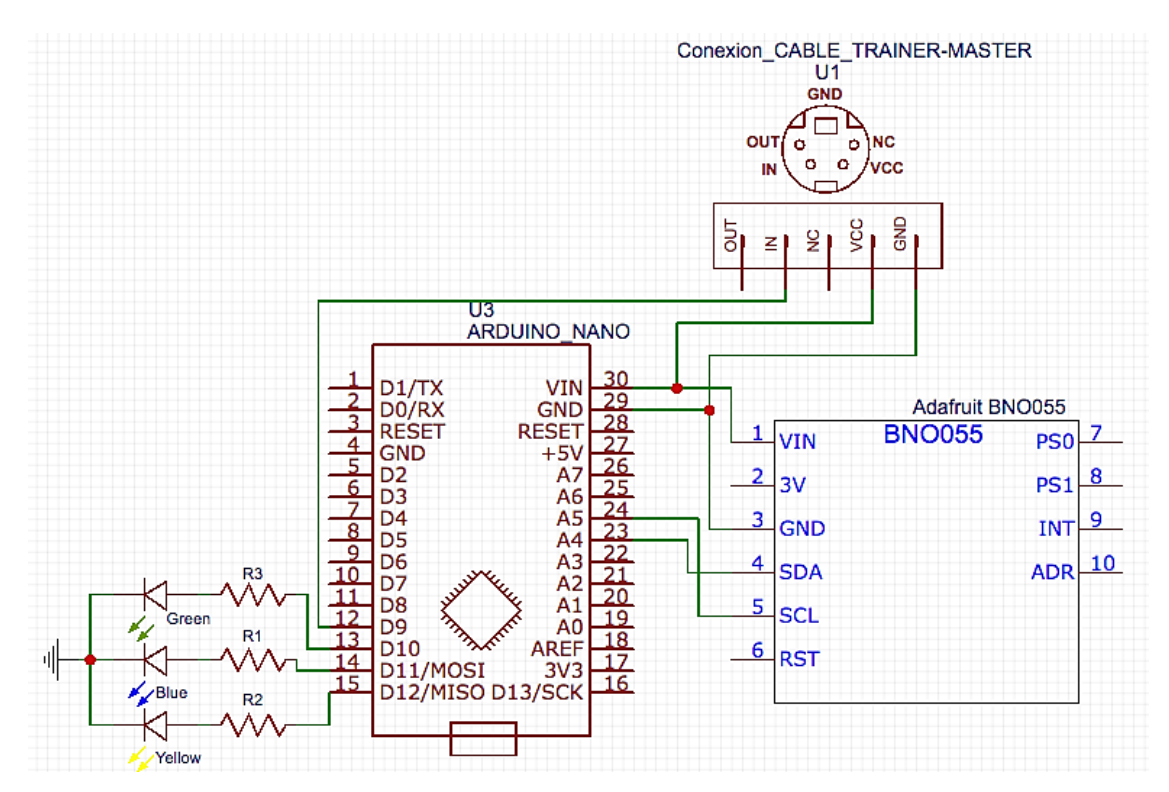

*Figura 34.* Esquema General Electrónico Easy EDA

La conexión de pines mostrada en la Figura 34 es la siguiente:

• El pin Vin es la conexión a la fuente de alimentación. El voltaje puede ser entre 3-5V. (Es recomendable usar el mismo voltaje con el que se alimenta el microcontrolador).

- El pin GND, voltaje de tierra común.
- El pin SCL se conecta al pin A5 (señal de entrada digital) en el Arduino Nano.
- El pin SCL se conecta al pin A4 (señal de entrada digital) en el Arduino Nano.

### **Pin out Del Control At9:**

- VCC: Voltaje de salida. (El presente diagrama está adaptado para que el voltaje de salida del Control AT9 sea la fuente del sistema que energizará a la tarjeta Arduino Nano v3 y al sensor BNO055).
- GND: Voltaje de tierra común.
- IN: Entrada de la señal enviada por el prototipo Head Tracking.

### 2.1.4 Elementos del Sistema

Los elementos utilizados para la implementación del proyecto de titulación se describen a continuación, los cuales han sido seleccionados en función de sus características técnicas, considerando las tecnologías actuales referente a cada uno de ellos.

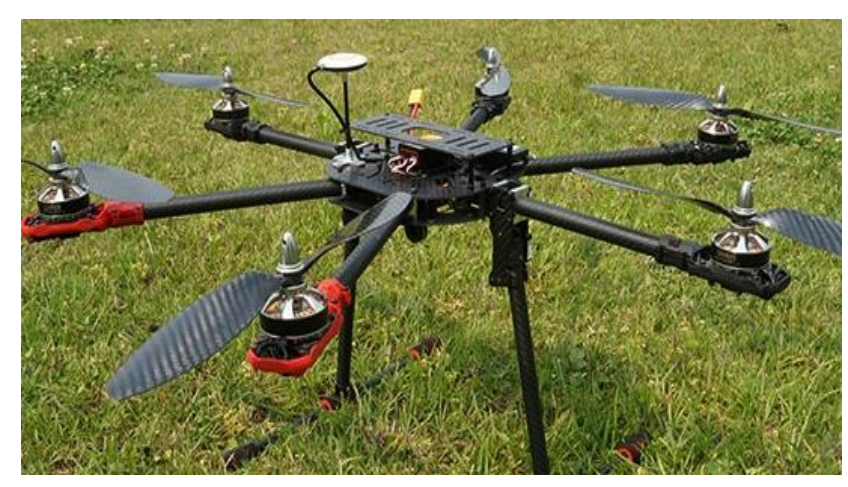

### • **Dron: Arris M680**

*Figura 35:* Dron Arris M680 Tomado de Arrishobby, 2018.

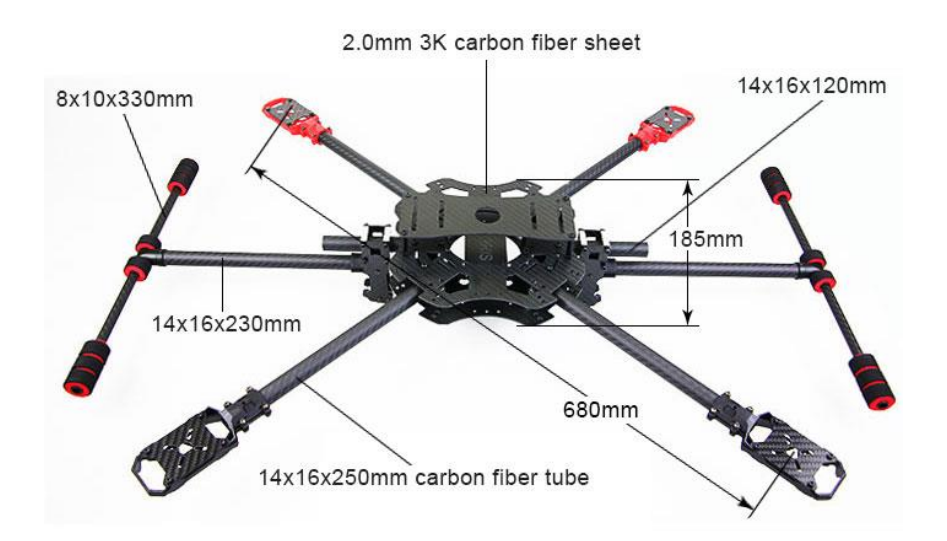

*Figura 36. Especificaciones y Dimensiones Dron Arris M880. Tomado de, Dronestore, 2018.*

El Dron Arris M680 es un dron hexacoptero de alto desempeño, comúnmente utilizado por profesionales, cuenta con una estructura en fibra de carbono la cual lo hace ligero pero resistente, su estructura es plegable para un fácil transporte, entre sus otras características se pueden mencionar:

Tabla 6*.* 

*Características Dron Arris M680*

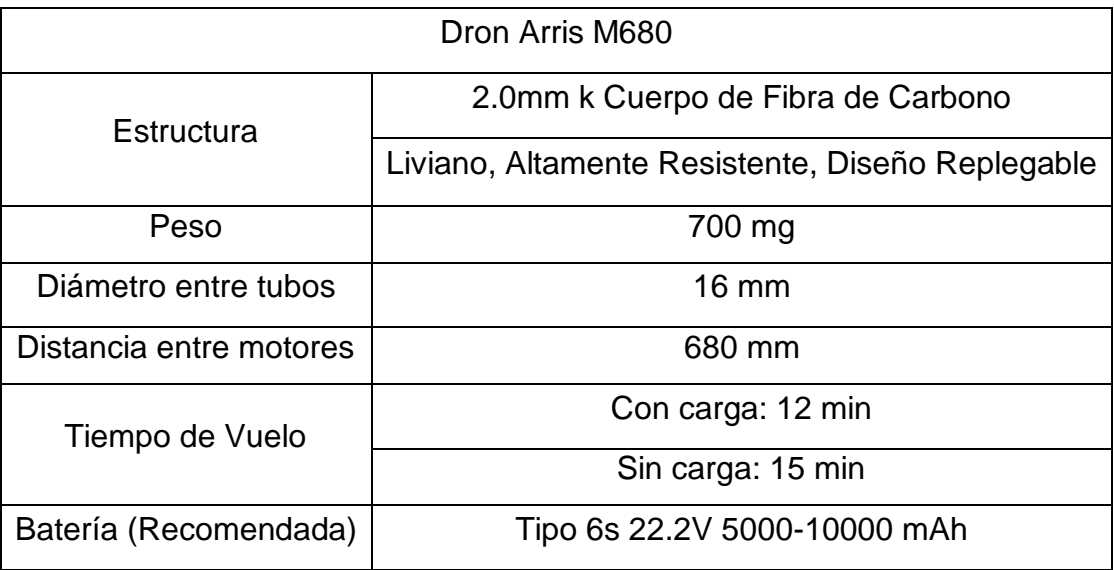

• **Controladora de vuelo: Radiolink AT9 9CH 2.4 GHz**

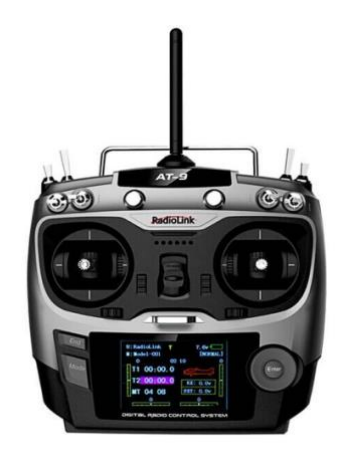

*Figura 37.* Controladora de vuelo o Control AT9 Radiolink.

Tomado de RadioLink Electronics Co., Ltd, s. f.

La controladora de vuelo corresponde al control AT9 de la empresa Radiolink, el cual cuenta con las siguientes características y especificaciones que se visualizan en la Tabla 8.

Tabla 7.

*Características Controladora de Vuelo AT9 Radiolink*

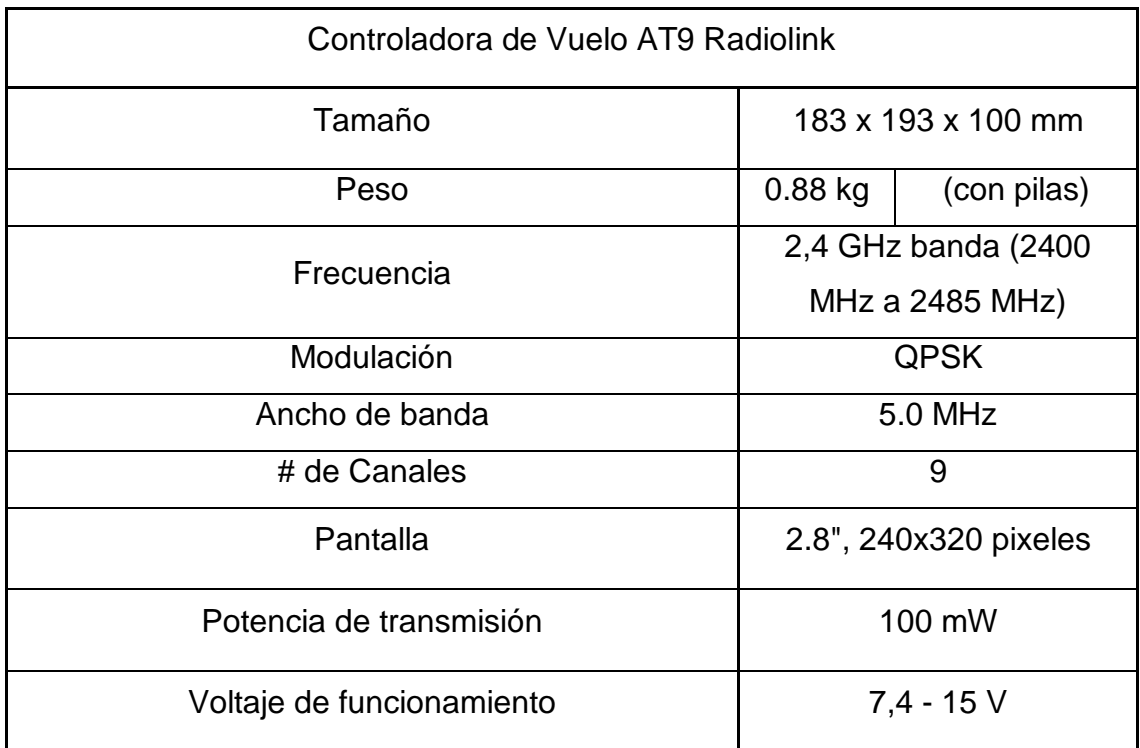

## • **Receptor: RadioLink R9DS**

El receptor RD9S es una caja color negro transparente que posee un diseño pequeño para un cómodo montaje y operación. Las características del receptor se mencionan a continuación.

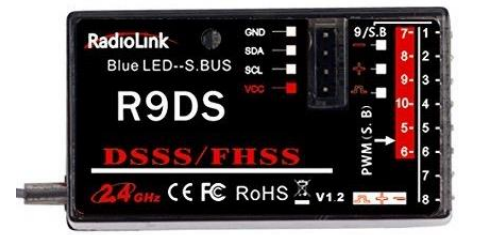

*Figura 38.* Receptor RD9S

Tomado de RadioLink Electronics Co., Ltd, s. f.

Está compuesto por una parte superior que posee 4 pines para la conexión a un módulo de telemetría, en la parte lateral posee un bloque de salida de PWM con 8 canales configurables (del 5 al 8) y la parte trasera es posible conectar un receptor PPM o S-BUS, que permite la conexión con otros controladores que tengan esta función.

Tabla 8*.*

*Características Receptor RadioLink RD9S*

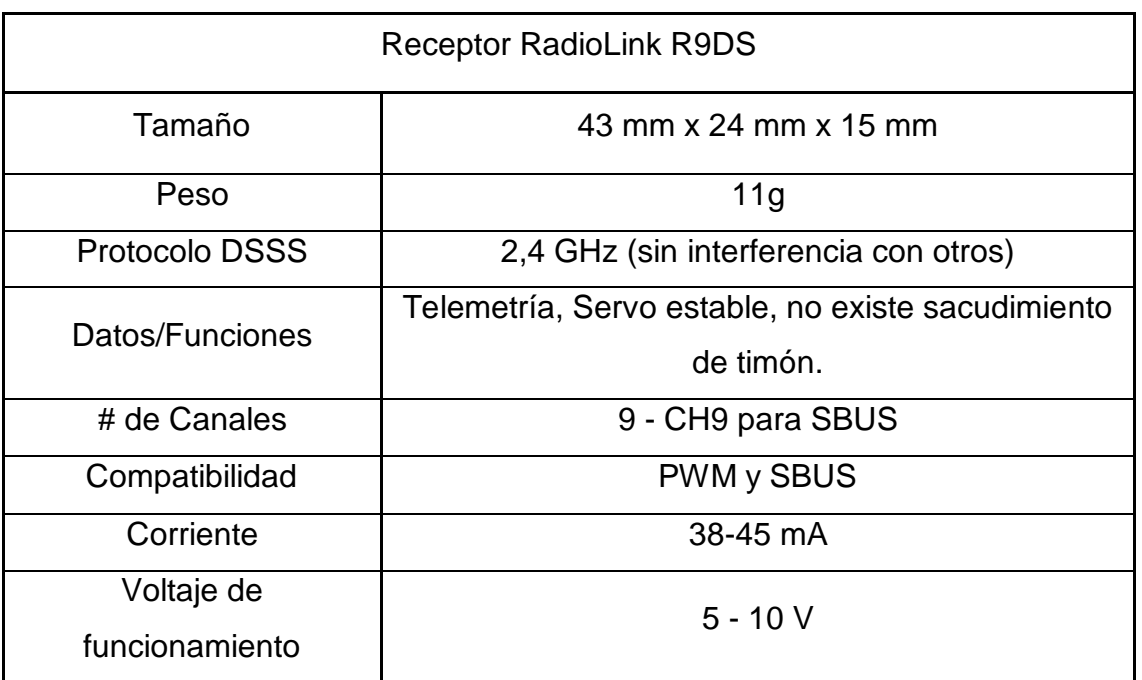

• **Servomotores Tower Pro 9g**

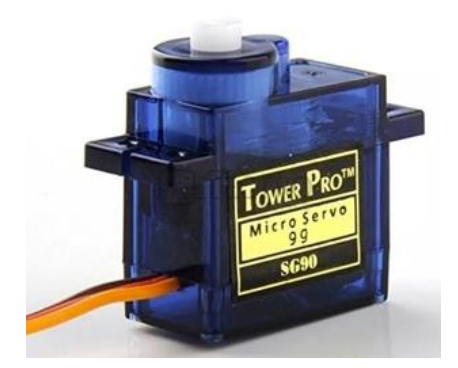

*Figura 39.* Servomotores 9g.

Tomado de Adairs Dhgate, 2018.

Los servomotores SG90 Tower Pro son dispositivos electrónicos pequeños que se utilizan para diferentes aplicaciones y proyectos de automatización o robótica en sistemas de radio y microcontroladores a un bajo costo. Entre sus características se puede mencionar:

Tabla 9*.*

*Características Servomotores SG90*

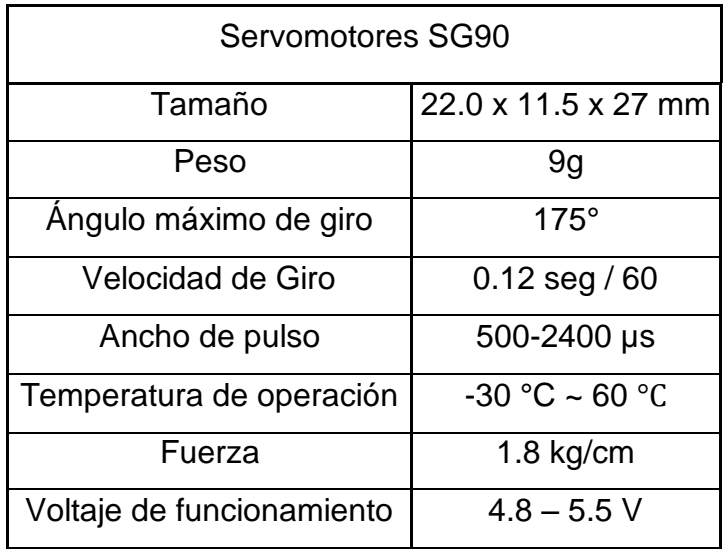

Cabe mencionar que estos servos de la Figura 39 se utilizan para las pruebas en el desarrollo del prototipo. Las pruebas finales del funcionamiento del prototipo utilizan servomotores incluidos dentro del Gimbal de la Figura 41*.*

## • **Soporte para cámara o gimbal**

El soporte o gimbal que se utiliza para servos Sg90 y Mg90 corresponde al que se muestra en la Figura 40, el mismo que utiliza en el desarrollo de pruebas del prototipo. Para las pruebas finales del funcionamiento del prototipo se utiliza el Gymbal Tarot T4- 3D 3 axis Brushless Gimbal TL3D001 de la Figura 41.

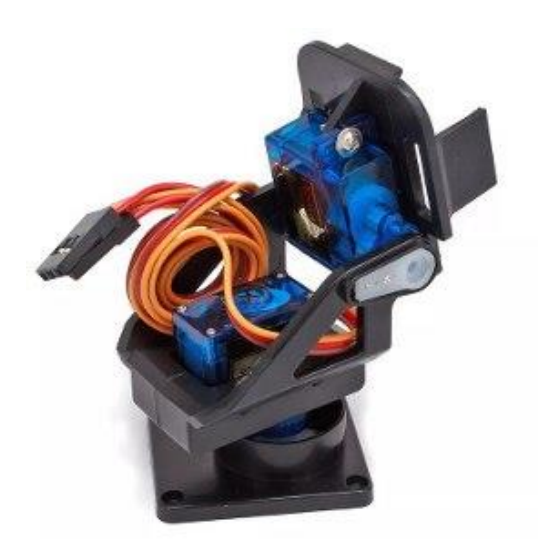

*Figura 40.* Soporte para servomotores Bracket sg90 y Mg90. Tomado de eBay, 2018.

Tabla 10*.*

*Características soporte para cámara o gimbal*

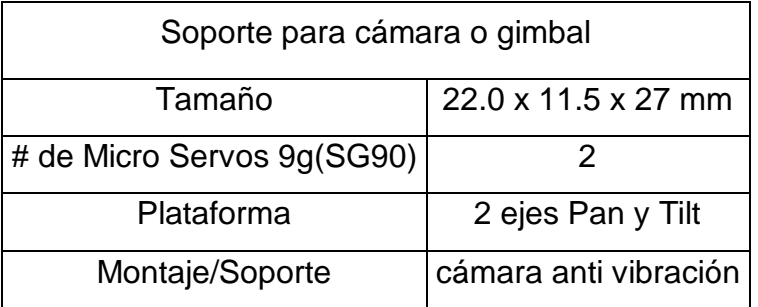

• **Gimbal Tarot T4-3D**

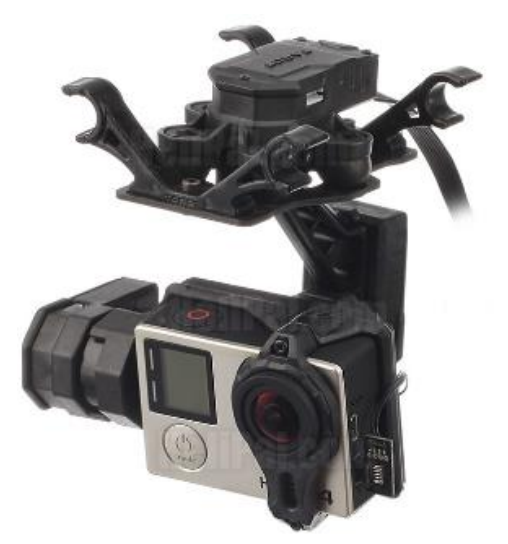

*Figura 41.* Gimbal Tarot T4-3D Tomado de Tarot RC, 2018.

El gimbal Tarot T4-3D está diseñado para utilizarse con las cámaras GOPRO de la serie HERO 3 y 4, cuenta con un cuerpo de aluminio y plástico para brindarle durabilidad, estabilidad al movimiento en cualquier ambiente durante su uso, gracias a tecnología TAROT PTZ que ayuda a entregar una mejor experiencia al usuario por medio de avanzados algoritmos de control que permiten obtener un movimiento preciso y fluido de los servos al momento de controlar la cámara por medio de un FPV. Entre algunas de sus características generales se pueden mencionar:

Tabla 11*.* 

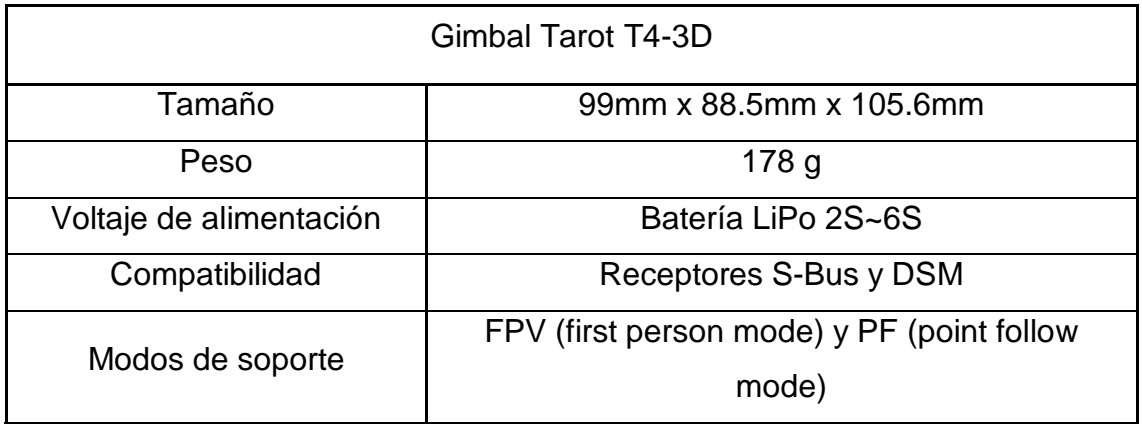

*Características Gimbal Tarot T4-3D*

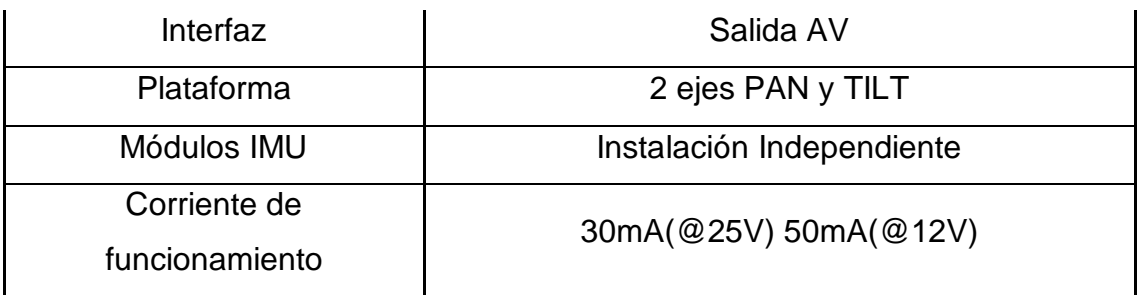

• **Placa Arduino Nano V3.0**

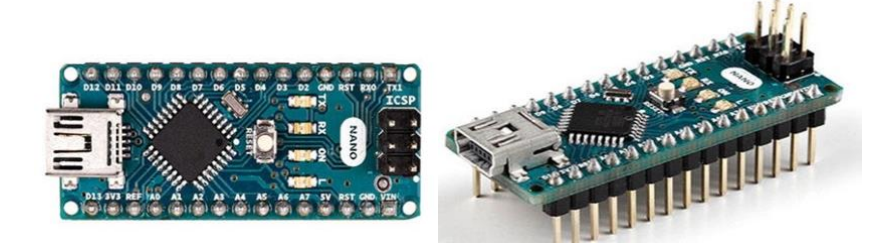

*Figura 42.* Placa Arduino Nano V3.

Tomado de Arduino Nano, 2018

Se define como una pequeña placa de circuitos que cuenta con un microcontrolador ATmega328, este se parece mucho al Arduino UNO ya que comparte muchas de sus funcionalidades en un menor tamaño y funciona con un cable micro-USB para programarla. Entre sus características se puede mencionar:

### Tabla 12*.*

*Características Placa Arduino Nano V3.0.*

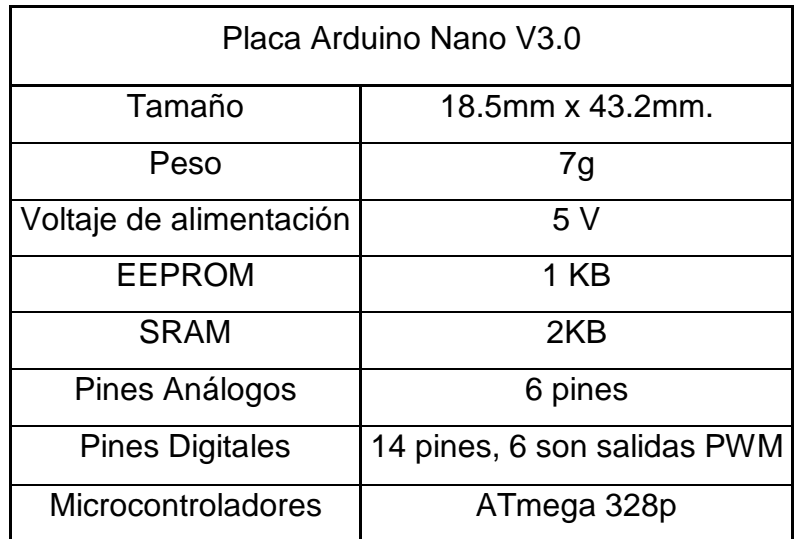

• Sensor IMU: Adafruit 9DOF BNO055 de Orientación Absoluta

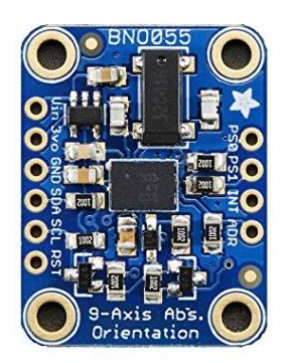

*Figura 43.* Sensor IMU BNO055.

Tomado de Adafruit, 2017.

Con el sensor IMU BNO055 de Adafruit es posible obtener información de orientación relativa y absoluta ya que este está compuesto de un conjunto de acelerómetros, giroscopios y magnetómetros MEMS, así como de un algoritmo de fusión que permite convertir la data obtenida por los sensores antes mencionados a valores comprensibles (ángulos, etc.). Entre otras características del sensor están:

Tabla 13*.* 

*Características sensor IMU Adafruit 9DOF*

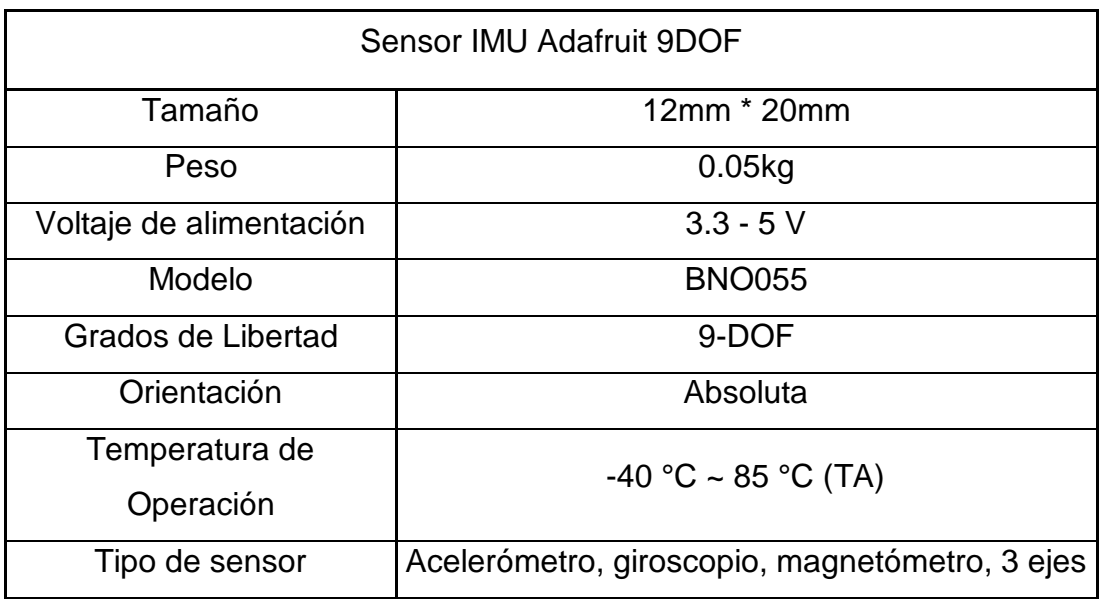

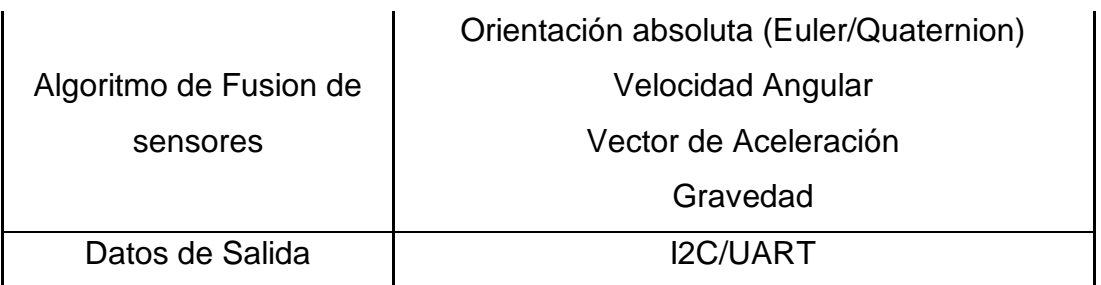

• **Cable Trainer**

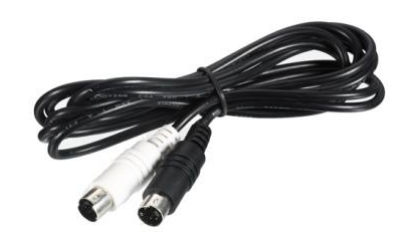

*Figura 44.* Cable Trainer.

Tomado de Aliexpress, 2018.

1El Cable Trainer permite conectar 2 controles (Master, Slave) como también el control AT9 y Prototipo a través del puerto Trainer. Tiene una longitud de 2 metros y un peso de 60 g.

• **FPV Eachine Mini VR006**

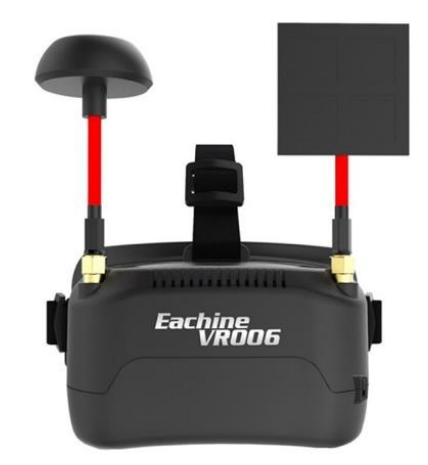

*Figura 45.* FPV Eachine VR006 Mini.

Tomado de Eachine, 2017.

El FPV es una alternativa compacta y ligera al momento de seleccionar un FPV, debido a que es fácil de transportarlo, opera en frecuencias de 5,8GHz y 40 canales, cuenta con una pantalla HD de 3 pulgadas. Entre sus otras características se pueden mencionar:

Tabla 14*.*

*Características FPV Eachine Mini VR006*.

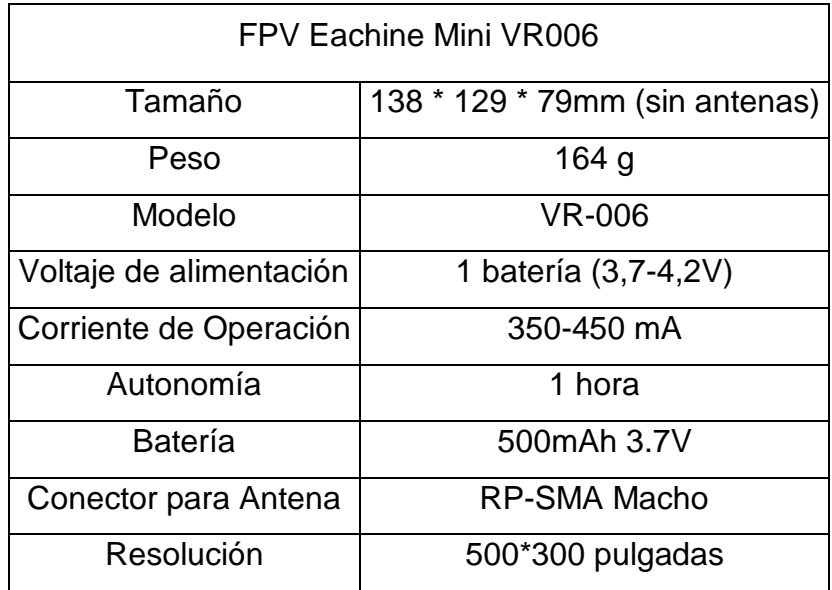

### • Transmisor de Video

El Thunderbolt modelo TS5832 de Boscam es un transmisor de video inalámbrico que opera en frecuencias de 5.8 GHZ y entrega 2000mW de potencia, se encuentra equipado por un cuerpo metálico y un ventilador, diseñados para disipar calor que este produce durante su operación. Entre sus otras características y especificaciones se pueden mencionar en la Tabla 16.

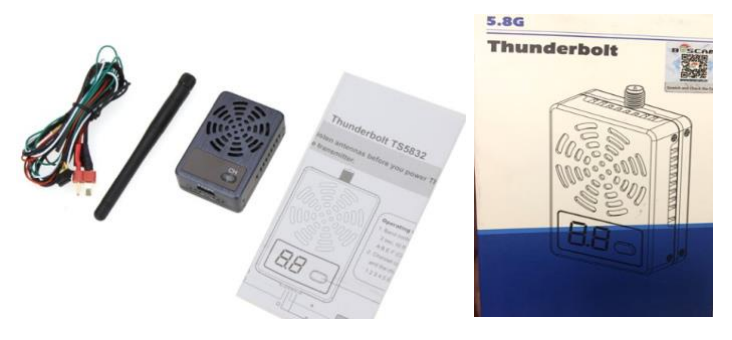

*Figura 46.* Transmisor de video Boscam Thunderbolt TS5832. Tomado de Gunn, 2018.

### Tabla 15*.*

*Características Transmisor de Video.*

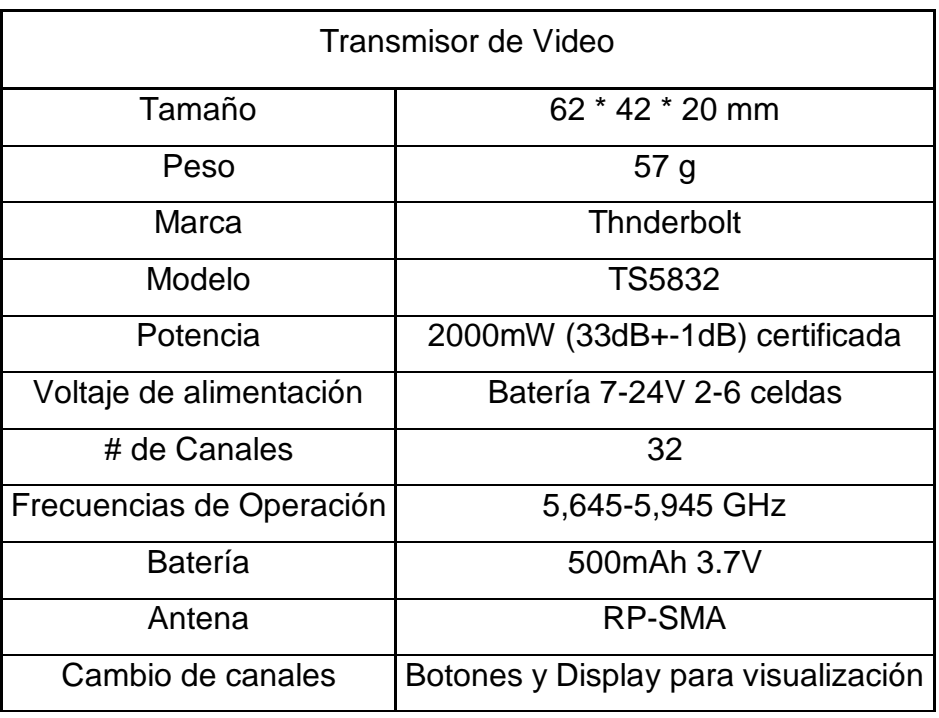

### 2.2 SOFTWARE

### 2.2.1 Processing: Interfaz de gráfica de calibración

El software utilizado para la simulación y calibración del sensor BNO055, mediante el cual es posible visualizar un objeto .obj (rostro) con el fin de obtener la orientación y posición del objeto usado es Processing. ("Processing.org", 2017).

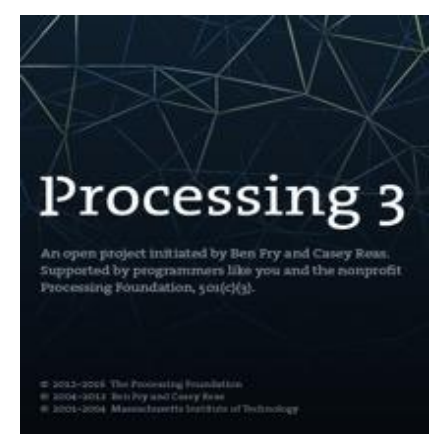

*Figura 47.* Software Processing.

Tomado de Processing, 2017.

Processing está disponible para la plataforma de Linux, Mac OS X y Windows. La versión utilizada para el proyecto de titulación corresponde a la: a 3.3.6 (4 September 2017). En algunos casos y dependiendo de las características del computador utilizado, presenta problemas en la simulación directamente con JAVA, por lo cual se sugiere utilizar versiones anteriores 1.5.1 o 2.2.1. ("Processing.org", 2017)

Los objetos 3D con extensión (.obj), pueden ser descargados de diferentes páginas web. El objeto que se muestra a continuación proviene de la página Free3D, en la cual dependiendo de la necesidad es posible obtener objetos 3D de manera gratuita. Para el caso práctico se utilizó un objeto con rostro humano, tal como se muestra en la Figura 48. Los archivos descargados, deben ser ubicados en la carpeta *data*, y mediante programación se llama al objeto descargado con la siguiente sintaxis: *model.load("face.obj").* De igual forma, en la ubicación correspondiente al programa Processing, existe el archivo llamado: *serialconfig* en el cual se configura el puerto COM conectado el sensor BNO055 en el computador.

#### **Ejecución del software Processing**

Al ejecutar el software de simulación y calibración, se muestra la siguiente interfaz en la Figuras 48, Figura 49 y Figura 50 que se encuentran a continuación. Se observa la orientación del rostro en función de la posición del sensor BNO055.
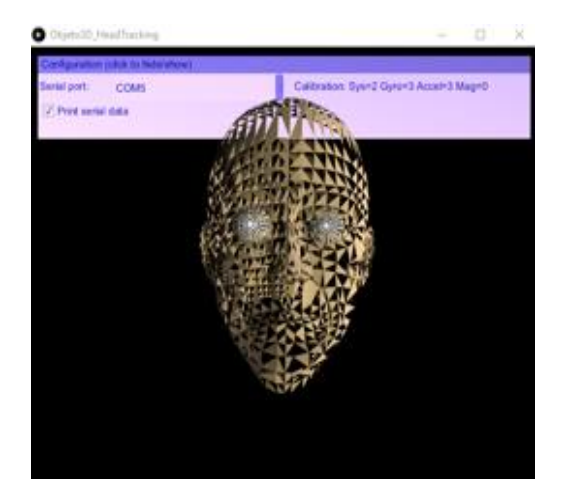

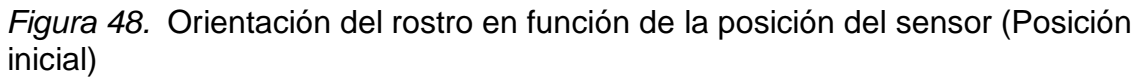

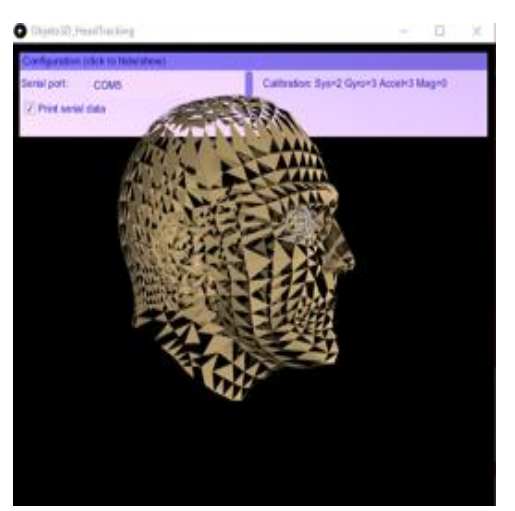

*Figura 49.* Orientación del rostro en función de la posición del sensor (Posición hacia la derecha).

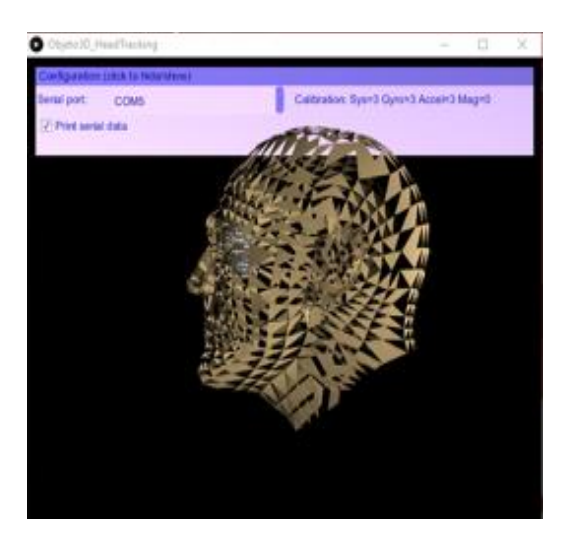

*Figura 50.* Orientación del rostro en función de la posición del sensor (Posición hacia la izquierda)

# 2.2.2 Diagrama de Flujo del código

Con el objetivo de comprender el funcionamiento y procesamiento de datos que realiza el prototipo, se presentan los diagramas de flujo de cada proceso de forma independiente.

• Diagrama General

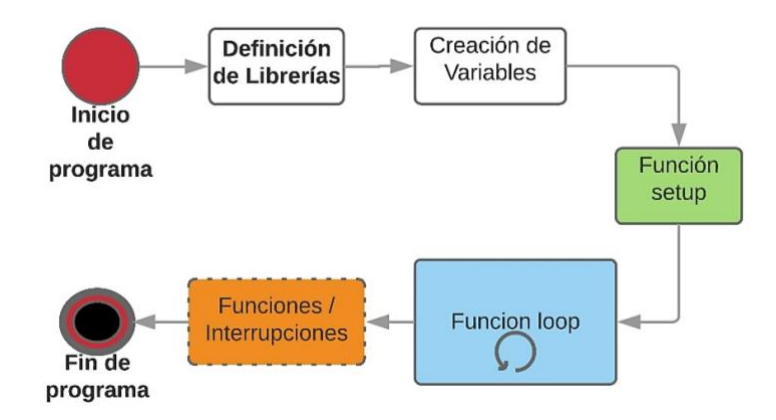

*Figura 51.* Diagrama General del Flujo de Código

• Función Setup

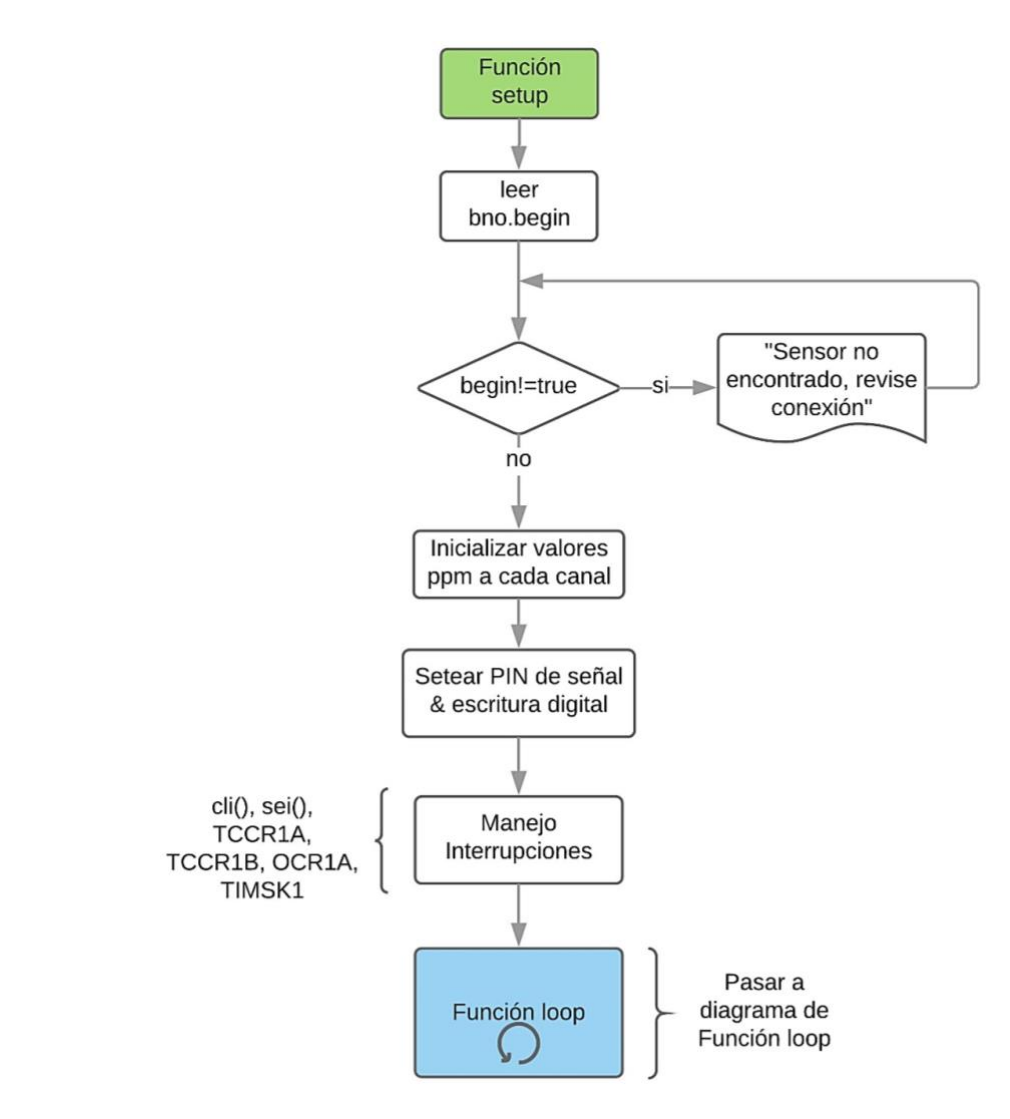

*Figura 52.* Función Setup

• Diagrama Función Loop y muestreo de Ángulos – Obtención de ángulo promedio y desfase

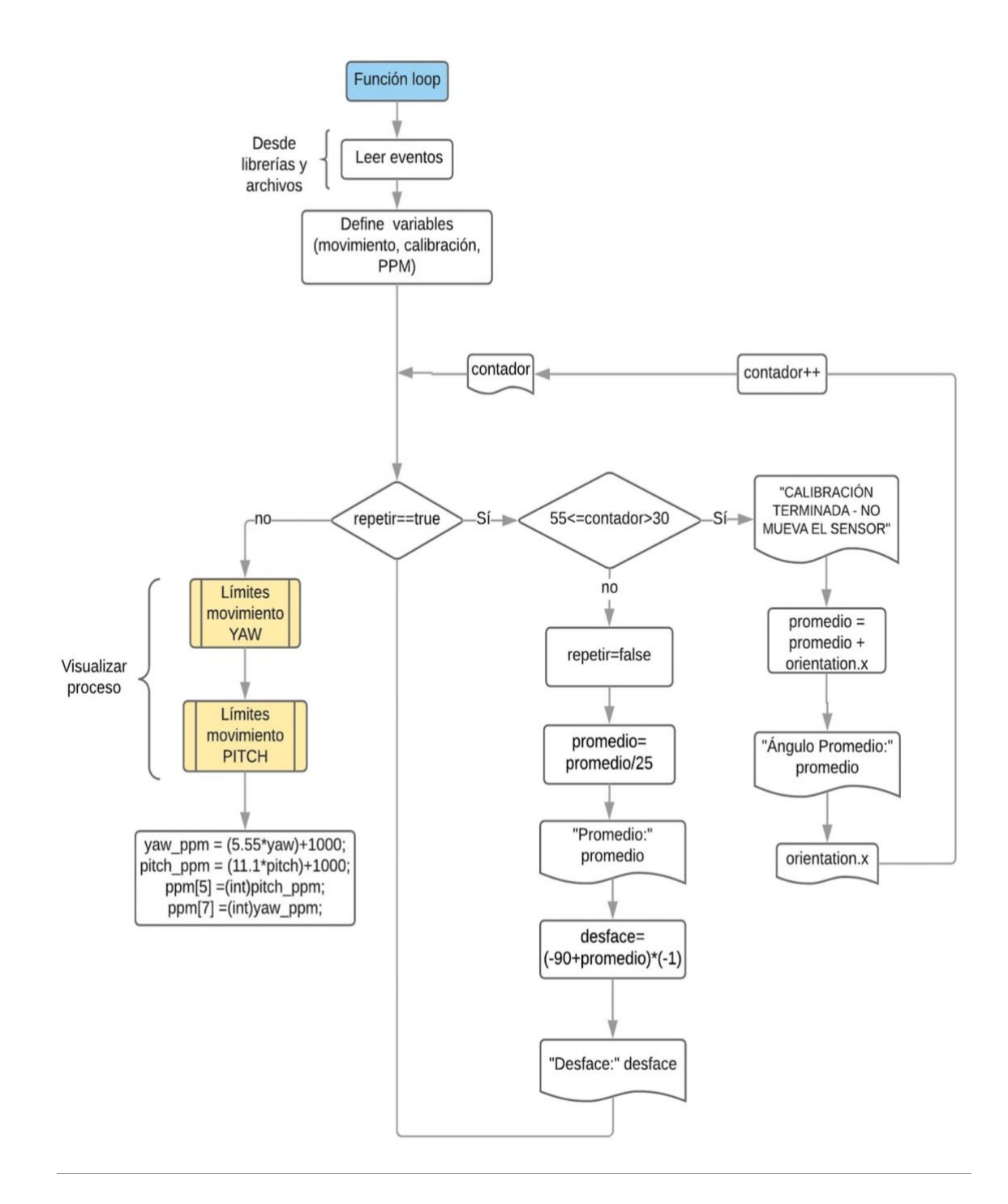

# *Figura 53.* Función Loop

• Límites de Movimiento en YAW

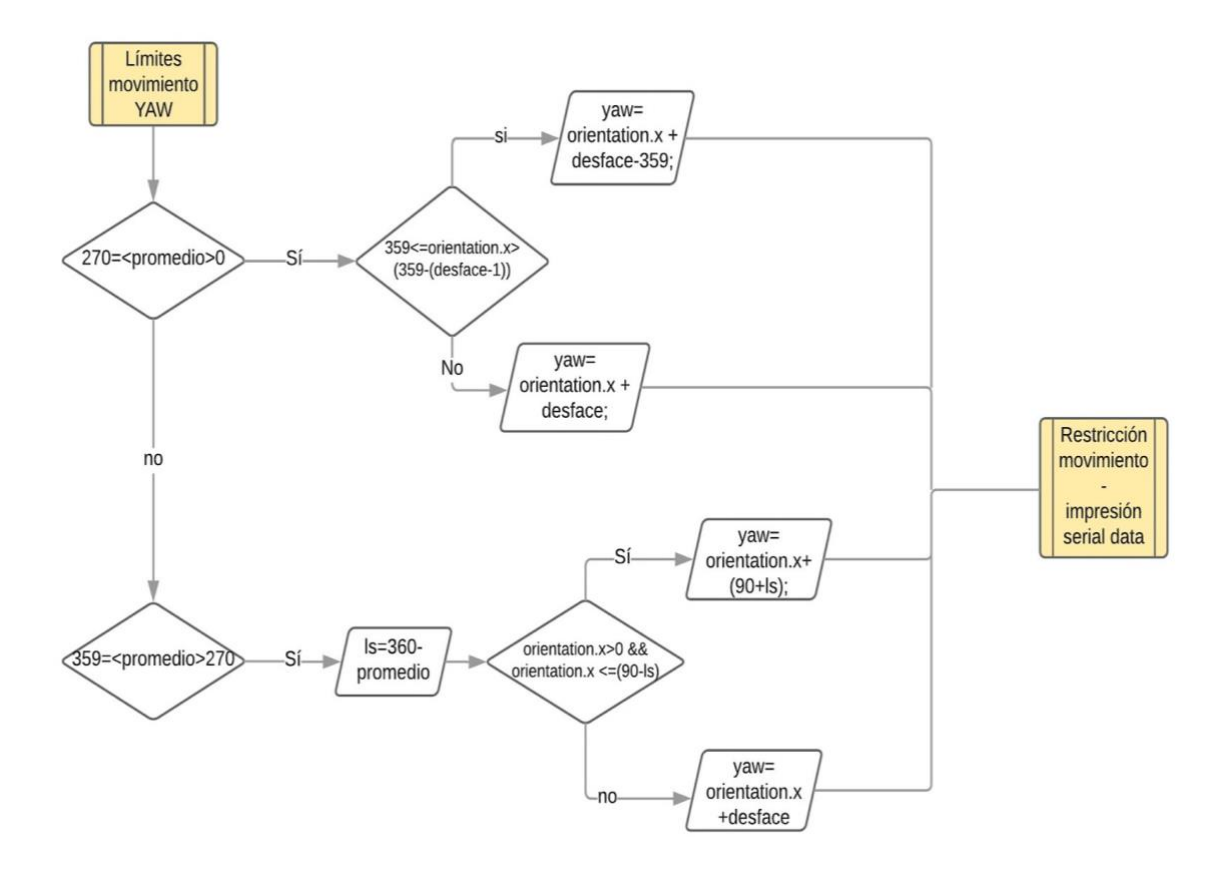

*Figura 54.* Límite de Movimiento en YAW

• Límites de Movimiento en PITCH

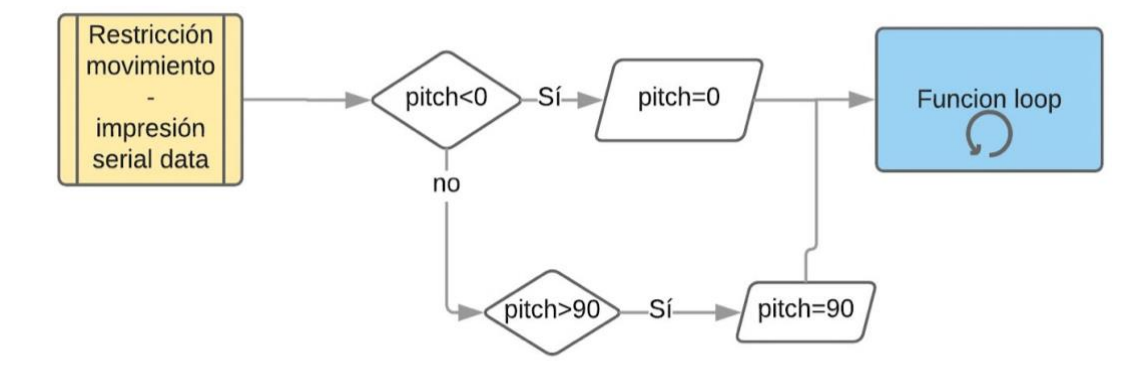

*Figura 55.* Límite de movimiento en PITCH

• Restricciones de Movimiento e impresión Serial de la Data.

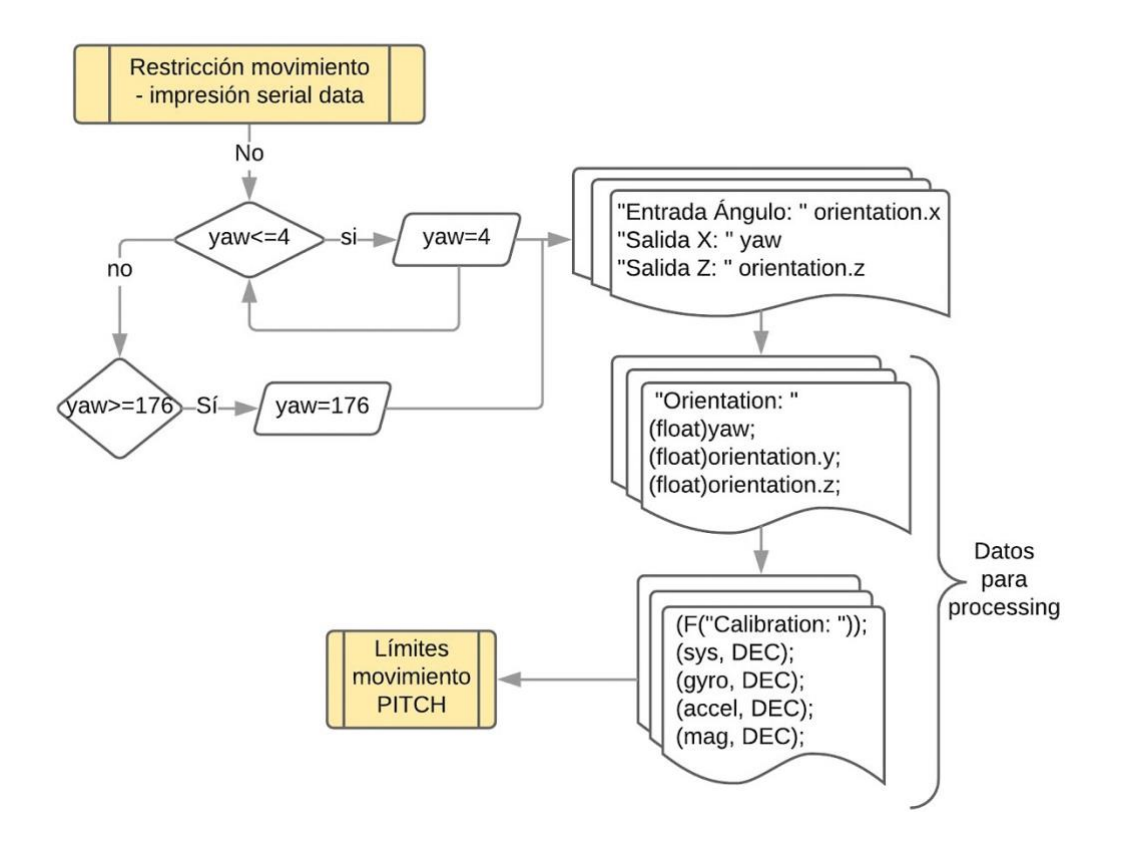

*Figura 56.* Restricciones de movimiento e impresión Serial

• Interrupciones (Pulsos PPM)

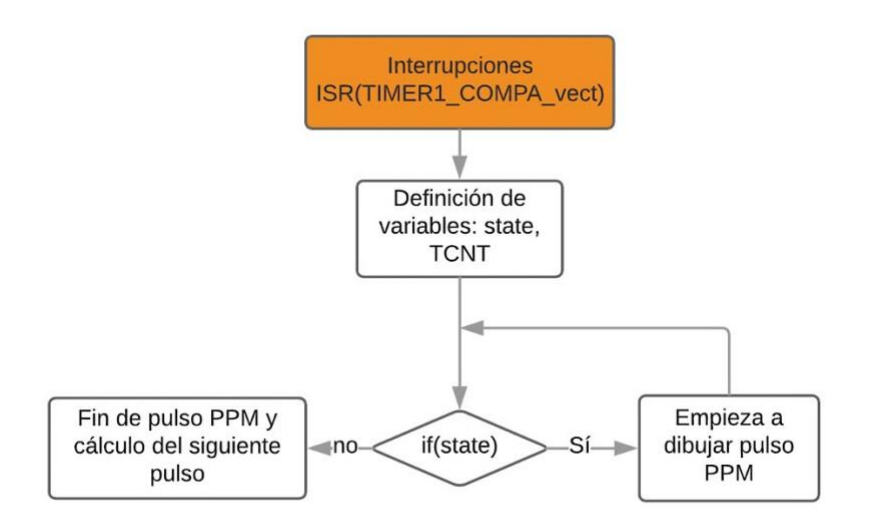

*Figura 57.* Interrupciones - Pulsos PPM

# 3 CAPÍTULO III. PRESENTACIÓN DE RESULTADOS

Se procede con el análisis de la trama de los pulsos PPM para el control AT9 Radio Link. A continuación, se presentan los siguientes escenarios: Trama de pulsos entre dos controles AT9 y trama de pulsos desde el sensor BNO055 al control Master AT9.

Se analiza el proceso de envió de la trama de pulsos utilizando un osciloscopio como se observa en la Figura 58, con el fin de observar la señal de pulsos PPM considerando que la trama de pulsos envía un total de 10 canales. La conexión entre los controles AT9 se realiza mediante el cable Trainer como se observa en la Figura 59.

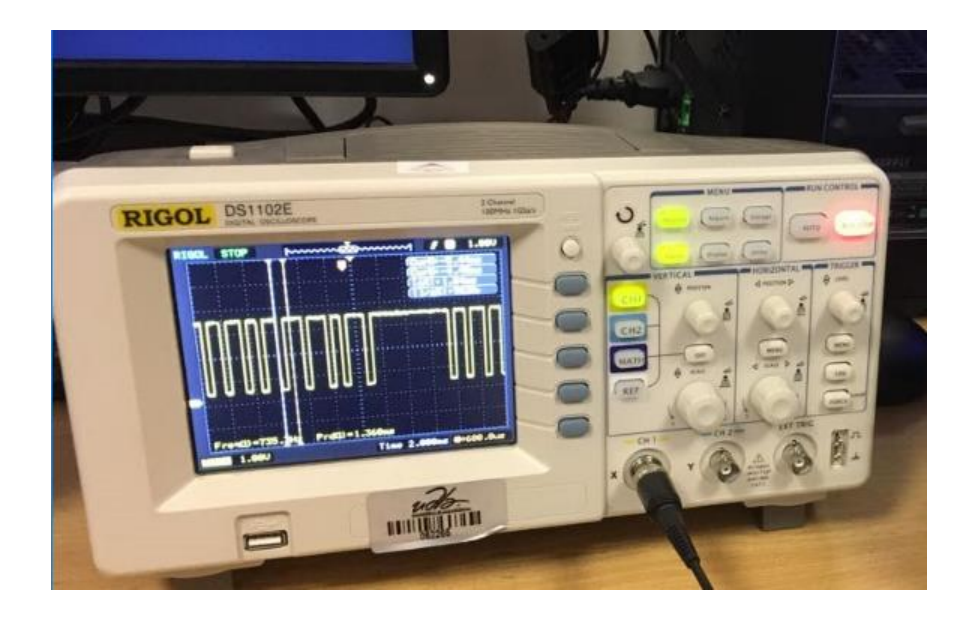

*Figura 58.* Osciloscopio

Realizado el análisis correspondiente se establece que la señal entre dos controles AT9 es una trama invertida. A continuación, se detalla la trama completa, ancho de pulso, pulso de sincronización y canales 6 y 8 respectivamente.

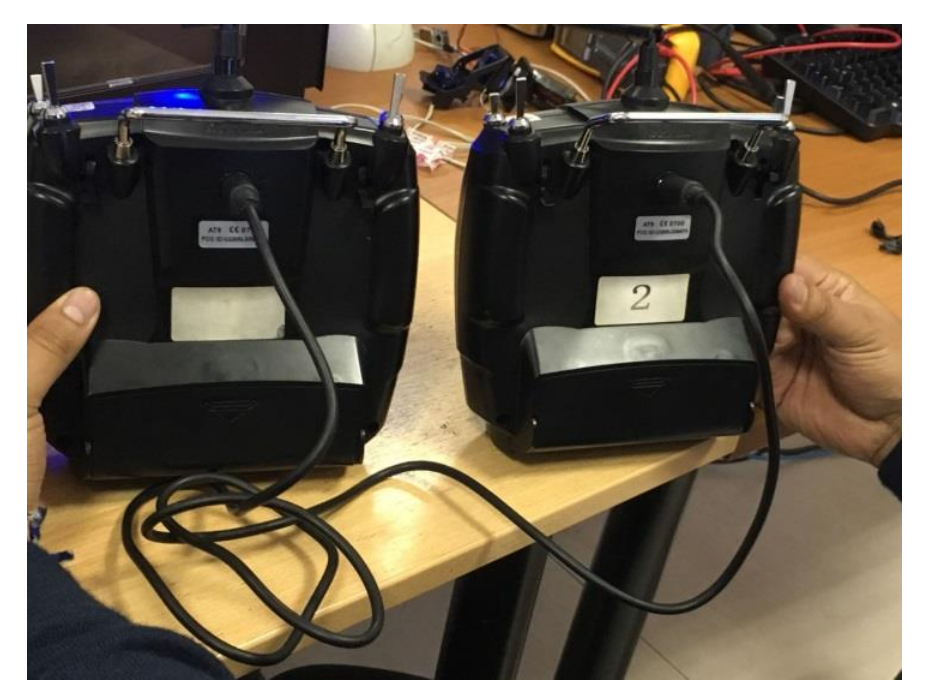

*Figura 59.* Conexión dos controles AT9. Control 1 (Master) - Control 2 (Slave).

3.1 Medición de Trama de pulsos entre dos controles AT9 (TRAINER desactivado)

Master  $\rightarrow$  Slave

En este escenario, se analiza la señal de pulsos considerando el Pin OUT del control AT9 Slave (señal de entrada del control Master Pin IN) como se observa en la Figura 60.

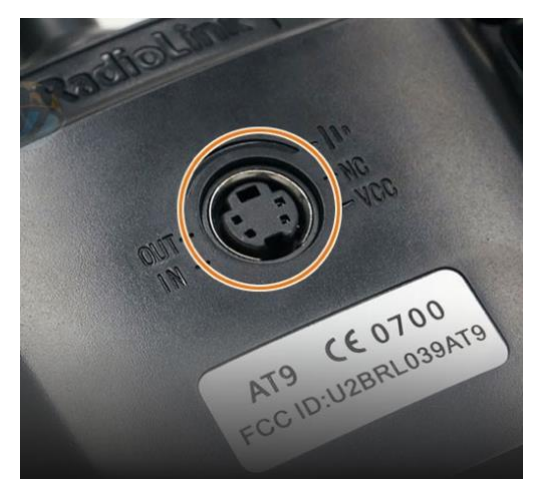

*Figura 60.* Pin OUT Control AT9

La Tabla 16 muestra los valores obtenidos una vez realizada la toma de muestras. Estos valores se presentan desde la Figura 61 hasta la Figura 65.

#### Tabla 16*.*

*Medición de trama de pulsos entre 2 controles AT9 (TRAINER desactivado)*

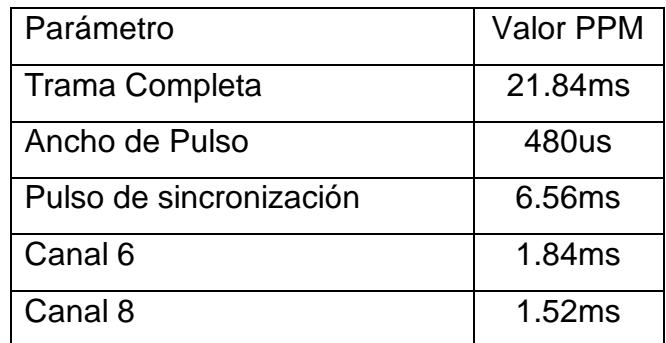

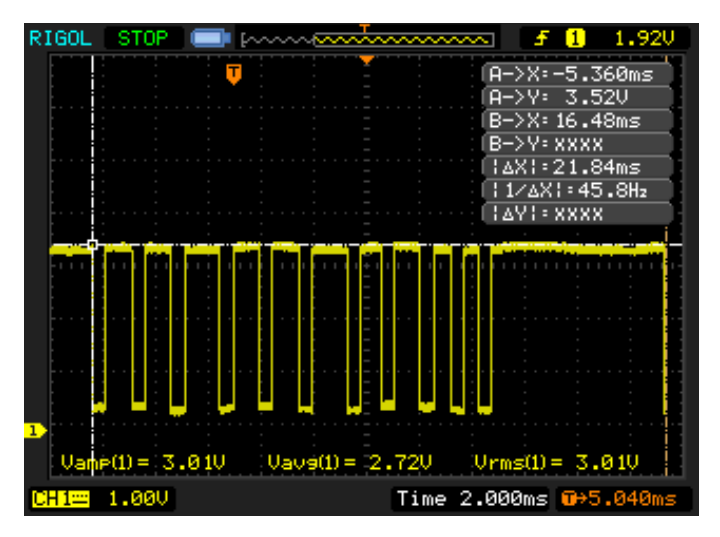

*Figura 61.* Trama Completa

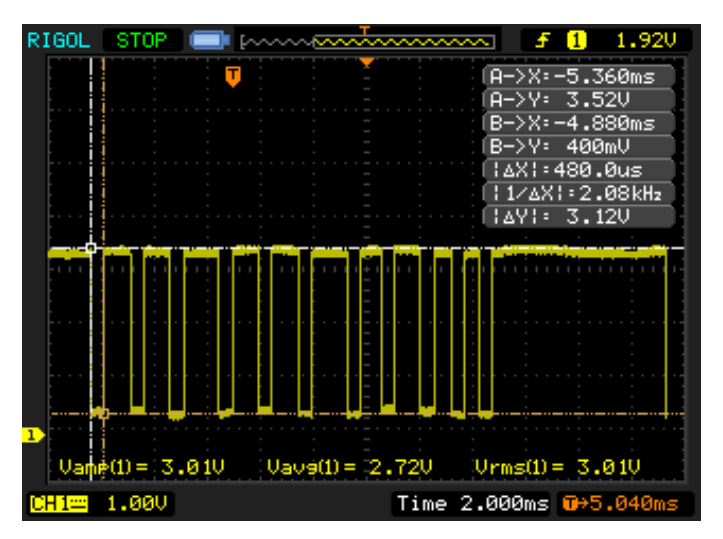

*Figura 62.* Ancho de Pulso

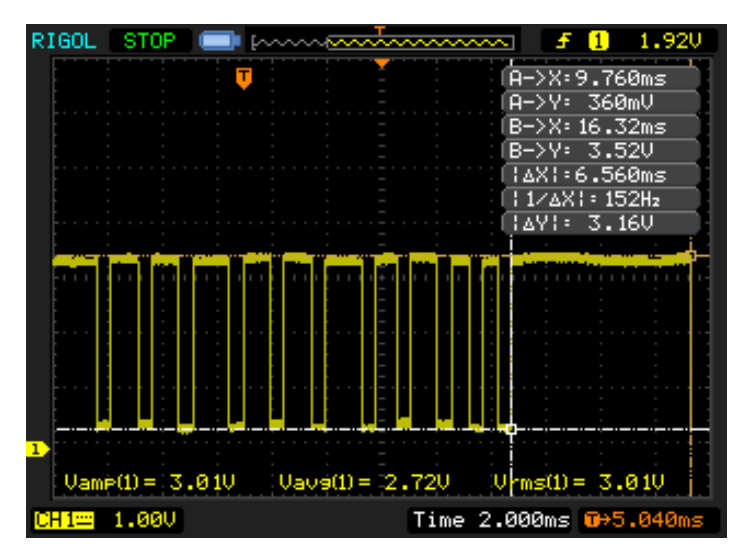

*Figura 63.* Pulso de sincronización

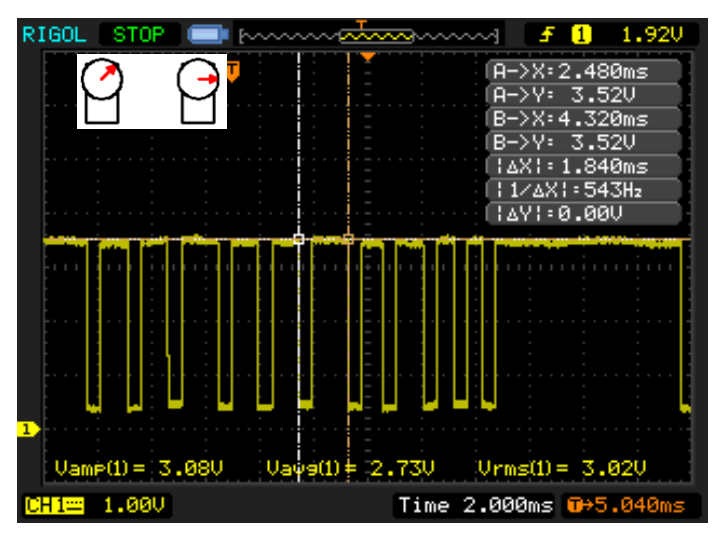

*Figura 64.* Canal 6

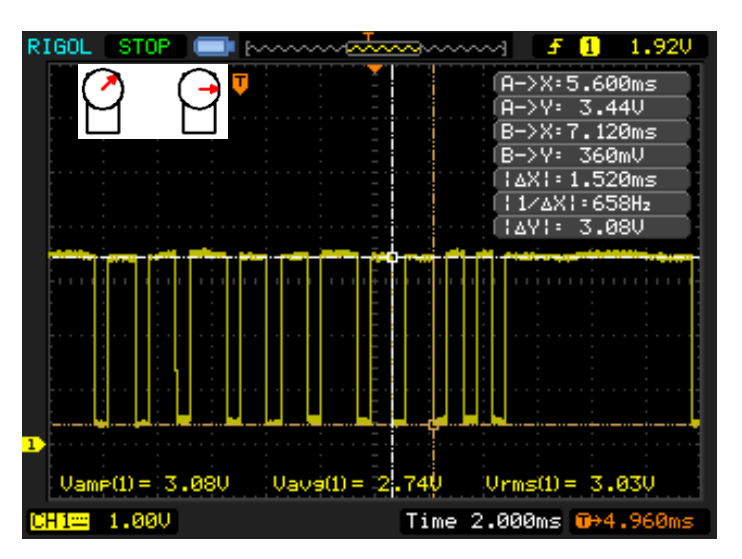

*Figura 65.* Canal 8

3.2 Medición de Trama de pulsos desde el sensor BNO055 al control Master AT9 (TRAINER activado)

# **Slave (Sensor BNO055)**→ **Master**

Se analiza la trama enviada desde el Sensor BNO055 (Prototipo) al Control AT9, que realizando la analogía respectiva corresponde la trama enviada desde el Slave al Master. La Tabla 17 muestra los valores obtenidos una vez realizada la toma de muestras. Estos valores se presentan desde la Figura 66 hasta la Figura 72.

Tabla 17.

*Medición de Trama de pulsos desde el sensor BNO055 al control Master AT9 (TRAINER activado)*

| Parámetro                      | <b>Valor PPM</b> |
|--------------------------------|------------------|
| <b>Trama Completa</b>          | 22.96ms          |
| Ancho de Pulso                 | 560us            |
| Pulso de sincronización        | 6.64ms           |
| Canal 6 (Sentido Horario)      | 1.04ms           |
| Canal 6 (Sentido Anti Horario) | 2.08ms           |
| Canal 8 (Sentido Horario)      | 2.00ms           |
| Canal 8 (Sentido Anti Horario) | 1.04ms           |

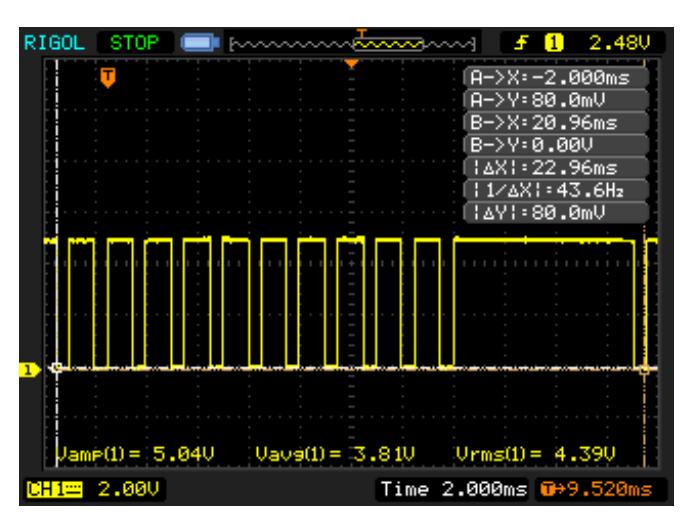

*Figura 66.* Trama Completa

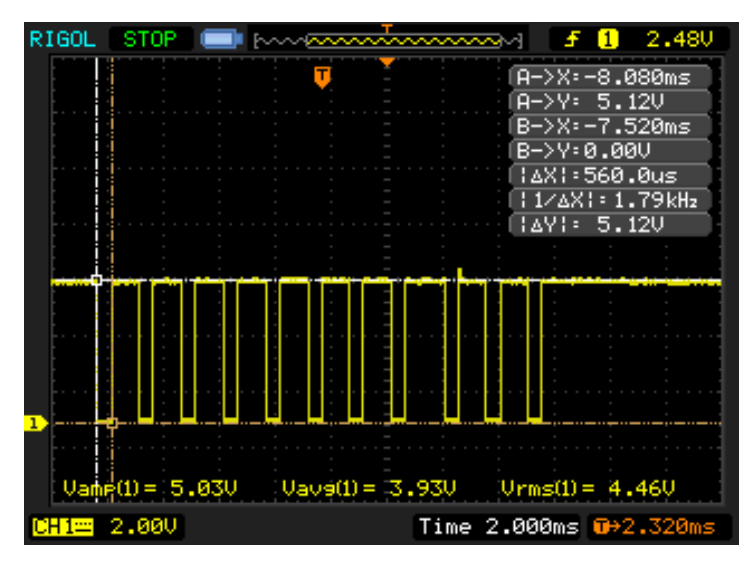

*Figura 67.* Ancho de pulso

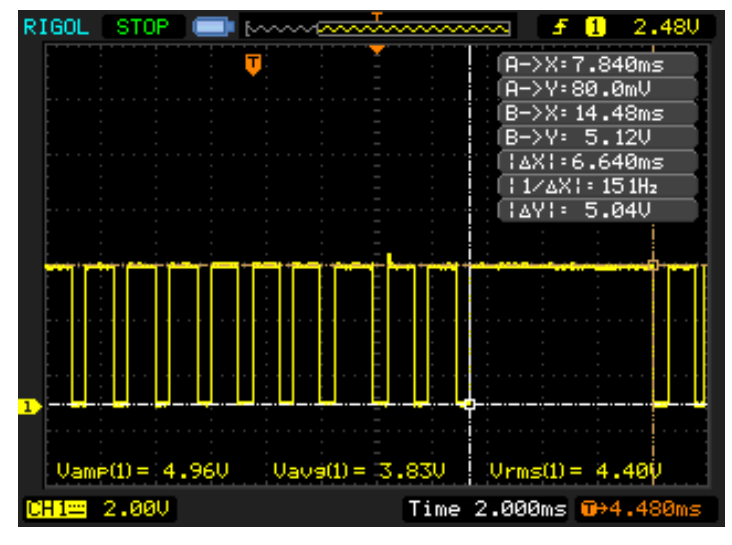

*Figura 68.* Pulso de sincronización

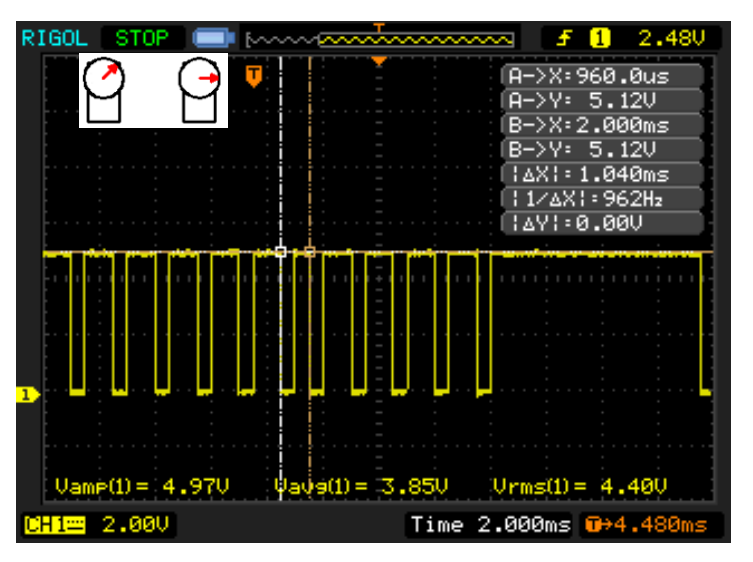

*Figura 69.* Canal 6 (sentido horario)

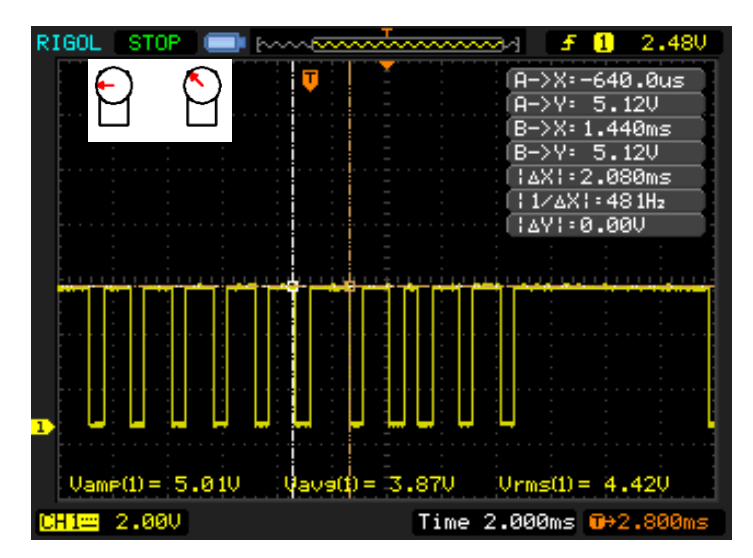

*Figura 70.* Canal 6 (sentido antihorario)

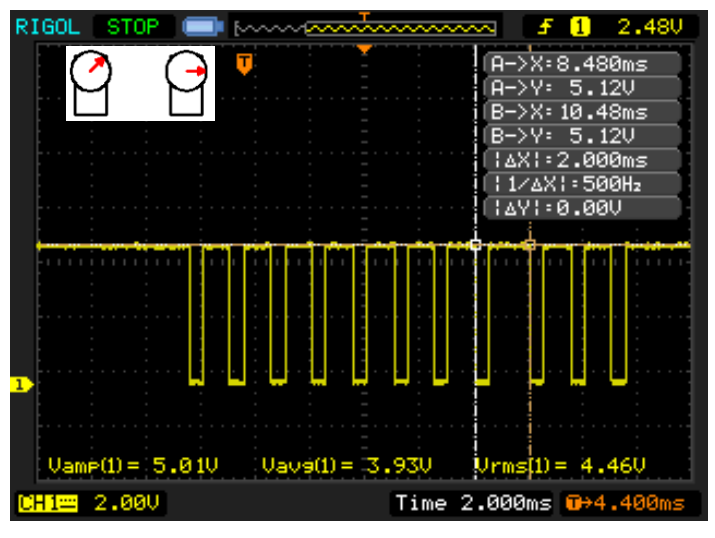

*Figura 71.* Canal 8 (sentido horario)

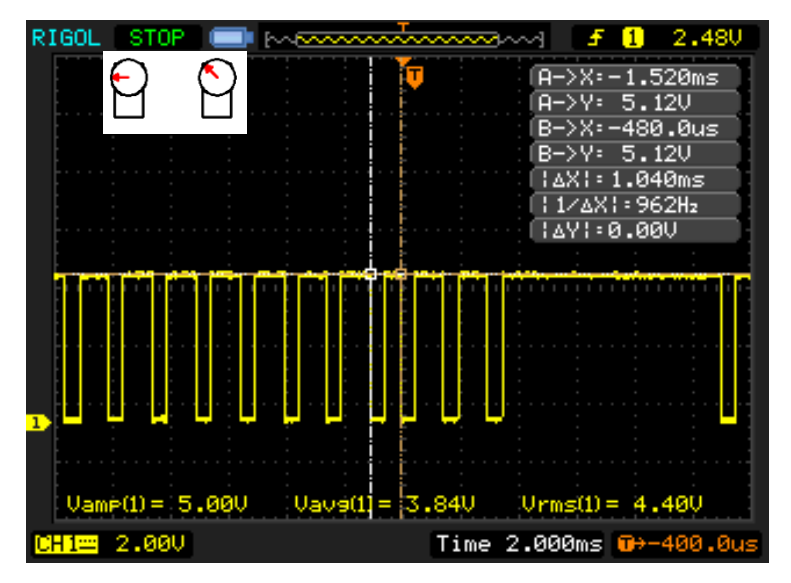

*Figura 72.* Canal 8 (sentido antihorario)

### 3.3 Pruebas Preliminares

### 3.3.1 Criterios de Calibración

El proceso de calibración del Prototipo utiliza tres indicadores (luces LED) luz naranja, luz verde y luz azul. A continuación, en la Tabla 18 se explica el funcionamiento de cada una de ellas. Para obtener valores correctamente calibrados desde el sensor BNO055 (parte del prototipo) es necesario aplicar los siguientes criterios.

### Tabla 18.

### *Criterios de Calibración el Prototipo*

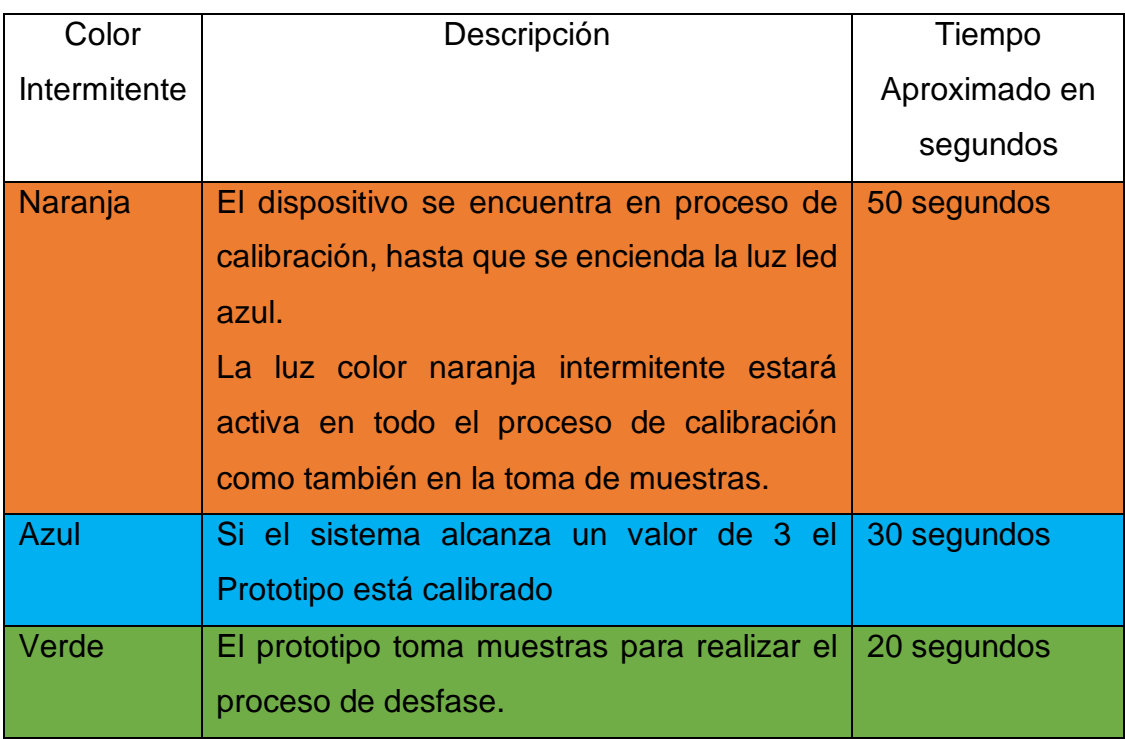

#### **Calibración de sensores**

- **Giroscopio**: se calibra cuando el prototipo permanece quieto sin moverse en cualquier posición que este sea colocado.
- **Magnetómetro**: se calibra cuando se realizan movimientos en forma de 8.

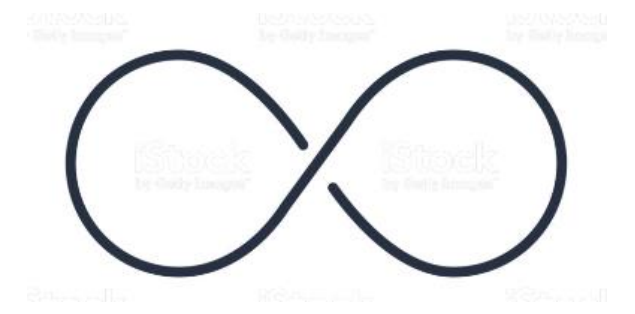

*Figura 73.* Movimiento de calibración en forma de 8

• **Acelerómetro**: se calibra cuando el prototipo se coloca en 6 posiciones diferentes dado que se considera los tres ejes ±X, ±Y, ±Z. Se considera el sensor más complicado en calibrarse.

Para conseguir la calibración mencionada se debe colocar el prototipo en las siguientes posiciones mientras genera el movimiento:

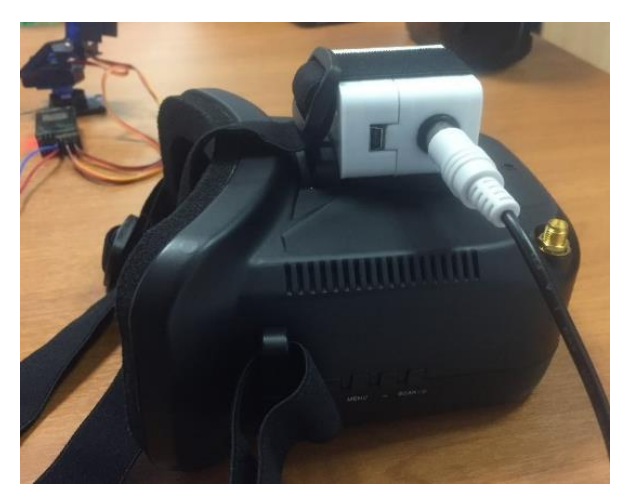

*Figura 74.* Posición del prototipo en el eje +X

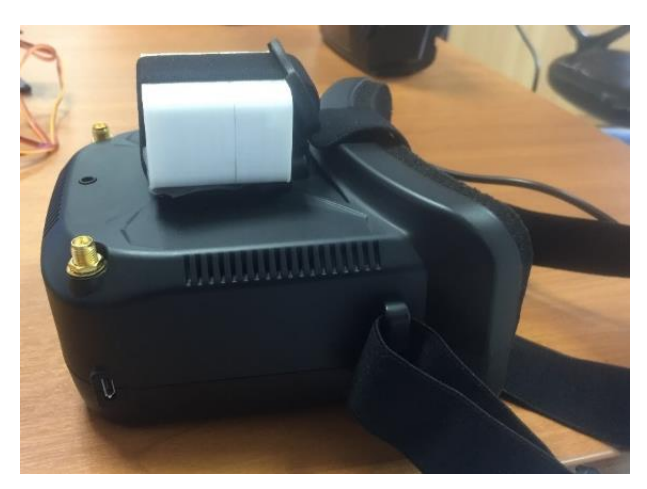

*Figura 75.* Posición del prototipo en el eje -X

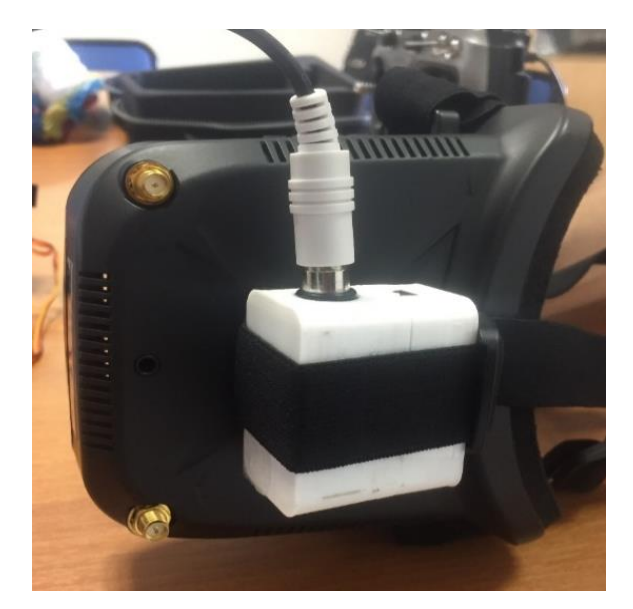

*Figura 76.* Posición del prototipo en el eje +Y

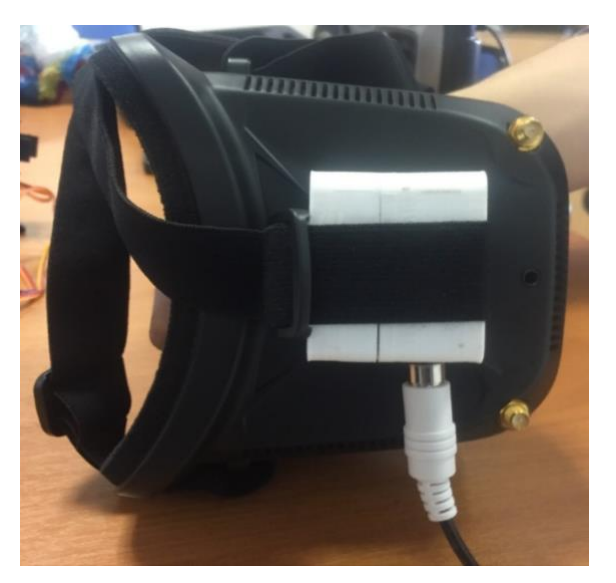

*Figura 77.* Posición del prototipo en el eje -Y

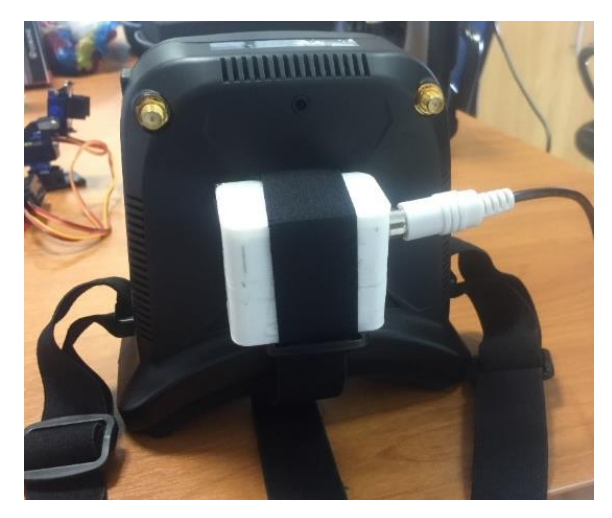

*Figura 78.* Posición del prototipo en el eje +Z

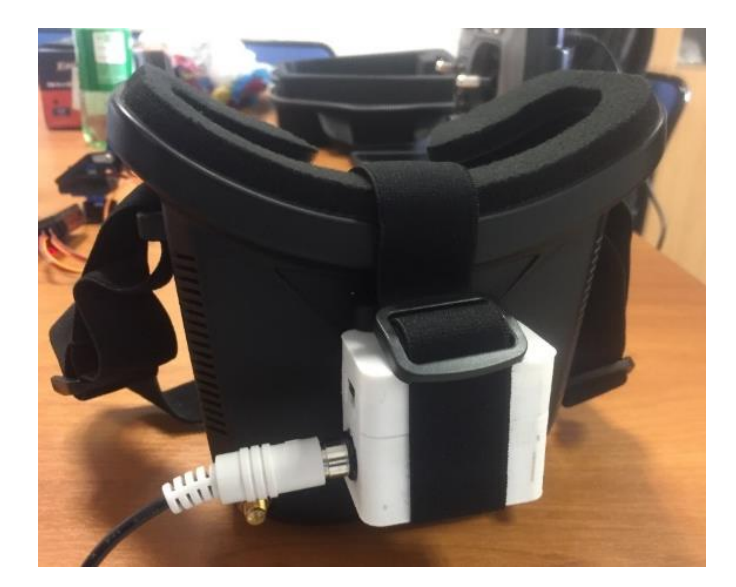

*Figura 79.* Posición del prototipo en el eje -Z

Finalmente, el proceso mencionado asegura que el prototipo está en correcto funcionamiento y que el prototipo alcanza su óptima calibración aplicando el proceso descrito anteriormente. Cabe mencionar que el proceso de calibración se debe realizar cada vez que se energice el sistema, ya que al apagar el prototipo toda la calibración se pierde, es por esa razón que este proceso debe repetirse cada vez que el prototipo sea conectado con el cable Trainer al control AT9.

## 3.3.2 Validación de funcionamiento

A continuación, se describe las pruebas del funcionamiento del prototipo y la integración con otros dispositivos en el laboratorio de la Universidad de las Américas. Para lo cual se realiza la validación del correcto funcionamiento de todos los elementos necesarios ubicados en el dron entre los cuales tenemos: trasmisor de video, gimbal, receptor RD9S, sistema de energía en cada uno de ellos, etc.

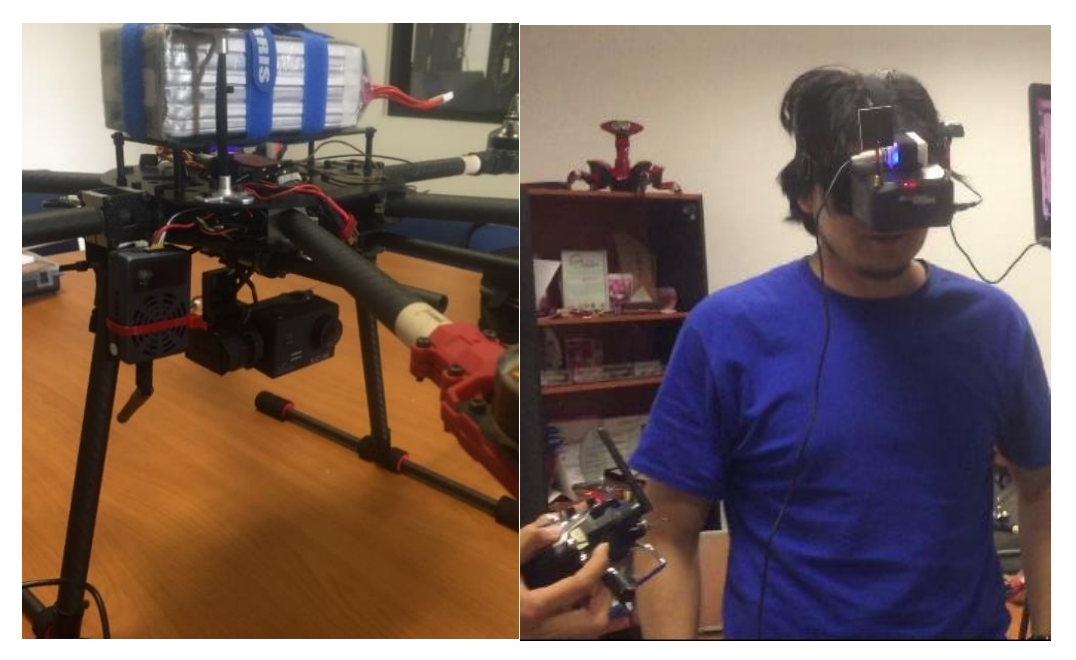

*Figura 80.* Validación del funcionamiento del Gimbal ubicado en el DRON. (TRAINER ACTIVADO)

La Figura 80, muestra la validación del funcionamiento del Gimbal ubicado en el Dron una vez activado Trainer. El movimiento de la cámara está en función y en la misma dirección del movimiento del prototipo implementado sobre el FPV.

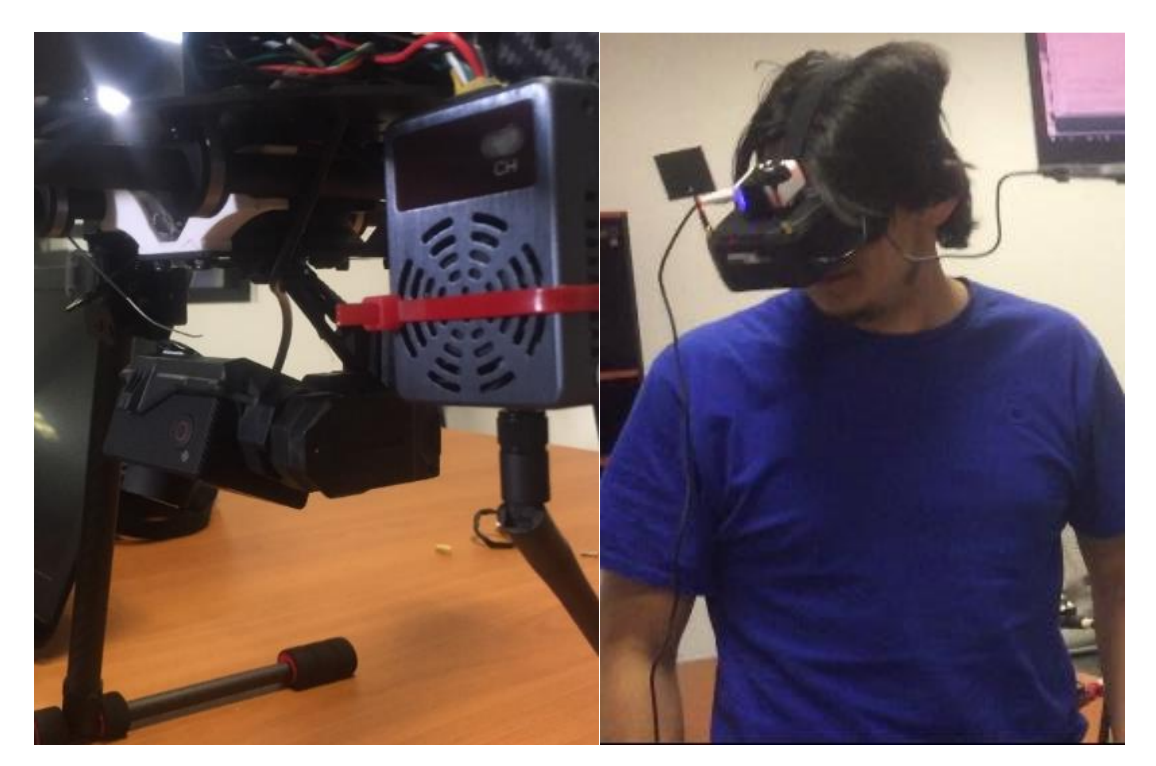

*Figura 81.* Validación del funcionamiento del Gimbal en YAW

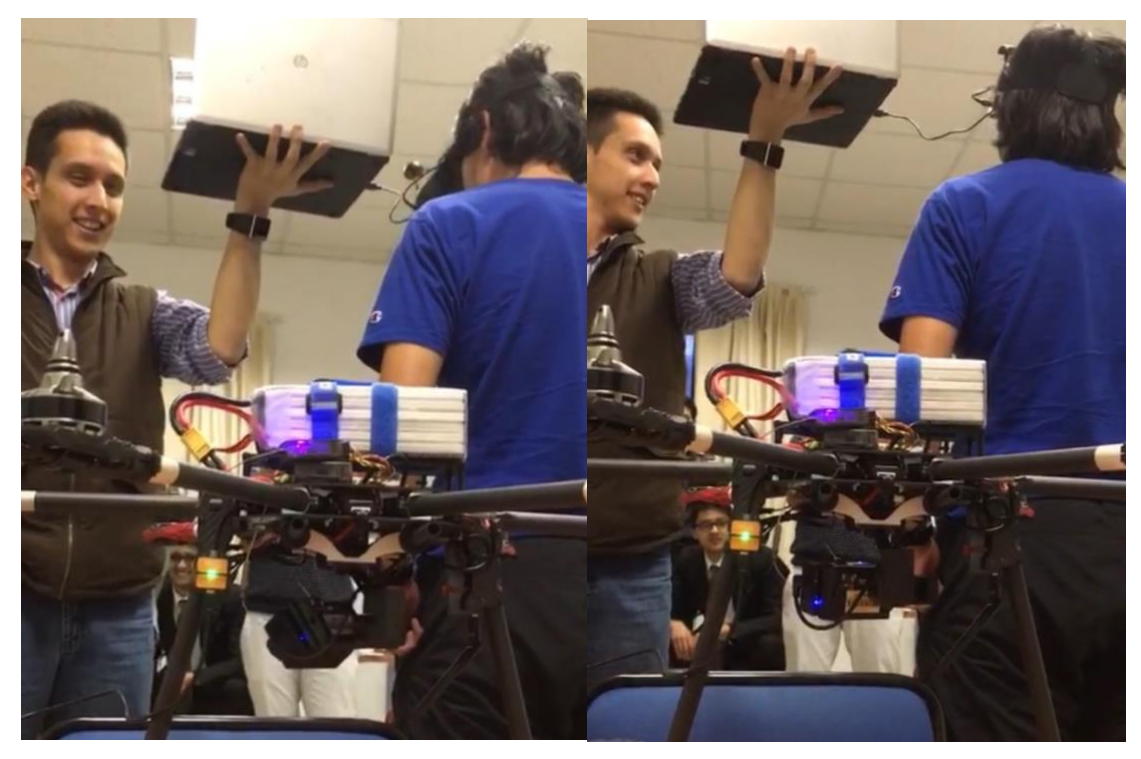

*Figura 82.* Movimiento en YAW - Hacia arriba (+Z) – hacia abajo (-Z)

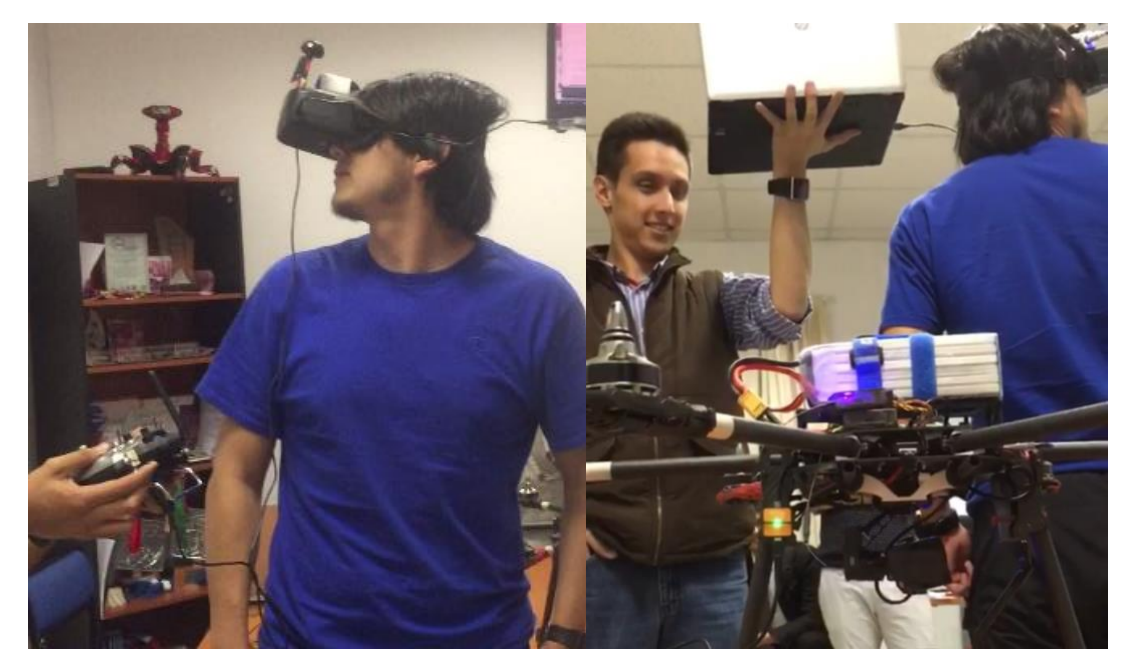

*Figura 83.* Funcionamiento del Prototipo (TRAINER ACTIVADO) Movimiento izquierda (-X) - derecha (+X) en PITCH

#### 4 CAPÍTULO IV. CONCLUSIONES Y RECOMENDACIONES

Una vez finalizado el desarrollo e implementación del proyecto del sistema de head-tracking para el control de una cámara en movimientos de PAN y TILT utilizando un FPV, se obtienen las siguientes conclusiones y recomendaciones.

#### 4.1 Conclusiones

Se evidencia que, por medio de la aplicación del prototipo implementado en este proyecto, se reduce significativamente la carga de trabajo manual del piloto, dividiendo el control de la perspectiva de posición del Dron a un FPV el mismo que otorga una visualización inmersiva respecto de donde se encuentra el Dron.

Mediante el análisis de las tramas PPM que se envían por el puerto TRAINER/DSC del control del UAV, se determina que la trama entre dos controles Radiolink AT9 es invertida. Dicha funcionalidad, evidencia la capacidad de enviar información externa a los mandos preprogramados del Dron apoyados en los sistemas de transmisión y recepción propio del Dron.

La utilización de sensores inerciales que cuenta con algoritmos de fusión, como el sensor BNO055 de Adafruit, permiten la obtención de datos de posición y orientación relativa en unidades procesadas y con distintos rangos de precisión como: ángulos de Euler, quaterniones, vectores, etc.

El correcto análisis y entendimiento del modo de comunicación del Dron es vital para comprender el tipo de información que debe ser codificada y enviada a modo de señal PPM que comprende el Dron. Para lo cual, los movimientos en PAN y TILT del gimbal reflejan la conversión previa de los ángulos obtenidos del sensor BNO055 a señales PPM aplicando la ecuación de la recta definida por la ecuación:  $Y_{PPM} = 5.55(x) + 1000$ , donde la señal PPM depende de: valor constante de la pendiente de la recta (5,55), ángulo que toma el sensor (x) y constante de pulso PPM (1000).

El rango utilizado para las señales de servomotores está definido por el ancho de pulso del servo que varía entre 480 a 500 microsegundos de longitud, mientras que el tiempo entre las pausas varían entre los 500 y 1500 microsegundos. Por lo tanto, si se agrega los valores mencionados se obtiene el valor del canal entre los 1000 y 2000 microsegundos, determinando que el fin e inicio de una trama (valor de una trama completa) tiene un valor que varía entre los 5000 o 20000 microsegundos.

Entre las funcionalidades del sensor cabe mencionar que este puede entregar datos de posicionamiento desde que se lo energiza, sin embargo, estos no son fiables ya que el sensor requiere ser calibrado cada vez que se enciende para entregar datos fiables. Debido a la necesidad del sensor de ser calibrado cada vez que se energiza, hace necesaria la implementación de una rutina de calibración en la programación del prototipo que permita obtener datos fiables de posicionamiento para que este funcione correctamente.

El proceso de calibración del prototipo se basa en determinar la orientación exacta (hacia donde está apuntando el sensor) al momento de energizarlo. Para lo cual, se calcula un valor promedio del ángulo al que el sensor está apuntando; valor que representa el frente de nuestro prototipo. Una vez definido el valor mencionado, se aplica un algoritmo de desfase que permite desfasarlo a un valor de 90º en cualquier cuadrante registrando movimientos del prototipo entre 0º a 180º.

EL funcionamiento planteado para el registro de movimientos entre 0º-180º que se consigue con la aplicación de la rutina de calibración detallada en el punto anterior, presenta un salto en el movimiento del gimbal, esto se debe a que si el ángulo obtenido está en el 4to cuadrante entre 271 º a 359º y se registra un cambio del 4to cuadrante al primer cuadrante (cambio de 359º a 0º). Por esta razón, se limitó el movimiento del gimbal en el rango de 4º-179º y así evitar el salto en tres de los cuatro cuadrantes.

#### 4.2 Recomendaciones

Como buena práctica es aconsejable que se realicen pruebas preliminares para corroborar los parámetros, ejes y desplazamiento del sensor provistos en la documentación del proveedor para con total seguridad poder codificar los parámetros correctos en el programa.

En lo que respecta a la implementación del código para el proyecto, se recomienda el mejoramiento de la rutina de calibración presente de modo que la toma de información sea más fiable y se la realice en un menor tiempo de la manera más eficiente.

El algoritmo de calibración no posee una rutina que guarde la calibración del prototipo, por lo cual es recomendable como posible mejoramiento incorporar la capacidad de almacenar datos de calibración en la memoria del microprocesador de modo que el proceso de calibración no tenga que realizarse en cada encendido. Adicionalmente, se debe revisar el rango de operación del sensor, ya que en algunos casos no discrimina movimiento de modo que se elimine el salto que existe al excederse de cierto límite en el movimiento del sensor.

Es recomendable contar con un análisis matemático previo para definir las conversiones de los valores entregados por el sensor a pulsos PPM que entenderá el control, tomando en cuenta los valores estándar de pulsos que se manejan en la electrónica y en los servomotores.

Se debe realizar un análisis que permita tener muy claro los valores que se desea obtener al utilizar un sensor inercial con algoritmo de fusión, de modo que se pueda seleccionar el modo de dicho algoritmo acorde a las necesidades del proyecto.

#### **REFERENCIAS**

- BBC, (2013). Drones para uso civil: una tecnología de doble filo. Recuperado el 19 de julio de 2018 de https://www.bbc.com/mundo/noticias/2013/02/130212\_eeuu\_drones\_civil \_comercial\_regulacion\_wbm
- Pérez-Sánchez, H., Castillo-Toledo, B., Loukianov, A., Luque-Vega, L., & Saad, M. (2015). Cockpit Design for First Person View Flight for a Remotely Operated Quadrotor Helicopter. Computación y Sistemas, 19(3), 501-511. doi:10.13053/cys-19-3-2014. Recuperado el 12 de junio de 2017 de: http://www.cys.cic.ipn.mx/ojs/index.php/CyS/article/viewFile/2014/2073
- Castro Villa, A., & Rodriguez Álvarez, M. (2011). Curso de Técnicas operativas de inteligencia de imágenes: UAV en operaciones ISR aplicado a nuestra realidad. Academia.edu. Recuperado el 23 de octubre de 2017 de https://www.academia.edu/13255305/Trabajo\_de\_investigaci%C3%B3n\_ UAV
- NASA, (2015). Aircarft Rotations. Recuperado el 27 de octubre de 2017 de https://www.grc.nasa.gov/www/k-12/airplane/rotations.html
- Lerner, K. (2004). Unmanned Aerial Vehicles (UAVs). Recuperado el 23 de octubre de 2017 de http://www.encyclopedia.com/politics/encyclopediasalmanacs-transcripts-and-maps/unmanned-aerial-vehicles-uavs
- Wikiwand, (2018). Sistema de Coordenadas que se obtiene según los ángulos de Euler. Recuperado el 12 de octubre de 2017 de http://www.wikiwand.com/es/%C3%81ngulos\_de\_Euler
- Rodríguez Martín, E. (2015). Sistema de posicionamiento para un Drone. Recuperado el 30 de mayo de 2017 de: https://riull.ull.es/xmlui/bitstream/handle/915/1137/Sistema%20de%20po sicionamiento%20para%20un%20drone.pdf?sequence=1
- Escamilla Nuñez, R. (2010). Diseño, Construcción, Instrumentación y Control de un Vehículo Aéreo No Tripulado (UAV). Recuperado el 07 de noviembre de 2017 de

https://tesis.jpn.mx/bitstream/handle/123456789/9717/12.pdf?sequence= 1&isAllowed=y

- Hispavila, (s.f). Lectura y Escritura de datos dispositivo esclavo en I2C. Recuperado el 25 de noviembre de 2017 de http://hispavila.com/total/3ds/atmega/intro\_i2c.html
- Arcoverde E, (2014). real-time head pose estimation system for mobile device. Recuperado el 22 de diciembre de 2017 de https://www.researchgate.net/publication/279291928\_Enhanced\_realtime\_head\_pose\_estimation\_system\_for\_mobile\_device
- Reséndiz Martínez, R. (2009). La descripción hipercompleja como una alternativa en la solución de ecuaciones diferenciales. Recuperado el 05 de noviembre de 2017 de http://galois.azc.uam.mx/mate/EDO/EcuacionesDif.pdf

Isaac, J. (2017). 3D Hand Tracking. Recuperado el 09 de noviembre de 2017 de https://www.completegate.com/2017030265/blog/3d-hand-tracking

- Eyegaze, I. (2017). Eye Tracking Technology Applications You May Not Know. Recuperado el 09 de noviembre de 2017 de http://www.eyegaze.com/4 eye-tracking-technology-applications-you-may-not-know/
- Gustev K., (2015). Gimbal Head tracker X-1000 with Turnigy. Recuperado el 24 de noviembre de 2017 de https://www.youtube.com/watch?v=AiPMslbsHKw
- 5Hertz, (2018). Introducción al giroscopio. Recuperado el 06 noviembre de 2017 de

https://www.5hertz.com/index.php?route=tutoriales/tutorial&tutorial\_id=1 3

Amezcua Paredes, R., & Pineda Salgado, A. (2012). Sistema de Referencia Inercial: Análisis de Funcionamiento, Fundamentos y Evolución. Recuperado el 18 de noviembre de 2017 de https://tesis.ipn.mx/bitstream/handle/123456789/12043/1757%202012.pd f?sequence=1&isAllowed=y

- AHRS Attitude Heading Reference System (2017). Xsens 3D motion tracking. Recuperado el 14 de noviembre del 2017 de https://www.xsens.com/tags/ahrs/
- A Layman's (2012). Guide to Attitude Heading Reference Systems (AHRS). Recuperado el 14 de noviembre del 2017 de http://www.helicoptermaintenancemagazine.com/article/layman%E2%80 %99s-guide-attitude-heading-reference-systems-ahrs
- Morales, (2017). Trama de un mensaje enviado por I2C. Recuperado el 14 de noviembre del 2017 de https://teslabem.com/learn/fundamentos-delprotocolo-i2c-aprende/
- ZWCAD, (2012). Regla de la mano derecha. Recuperado el 25 de septiembre del 2017 de http://www.zwcad.com.uy/support/ser\_zwcad/zwcad\_tutorialbooks/six/33 0.html
- Dronestore, (2018). Especificaciones y Dimensiones Dron Arris M880. Recuperado el 03 de septiembre del 2018 de https://dronestore.cl/arris/625-frame-arris-680-1000000625.html
- Pozo, D., Sotomayor, N., Rosero, J., & Morales, L. (2014). Medición de ángulos de inclinación por medio de fusión sensorial aplicando filtro de Kalman. Revista EPN, 33(1). Recuperado el 25 de noviembre de 2017 de http://www.revistapolitecnica.epn.edu.ec/ojs2/index.php/revista\_politecni ca2/article/view/144/pdf
- Pozo Espín, D. (2010). Diseño y construcción de una plataforma didáctica para medir ángulos de inclinación usando sensores inerciales como acelerómetro y giroscopio. Escuela Politécnica Nacional, Quito, Ecuador. Recuperado el 20 de noviembre de 2017 de http://www.bibdigital.epn.edu.ec/handle/15000/1794
- Arduino Nano, (2017). Placa Arduino Nano V3. Recuperado el 29 de abril de 2017 de https://store.arduino.cc/usa/arduino-nano
- Findmems, (2017). MEMS Accelerometers, Gyroscopes, Pressure Sensors, Touch Sensors, etc. Recuperado el 16 de noviembre de 2017 de

http://www.findmems.com/stmicroelectronics/a3g4250d-mems-motionsensor-3-axis-digital-output-gyroscope

- Starlino Electronics, (2017). A Guide to using IMU (Accelerometer and Gyroscope Devices) in Embedded Applications. Recuperado el 16 de noviembre de 2017 de http://www.starlino.com/imu\_guide.html
- Arduino, (2017) Arduino NANO Pinout Diagram. Recuperado el 16 de noviembre de 2017 de https://forum.arduino.cc/index.php?topic=147582.0
- IntelligentUAS (2018). Head Tracker-HD 3D Goggles. Recuperado el 28 de julio de 2018 de http://1uas.com/Head-Tracker-HD-3D-Goggles-For-FPV-And-**Entertainment**
- David Ferrer C. (2015). Adquisición de datos IMU en un sistema embebido. Escuela Politécnica de Valencia. España. Recuperado el 16 de noviembre de 2017 de

http://servicio.bc.uc.edu.ve/ingenieria/revista/v25n1/vol25n12018.pdf

- Processing, (2017). Download Processing. Recuperado el 23 de diciembre de 2017 de https://processing.org/
- Pcbheaven, (2009). PWM Modulation. Recuperado el 19 de abril de 2018 de http://pcbheaven.com/wikipages/PWM\_Modulation/
- Arduino UTFSM, (2014). Modulación por ancho de pulso (PWM). Recuperado el 19 abril 2018 de http://www.arduino.utfsm.cl/modulacion-por-ancho-depulso-pwm/
- Briceño Marquez, J. (2005). Transmisión de Datos (3rd ed., pp. 45-46-47). Universidad de los Andes. Mérida. Venezuela. Facultad de Ingeniería, Departamento de Publicaciones.
- RadioLink Electronics Co., Ltd, (s. f). Receptor RD9S. Recuperado el 20 de febrero de 2017 de http://radiolink.com.cn/docc/
- Adairs Dhgate, (2018). Servomotores 9g. Recuperado el 20 de diciembre de 2017 de https://es.dhgate.com/product/100-new-wholesale-9g-sg90 micro-servo-motors/390746176.html
- Tarot RC, (2018). Gimbal Tarot T4-3D. Recuperado el 03 de enero de 2017 de www.tarotrc.com/Product/Detail.aspx?Lang=en&Id=6dbcf6be-be09- 4429-87c5-ca41c426aae0
- eBay, (2018). Soporte para servomotores Bracket sg90 y Mg90. Recuperado el 13 de diciembre de 2017 de https://www.ebay.es/itm/Pt-Pan-Inclinacion-Servo-Soporte-de-Camara-Plataforma-Soporte-Antivibracion/263611363034?hash=item3d60762eda:m:mEZCVSoBXJvL az\_64UXCslQ
- Lazardis, G. (2011). Pulse Position Modulation and Differential PPM. Recuperado el 19 de abril de 2018 de http://www.pcbheaven.com/wikipages/Pulse\_Position\_Modulation/
- Adafruit, (2017). Ejes del sensor BNO055. Recuperado el 05 de abril de 2018 de https://cdn-learn.adafruit.com/downloads/pdf/adafruit-bno055-absoluteorientation-sensor.pdf
- Sourceforge, (2013) ArduinoRCLib PPM Signal. Recuperado el 19 de abril de 2018 de https://sourceforge.net/p/arduinorclib/wiki/PPM Signal/
- Carletti, E. Robots. (2015). Comunicación Bus I2C. Recuperado el 19 de abril de 2018 de http://robots-argentina.com.ar/Comunicacion\_busI2C.htm
- GrabCAD, (2017). Adafruit BNO055. Recuperado el 15 de junio de 2018 dehttps://grabcad.com/library/adafruit-bno055-1
- Frie, D. (2012). DIY Headtracker (Easy build, No drift, OpenSource). https://www.rcgroups.com. Recuperado el 24 de abril de 2018 de https://www.rcgroups.com/forums/showthread.php?1677559-DIY-Headtracker-(Easy-build-No-drift-OpenSource)
- Dronesbaratoscaseros (2017). Las Mejores Gafas FPV 2017. Recuperado el 29 de abril de 2018 de https://www.dronesbaratoscaseros.com/gafas-dronescarreras/1006/
- RadioLink Electronics Co., Ltd, (s. f). Controladora de vuelo o Control AT9 Radiolink. Recuperado el 20 de febrero de 2017 de http://radiolink.com.cn/docc/
- Antony G. González, (2017). Diagrama de componentes internos de un servomotor. Recuperado el 03 de junio de 2018 de http://panamahitek.com/que-es-y-como-funciona-un-servomotor/
- GearBest. (2018). BOSCAM Thunderbolt TS5832 32CH 5.8G 2W FPV Audio Video Wireless Transmitter - \$58.21 GearBest. Recuperado el 12 de junio

de 2018 de https://www.gearbest.com/receivertransmitter/pp\_226067.html

- RadioLink Electronics Co., Ltd, (s. f). Manual AT9 RadioLink. Recuperado el 17 de junio de 2018 de http://radiolink.com.cn/doce/product-usermanual.html
- Transmitter, B., & Gunn, M. (2013). Boscam Thunderbolt 2000mW 5.8GHz Transmitter - RC Groups. Recuperado el 12 de junio de 2018 de https://www.rcgroups.com/forums/showthread.php?2004738-Boscam-Thunderbolt-2000mW-5-8GHz-Transmitter
- Aliexpress, (2018). Cable Trainer. Recuperado el 05 de mayo de 2017 de https://www.aliexpress.com/item/RadioLink-Trainer-Cable-2M-Training-Wire-for-RadioLink-Transmitter/32728532016.html
- Eachine, (2017). FPV VR006 Mini. Recuperado el 18 de julio de 2017 de https://www.eachine.com/Eachine-VR006-VR-006-3-Inch-500\*300- Display-5.8G-40CH-Mini-FPV-Goggles-Build-in-3.7V-500mAh-Battery-p-915.html

ANEXOS

# ANEXO 1: Manual de Configuración Protocolo TRAINER

El proceso de activación del Modo TRAINER del control AT9 emplea los siguientes pasos detallados en las Figuras que se muestran a continuación.

1. Encender el control AT9. (Considerar cada uno de los identificadores de botones detallados en la Figura 84).

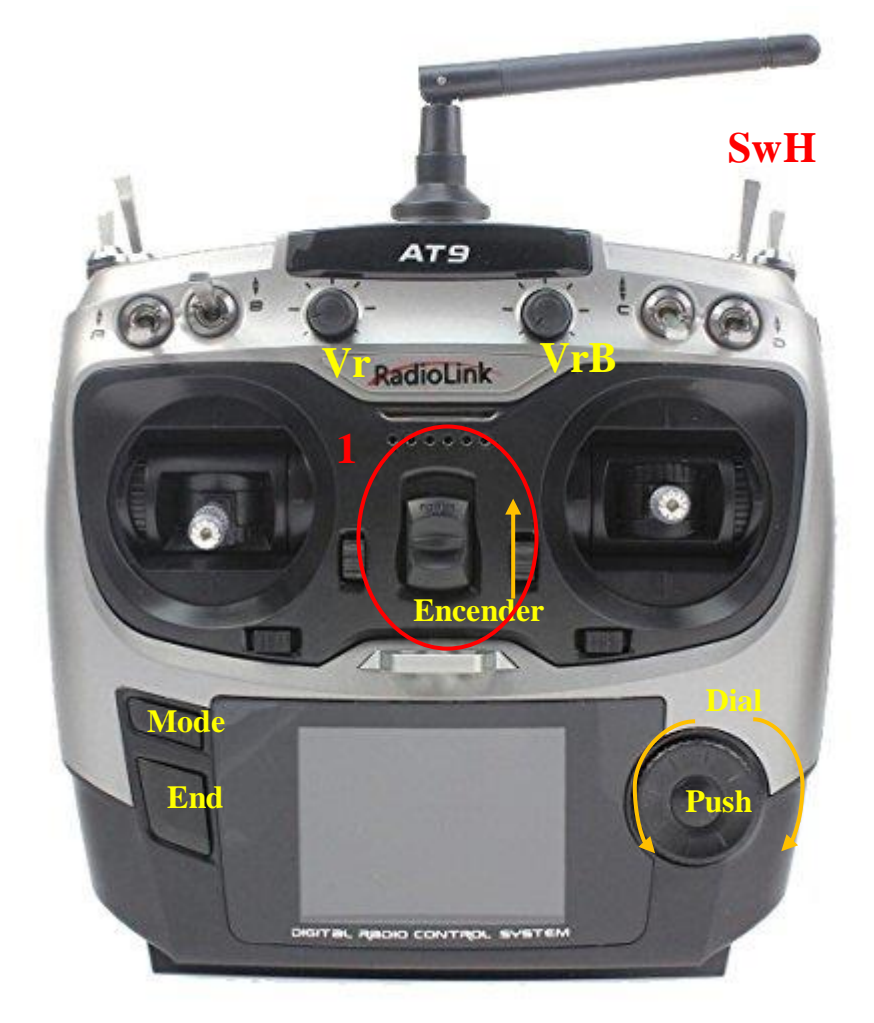

*Figura 84.* Nombres e Identificadores de botones del control AT9.

2. Al encender el control AT9, se muestra la interfaz de la pantalla principal como se muestra en la Figura 85.

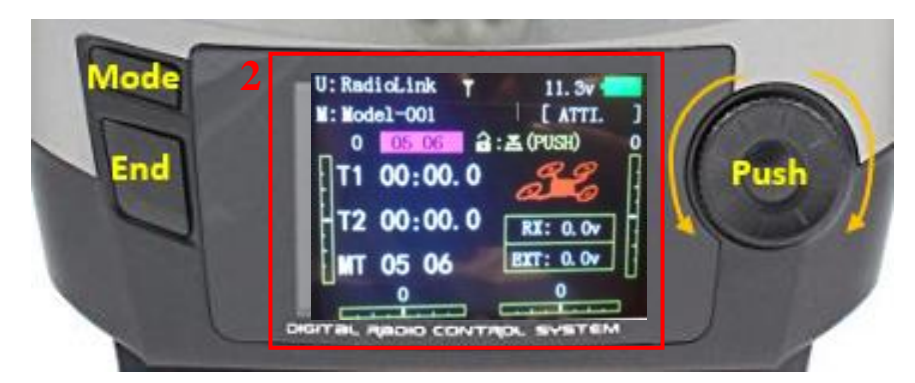

*Figura 85.* Interfaz Principal del Control AT9

3. Desde la pantalla principal mantener presionado el botón MODE por más de 1 segundo para ingresar al menú básico.

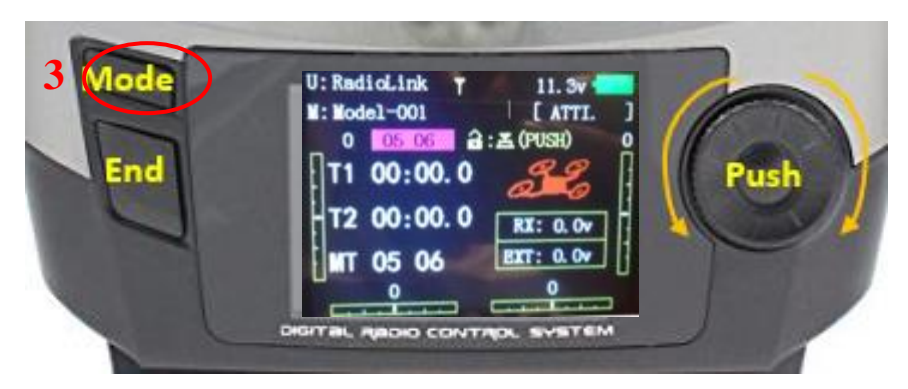

*Figura 86.* Interfaz Principal del Control AT9

4. Al mantener presionado el botón MODE, muestra la pantalla del menú básico.

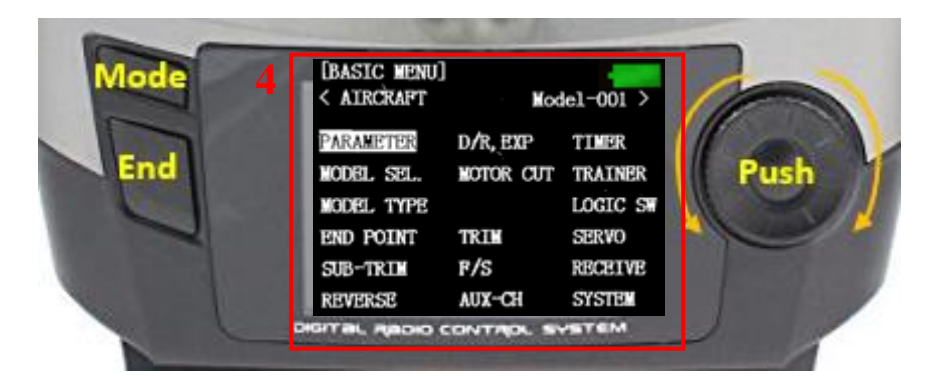

*Figura 87.* Menú Básico del control AT9*.*

5. Girar el dial para navegar entre las opciones del menú básico y acceder a la configuración de canales auxiliares, como se muestra en la Figura 89.

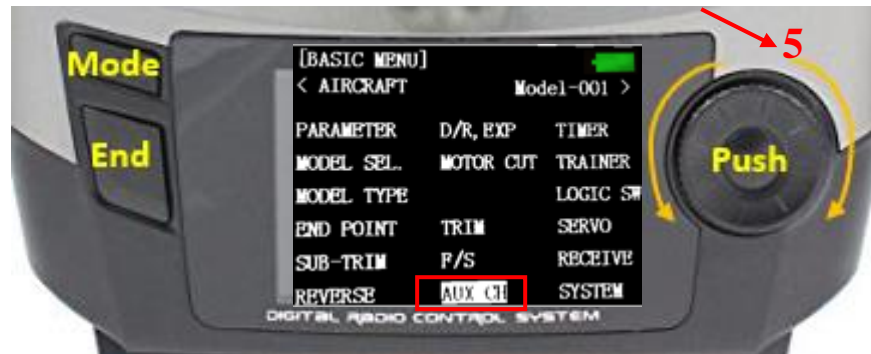

*Figura 88.* Ingreso a la configuración de canales Auxiliares

6. Al ingresar en la opción AUX-CH del menú manteniendo presionado el botón Push en la posición indicada, se muestra la interfaz de configuración de canales auxiliares disponibles.

*Importante: "Los canales pueden ser configurados de acuerdo a la necesidad que requiera el usuario". Para este caso en particular, se conFigura el CH6*→ *VrA (Movimiento en PAN) y el CH8*→ *VrB (Movimiento en TILT)*

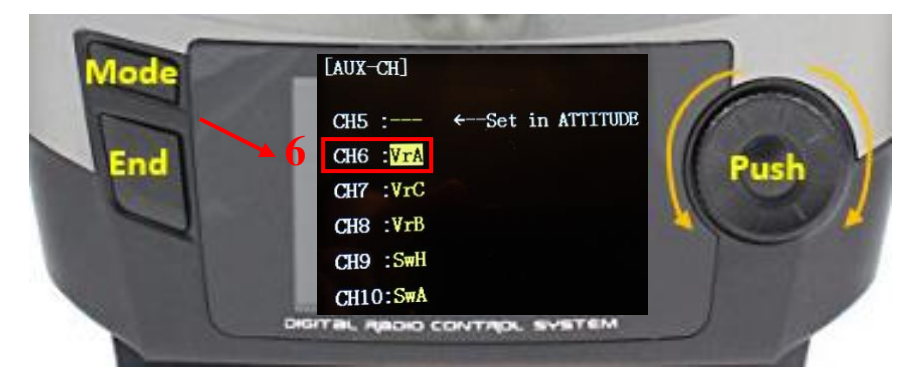

*Figura 89.* Configuración de Canal Auxiliar CH6 como VrA

7. Configurar el canal CH8 como VrB y presionar el Botón End, para regresar a las opciones del menú básico.

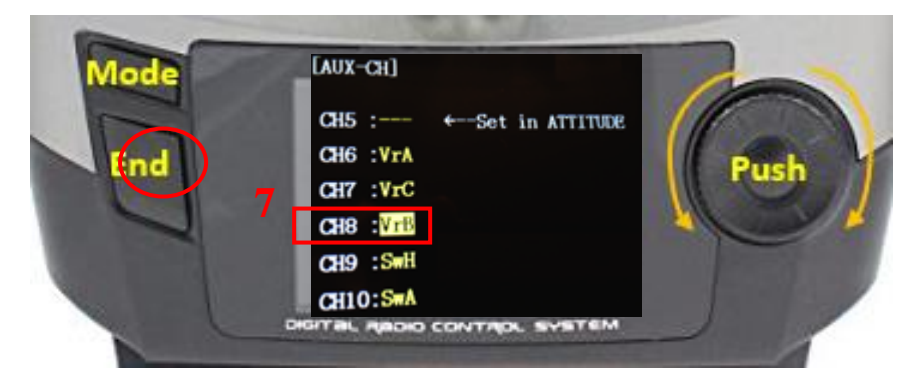

*Figura 90.* Configuración de Canal Auxiliar CH8 como VrB

8. En las opciones del menú básico, girar el dial y ubicar en la opción MOTOR CUT. Para acceder a la opción seleccionada, presionar Push

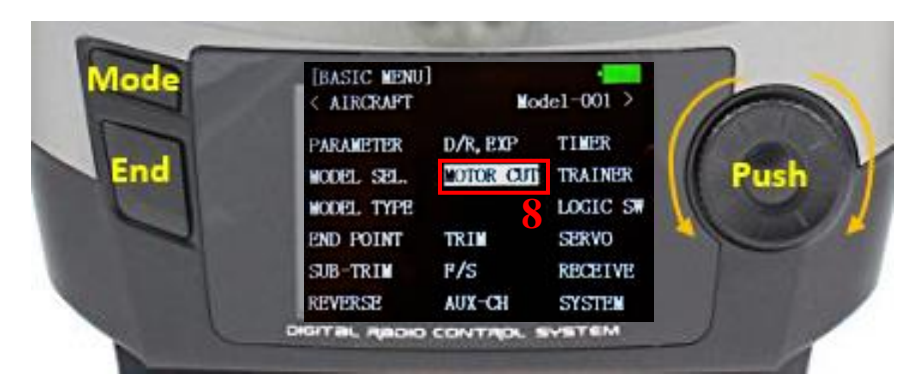

*Figura 91.* Ingreso opción MOTOR CUT.

9. Colocar cada una de las configuraciones mostradas en la Figura 93 dentro del menú de opciones de MOTOR CUT. Para establecer cada de las configuraciones, girar el Dial en cada parámetro. Para establecer la opción requerida presionar el botón Push. Finalmente, presionar End para volver al menú básico.

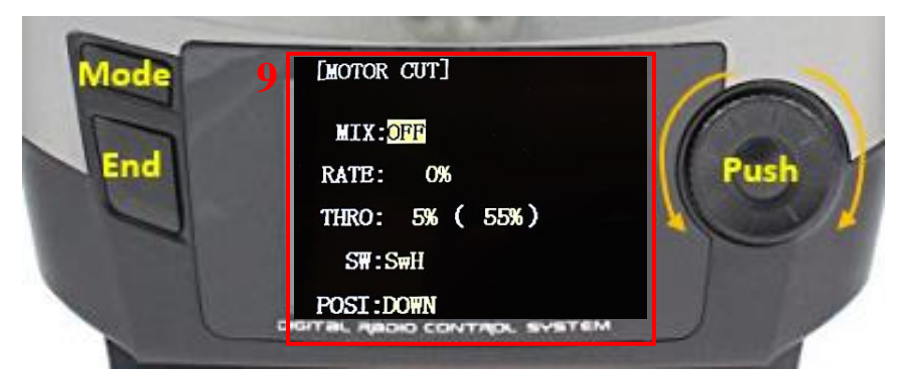

*Figura 92.* Configuraciones opción MOTOR CUT

10.En las opciones del menú básico ingresar a la opción TRAINER presionando el botón Push.

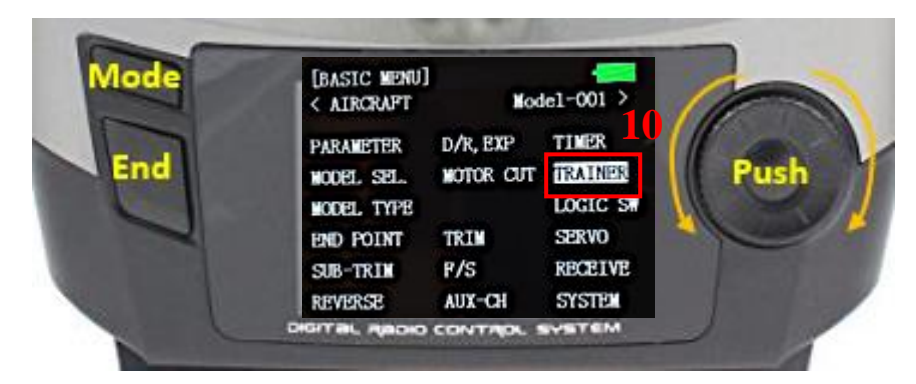

*Figura 93.* Ingreso a la opción TRAINER

11.En las opciones TRAINER se configura los canales auxiliares previamente configurados en modo NORM, mientras que los canales que no se requieren se coloca en modo OFF.

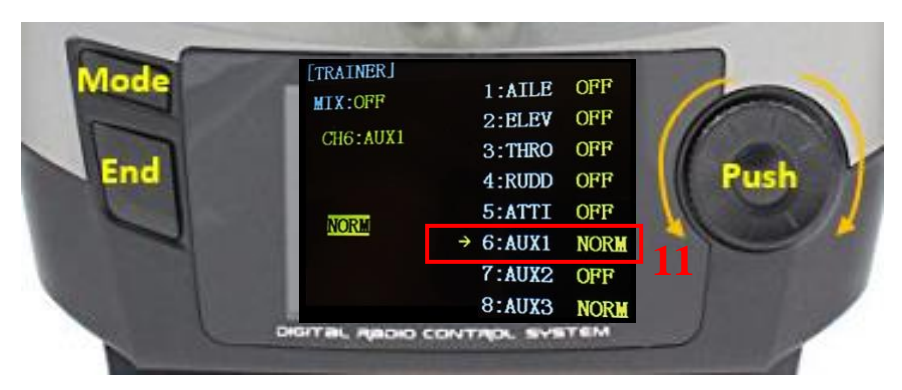

*Figura 94.* Canal Auxiliar 6 configurado como NORM

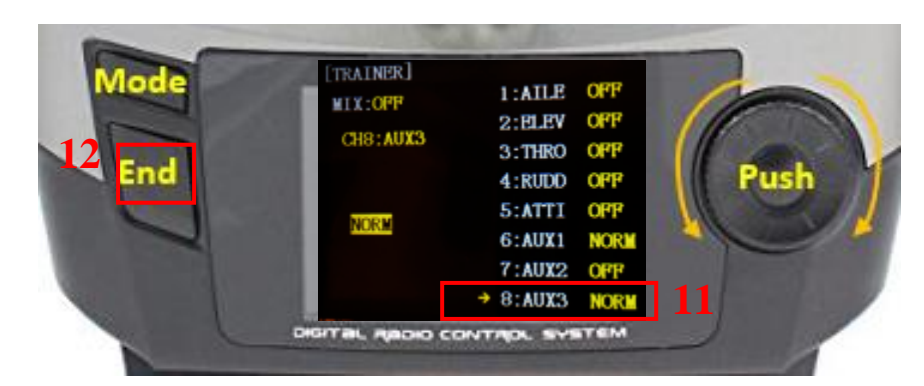

*Figura 95.* Canal Auxiliar 8 configurado como NORM

12.Finalmente, presionando el botón End en la Figura anterior, se regresa al menú principal del control AT9, en el cual la opción TRAINER queda configurada en los canales establecidos.

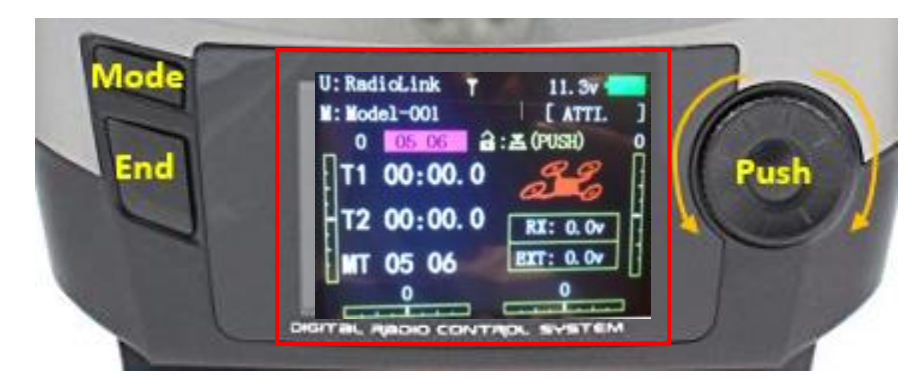

*Figura 96.* Interfaz Principal del Control AT9

# **ANEXO2: Manual de Usuario**

Bienvenido al Manual de Usuario del Prototipo Head Tracking. A continuación, se encuentra una serie de pasos e instrucciones indispensables para el correcto uso y funcionamiento. Es importante tomar en cuenta cada detalle mencionado, ya que de esa manera se obtiene el rendimiento óptimo del prototipo.

# **1- Primeros pasos en el uso del prototipo**

- **Elementos necesarios.** Antes de comenzar con el manual de usuario, verifique las partes en general del sistema Head Tracking (FPV, Prototipo, Control At9, Cable Trainer, Cable USB).
- **Posición del prototipo**. El prototipo debe permanecer de acuerdo a la posición presentada en la Figura 98. La dirección de la fecha indica el sentido de vista del usuario.

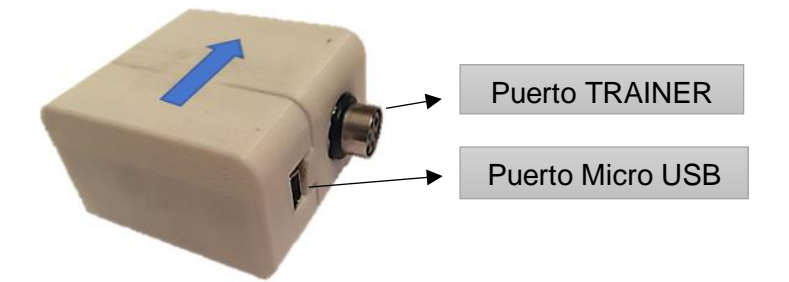

*Figura 97.* Vista Isométrica del Prototipo Head Tracking

*Nota: Esta posición se mantiene durante el proceso de calibración y funcionamiento del sistema Head Tracking.* 

• Ubicación y sujeción del prototipo. - El prototipo debe ubicarse sobre el FPV como indica la Figura 99 y Figura 100. Asegurarse que permanezca fijo y estable. Para lo cual, inserte el prototipo sobre la correa elástica (de izquierda a derecha o viceversa) ubicada en las gafas FPV y sujete el prototipo hasta que permanezca fijo.

Verifique que el prototipo se encuentre correctamente colocado, caso contrario lea el punto anterior, verifique el problema y nuevamente inicie el proceso.

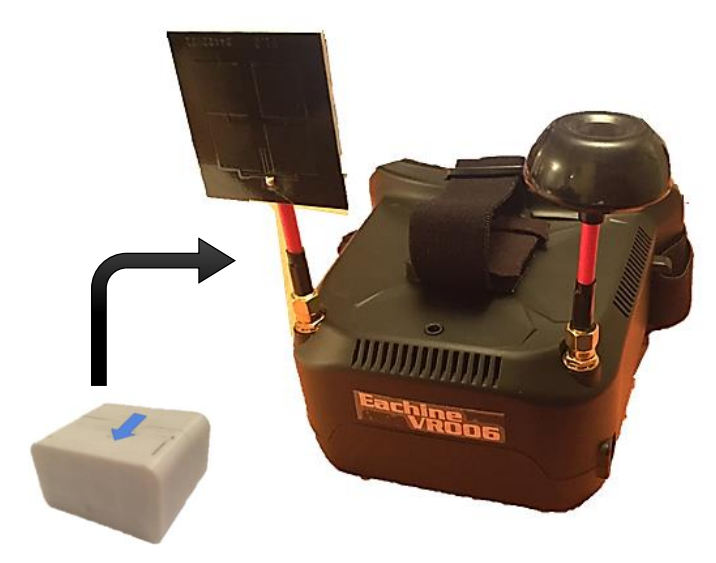

*Figura 98.* Ubicación y sujeción del prototipo (izquierda)

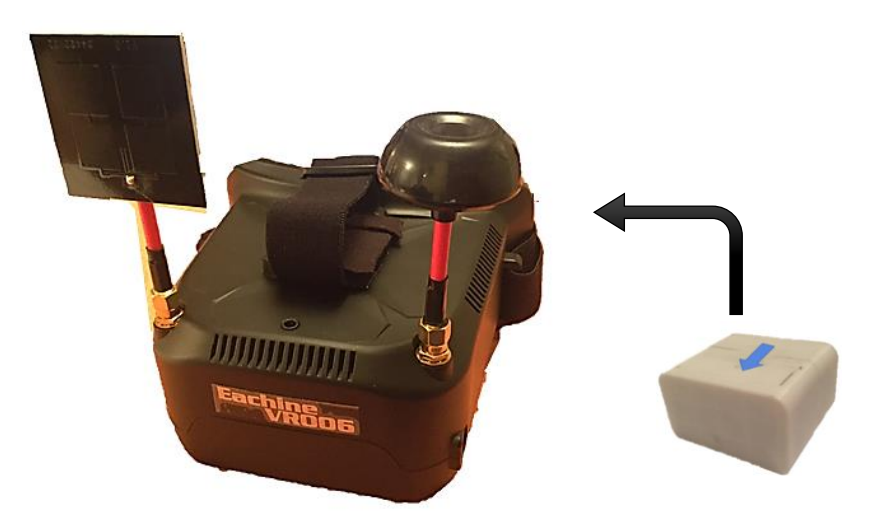

*Figura 99.* Ubicación y sujeción del prototipo. (derecha)
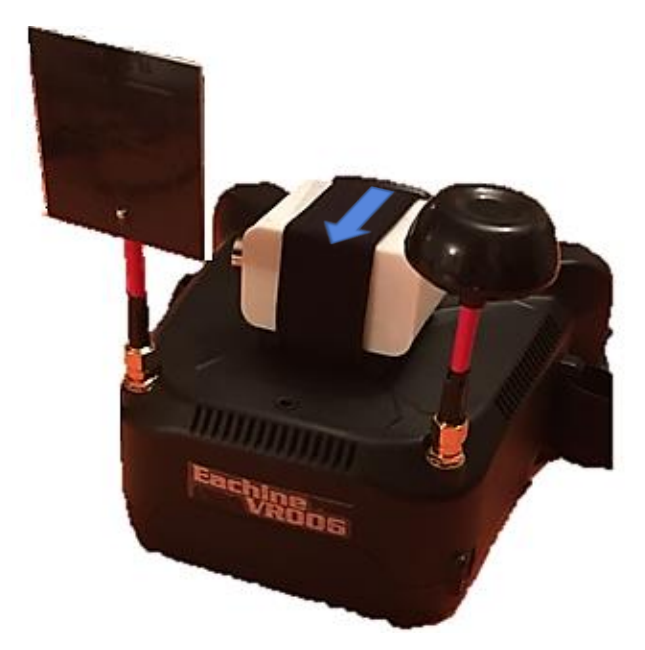

*Figura 100.* Prototipo colocado correctamente sobre FPV.

*Nota: Si el prototipo no se ubica correctamente, la calibración y funcionamiento del mismo será erróneo.*

2. Conexión Prototipo Head Tracking con Control AT9

Una vez colocado el prototipo sobre el FVP, conecte el extremo del cable TRAINER (color blanco) al puerto TRAINER DEL Prototipo.

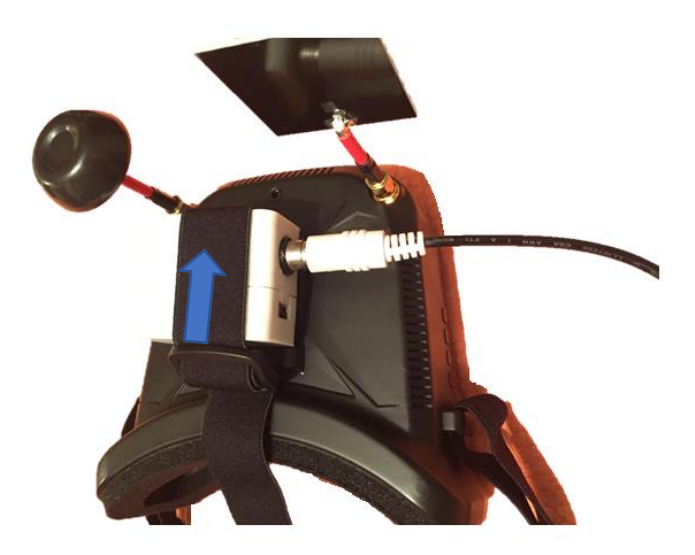

*Figura 101.* Conexión cable Trainer (extremo color blanco al puerto TRAINER del Prototipo

A continuación, se conecta el otro extremo del cable TRAINER (color negro) al control AT9.

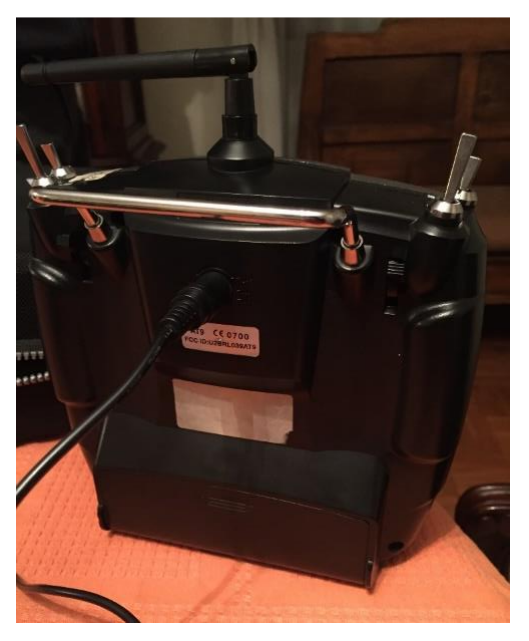

*Figura 102.* Conexión cable Trainer (extremo color negro al puerto TRAINER del Control AT9.